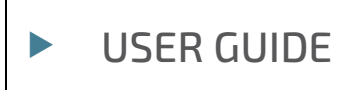

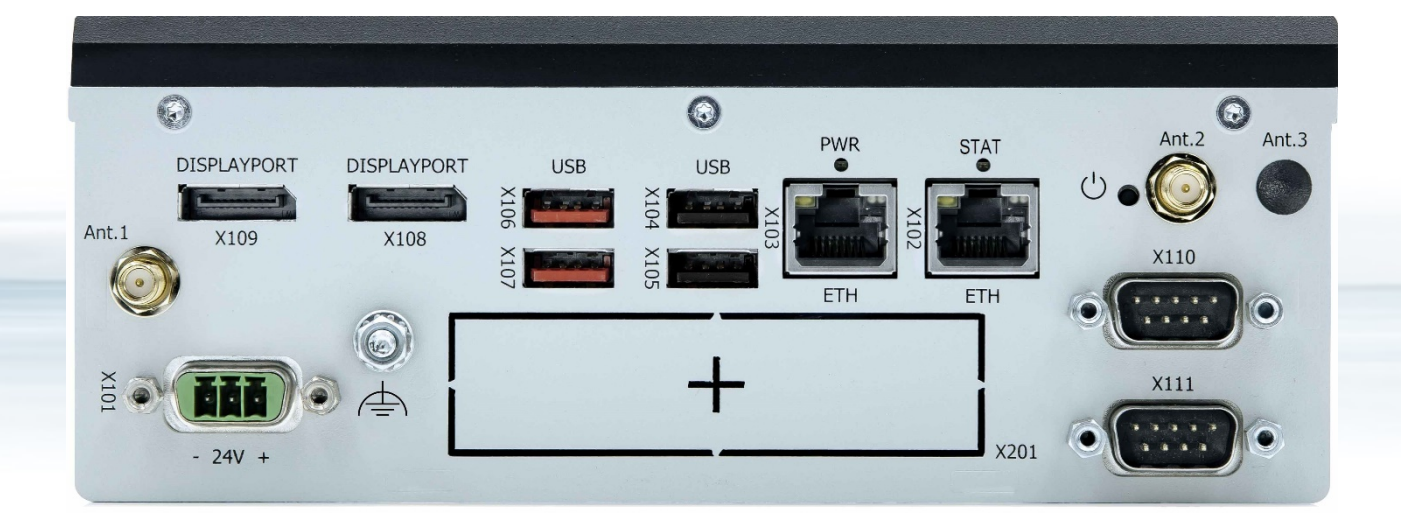

# KBox A-151-EKL

User Guide Rev. 1.3 Doc. ID: 1070-4126

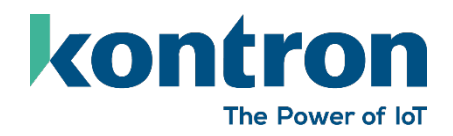

This page has been intentionally left blank

# KBOX A-151-EKL – USER GUIDE

## Disclaimer

Kontron would like to point out that the information contained in this user guide may be subject to alteration, particularly as a result of the constant upgrading of Kontron products. This document does not entail any guarantee on the part of Kontron with respect to technical processes described in the user guide or any product characteristics set out in the user guide. Kontron assumes no responsibility or liability for the use of the described product(s), conveys no license or title under any patent, copyright or mask work rights to these products and makes no representations or warranties that these products are free from patent, copyright or mask work right infringement unless otherwise specified. Applications that are described in this user guide are for illustration purposes only. Kontron makes no representation or warranty that such application will be suitable for the specified use without further testing or modification. Kontron expressly informs the user that this user guide only contains a general description of processes and instructions which may not be applicable in every individual case. In cases of doubt, please contact Kontron.

This user guide is protected by copyright. All rights are reserved by Kontron. No part of this document may be reproduced, transmitted, transcribed, stored in a retrieval system, or translated into any language or computer language, in any form or by any means (electronic, mechanical, photocopying, recording, or otherwise), without the express written permission of Kontron. Kontron points out that the information contained in this user guide is constantly being updated in line with the technical alterations and improvements made by Kontron to the products and thus this user guide only reflects the technical status of the products by Kontron at the time of publishing.

Brand and product names are trademarks or registered trademarks of their respective owners.

©2023 by Kontron Europe GmbH

Kontron Europe GmbH

Gutenbergstraße 2 85737 Ismaning Germany [www.kontron.com](http://www.kontron.com/)

# Intended Use

THIS DEVICE AND ASSOCIATED SOFTWARE ARE NOT DESIGNED, MANUFACTURED OR INTENDED FOR USE OR RESALE FOR THE OPERATION OF NUCLEAR FACILITIES, THE NAVIGATION, CONTROL OR COMMUNICATION SYSTEMS FOR AIRCRAFT OR OTHER TRANSPORTATION, AIR TRAFFIC CONTROL, LIFE SUPPORT OR LIFE SUSTAINING APPLICATIONS, WEAPONS SYSTEMS, OR ANY OTHER APPLICATION IN A HAZARDOUS ENVIRONMENT, OR REQUIRING FAIL-SAFE PERFORMANCE, OR IN WHICH THE FAILURE OF PRODUCTS COULD LEAD DIRECTLY TO DEATH, PERSONAL INJURY, OR SEVERE PHYSICAL OR ENVIRONMENTAL DAMAGE (COLLECTIVELY, "HIGH RISK APPLICATIONS").

You understand and agree that your use of Kontron devices as a component in High Risk Applications is entirely at your risk. To minimize the risks associated with your products and applications, you should provide adequate design and operating safeguards. You are solely responsible for compliance with all legal, regulatory, safety, and security related requirements concerning your products. You are responsible to ensure that your systems (and any Kontron hardware or software components incorporated in your systems) meet all applicable requirements. Unless otherwise stated in the product documentation, the Kontron device is not provided with error-tolerance capabilities and cannot therefore be deemed as being engineered, manufactured or setup to be compliant for implementation or for resale as device in High Risk Applications. All application and safety related information in this document (including application descriptions, suggested safety measures, suggested Kontron products, and other materials) is provided for reference only.

#### **NOTICE**

You find the most recent version of the "General Safety Instructions" online in the download area of this product.

### **NOTICE**

This product is not suited for storage or operation in corrosive environments, in particular under exposure to sulfur and chlorine and their compounds. For information on how to harden electronics and mechanics against these stress conditions, contact Kontron Support.

# Revision History

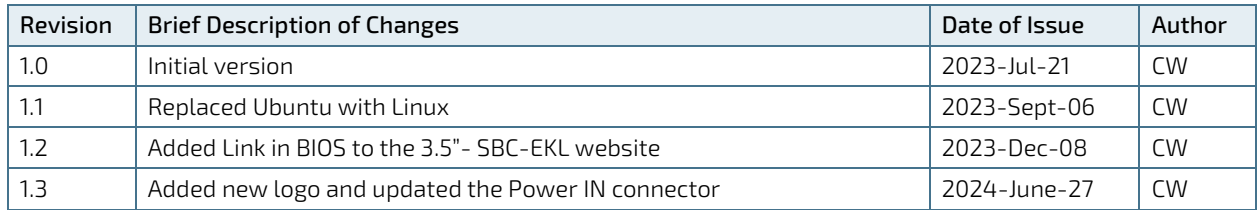

# Terms and Conditions

Kontron warrants products in accordance with defined regional warranty periods. For more information about warranty compliance and conformity, and the warranty period in your region, visi[t https://www.kontron.com/terms](https://www.kontron.com/terms-and-conditions)[and-conditions.](https://www.kontron.com/terms-and-conditions)

Kontron sells products worldwide and declares regional General Terms & Conditions of Sale, and Purchase Order Terms & Conditions. Visi[t https://www.kontron.com/terms-and-conditions.](https://www.kontron.com/terms-and-conditions)

For contact information, refer to the corporate offices contact information on the last page of this user guide or visit our websit[e CONTACT US.](http://www.kontron.com/about-kontron/company-overview/contact-us)

# Customer Support

Find Kontron contacts by visiting[: https://www.kontron.com/en/support-and-services.](https://www.kontron.com/en/support-and-services)

# Customer Service

As a trusted technology innovator and global solutions provider, Kontron extends its embedded market strengths into a services portfolio allowing companies to break the barriers of traditional product lifecycles. Proven product expertise coupled with collaborative and highly-experienced support enables Kontron to provide exceptional peace of mind to build and maintain successful products.

For more details on Kontron's service offerings such as: enhanced repair services, extended warranty, Kontron training academy, and more visit [https://www.kontron.com/en/support-and-services.](https://www.kontron.com/en/support-and-services)

# Customer Comments

If you have any difficulties using this user guide, discover an error, or just want to provide some feedback, contact Kontron [support.](https://www.kontron.com/en/support-and-services/kontron-europe-and-asia/support) Detail any errors you find. We will correct the errors or problems as soon as possible and post the revised user guide on our website.

# <span id="page-5-0"></span>Symbols

I

The following symbols may be used in this user guide

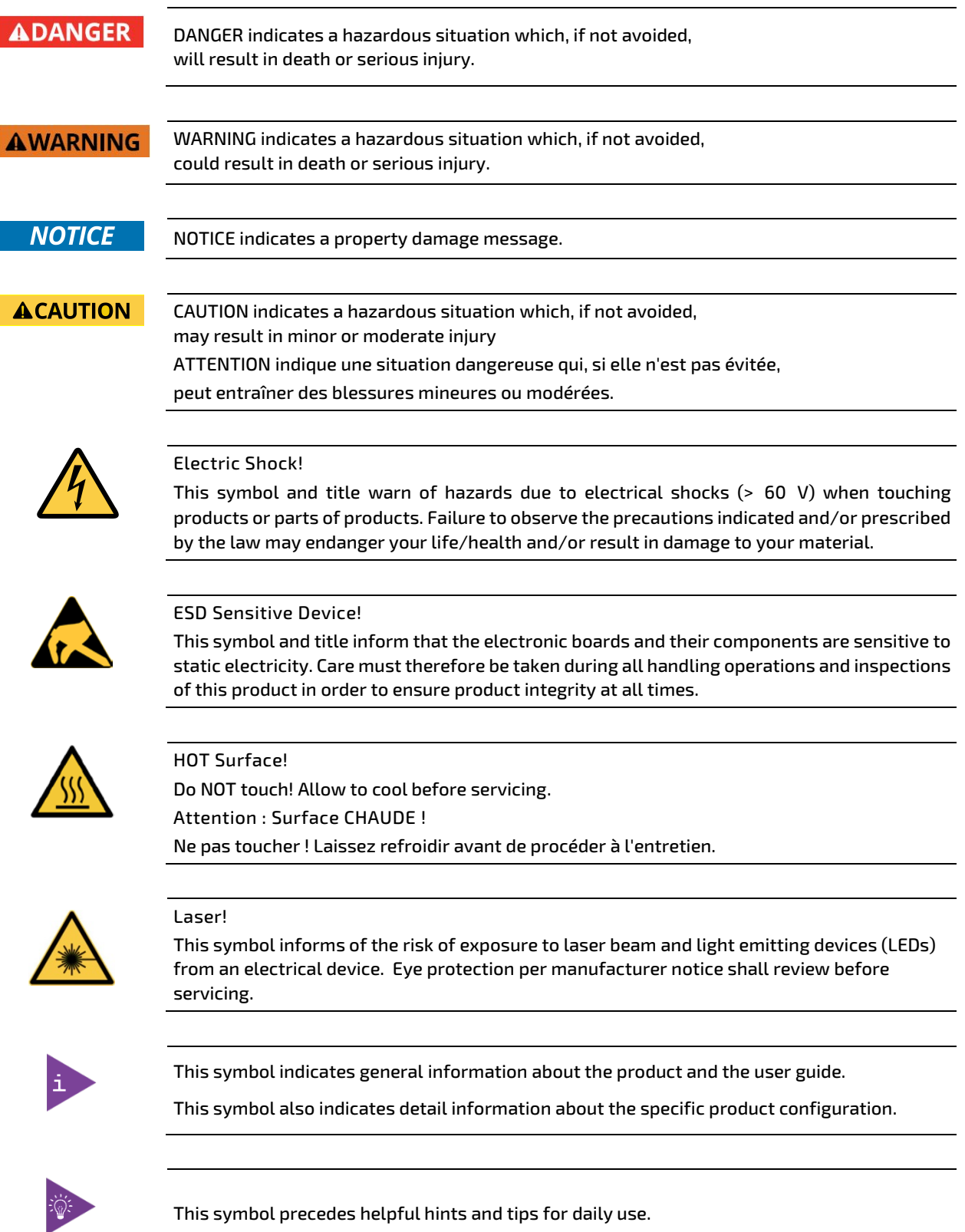

# <span id="page-6-0"></span>For Your Safety

Your new Kontron product was developed and tested carefully to provide all features necessary to ensure its compliance with electrical safety requirements. It was also designed for a long fault-free life. However, the life expectancy of your product can be drastically reduced by improper treatment during unpacking and installation. Therefore, in the interest of your own safety and of the correct operation of your new Kontron product, you are requested to conform with the following guidelines.

## <span id="page-6-1"></span>High Voltage Safety Instructions

As a precaution and in case of danger, the power connector must be easily accessible. The power connector is the product's main disconnect device.

**ACAUTION** 

Warning All operations on this product must be carried out by sufficiently skilled personnel only.

### **ACAUTION**

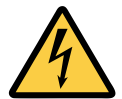

Before installing a non hot-swappable Kontron product into a system always ensure that your mains power is switched off. This also applies to the installation of piggybacks. Serious electrical shock hazards can exist during all installation, repair, and maintenance operations on this product. Therefore, always unplug the power cable and any other cables which provide external voltages before performing any work on this product.

Earth ground connection to vehicle's chassis or a central grounding point shall remain connected. The earth ground cable shall be the last cable to be disconnected or the first cable to be connected when performing installation or removal procedures on this product.

## <span id="page-6-2"></span>Special Handling and Unpacking Instruction

Electric Shock!

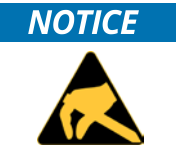

ESD Sensitive Device!

Electronic boards and their components are sensitive to static electricity. Therefore, care must be taken during all handling operations and inspections of this product, in order to ensure product integrity at all times.

### **ACAUTION**

Handling and operation of the product is permitted only for trained personnel within a work place that is access controlled. Follow the "General Safety Instructions" supplied with the product.

Do not handle this product out of its protective enclosure while it is not used for operational purposes unless it is otherwise protected.

Whenever possible, unpack or pack this product only at EOS/ESD safe work stations. Where a safe work station is not guaranteed, it is important for the user to be electrically discharged before touching the product with his/her hands or tools. This is most easily done by touching a metal part of your system housing.

It is particularly important to observe standard anti-static precautions when changing piggybacks, ROM devices, jumper settings etc. If the product contains batteries for RTC or memory backup, ensure that the product is not placed on conductive surfaces, including anti-static plastics or sponges. They can cause short circuits and damage the batteries or conductive circuits on the product.

# <span id="page-7-0"></span>Lithium Battery Precautions

If your product is equipped with a lithium battery, take the following precautions when replacing the lithium battery.

### **ACAUTION**

CAUTION: Risk of Explosion if the lithium battery is replaced by an incorrect type. Dispose of used lithium batteries according to the Instructions.

ATTENTION: Risque d'explosion si la pile au lithium est remplacée par une pile de type incorrect. Éliminez les piles au lithium usagées conformément aux instructions.

# <span id="page-7-1"></span>General Instructions on Usage

In order to maintain Kontron's product warranty, this product must not be altered or modified in any way. Changes or modifications to the product, that are not explicitly approved by Kontron and described in this user guide or received from Kontron Support as a special handling instruction, will void your warranty.

This product should only be installed in or connected to systems that fulfill all necessary technical and specific environmental requirements. This also applies to the operational temperature range of the specific board version that must not be exceeded. If batteries are present, their temperature restrictions must be taken into account.

In performing all necessary installation and application operations, only follow the instructions supplied by the present user guide.

Keep all the original packaging material for future storage or warranty shipments. If it is necessary to store or ship the product then re-pack it in the same manner as it was delivered.

Special care is necessary when handling or unpacking the product. See Special Handling and Unpacking Instruction.

# <span id="page-7-2"></span>Quality and Environmental Management

Kontron aims to deliver reliable high-end products designed and built for quality, and aims to complying with environmental laws, regulations, and other environmentally oriented requirements. For more information regarding Kontron's quality and environmental responsibilities, visi[t https://www.kontron.com/about-kontron/corporate](https://www.kontron.com/about-kontron/corporate-responsibility/quality-management)[responsibility/quality-management.](https://www.kontron.com/about-kontron/corporate-responsibility/quality-management)

### <span id="page-7-3"></span>Disposal and Recycling

Kontron's products are manufactured to satisfy environmental protection requirements where possible. Many of the components used are capable of being recycled. Final disposal of this product after its service life must be accomplished in accordance with applicable country, state, or local laws or regulations.

## <span id="page-7-4"></span>WEEE Compliance

The Waste Electrical and Electronic Equipment (WEEE) Directive aims to:

- Reduce waste arising from electrical and electronic equipment (EEE)
- Make producers of EEE responsible for the environmental impact of their products, especially when the product becomes waste
- Encourage separate collection and subsequent treatment, reuse, recovery, recycling and sound environmental disposal of EEE
- Improve the environmental performance of all those involved during the lifecycle of EEE

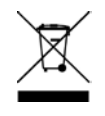

Environmental protection is a high priority with Kontron. Kontron follows the WEEE directive.

You are encouraged to return our products for proper disposal.

# <span id="page-8-0"></span>**Table of Contents**

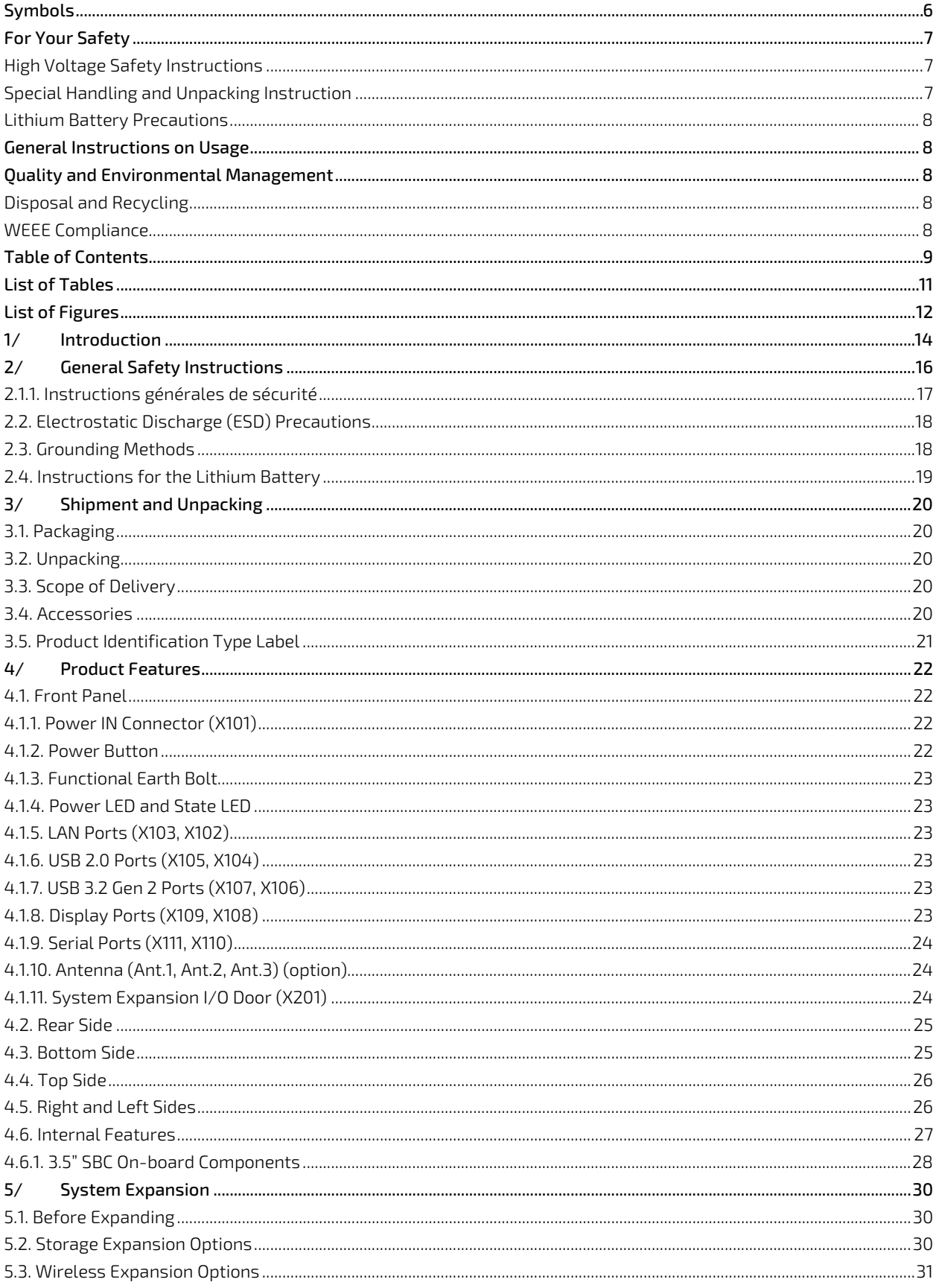

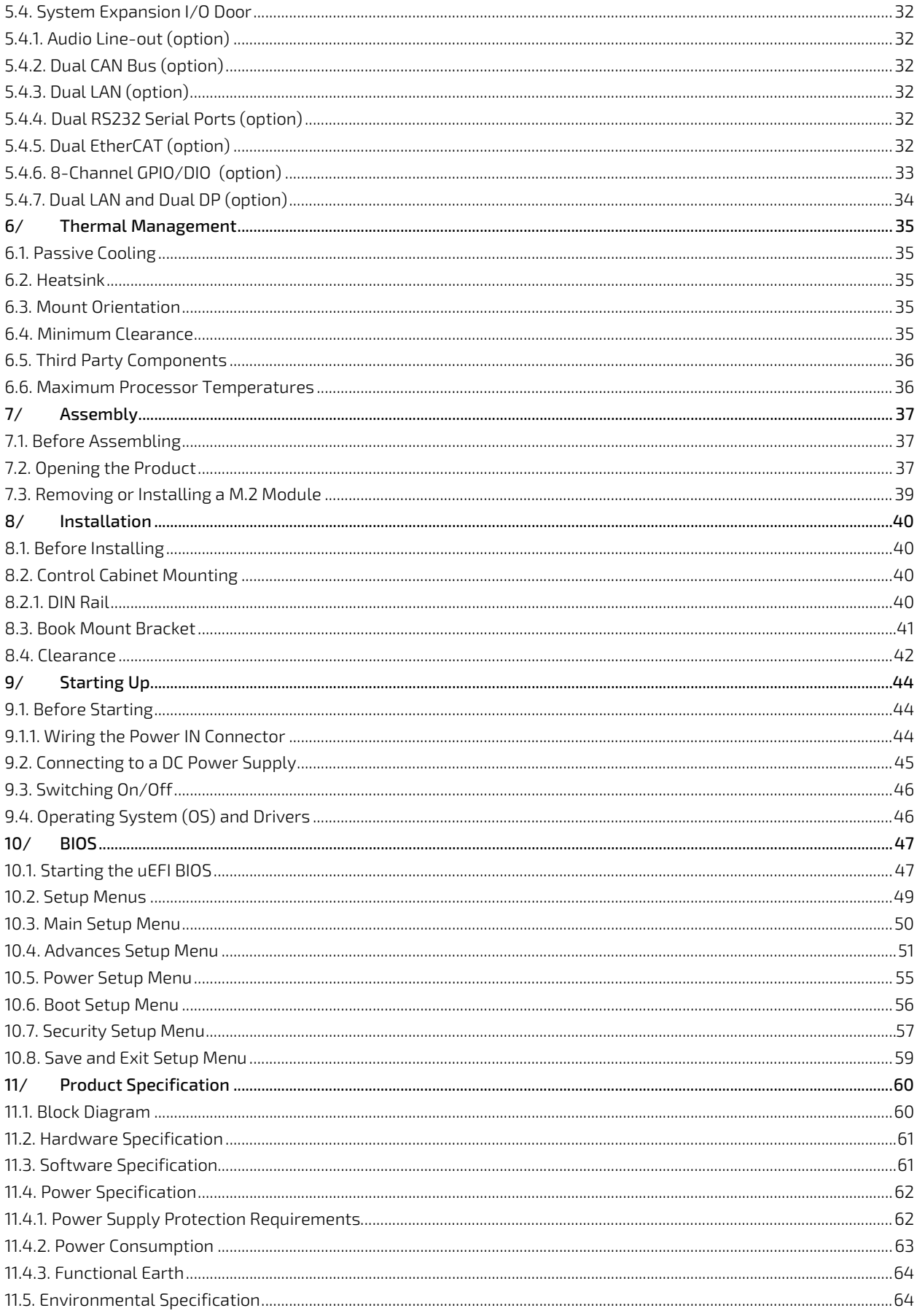

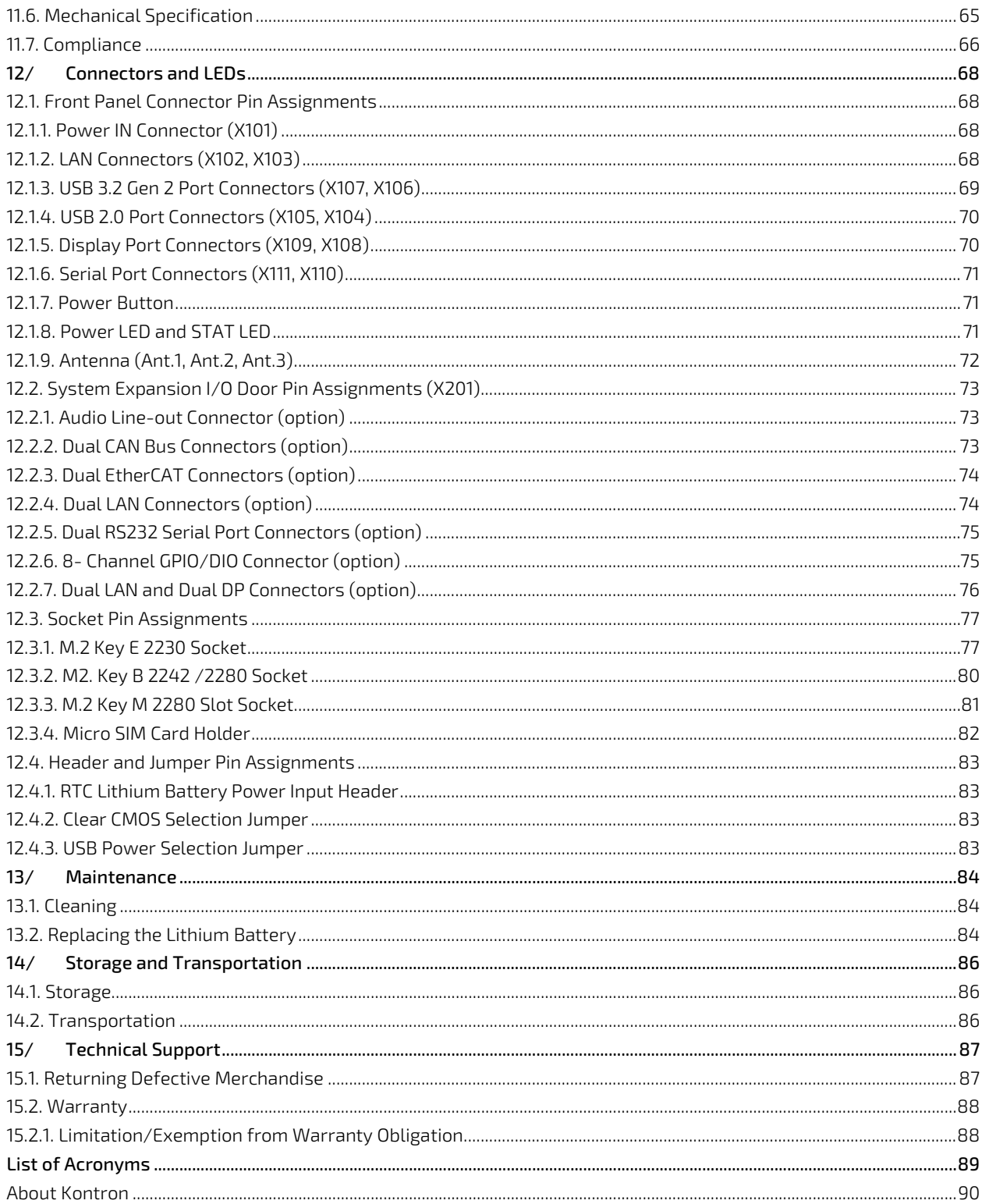

# <span id="page-10-0"></span>**List of Tables**

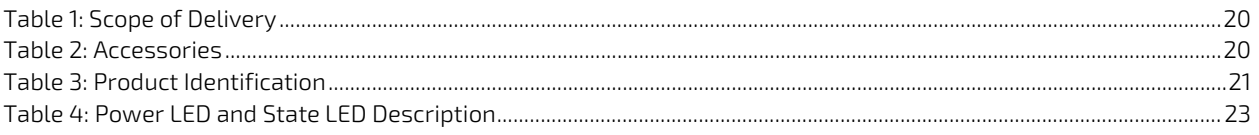

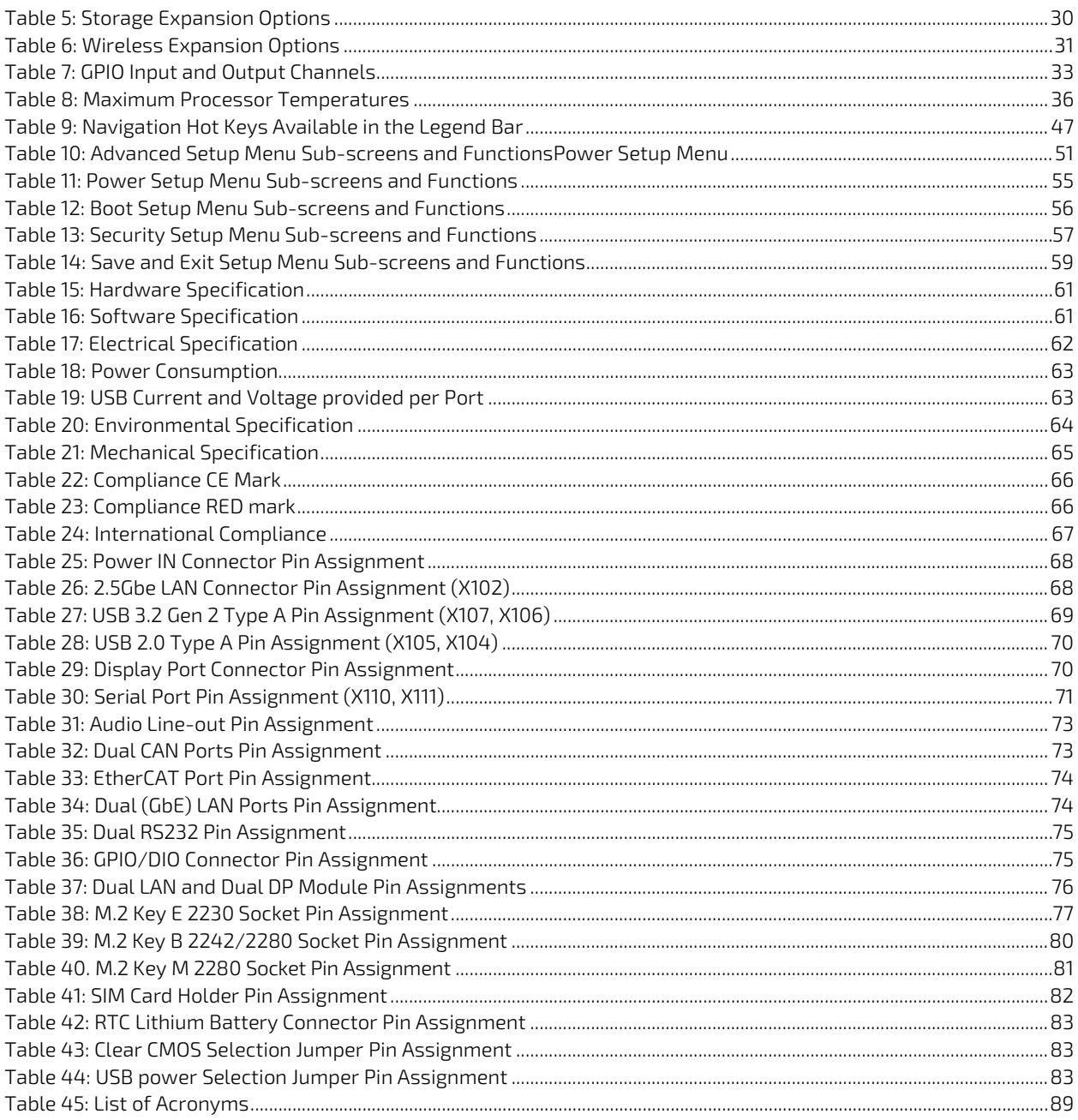

# <span id="page-11-0"></span>List of Figures

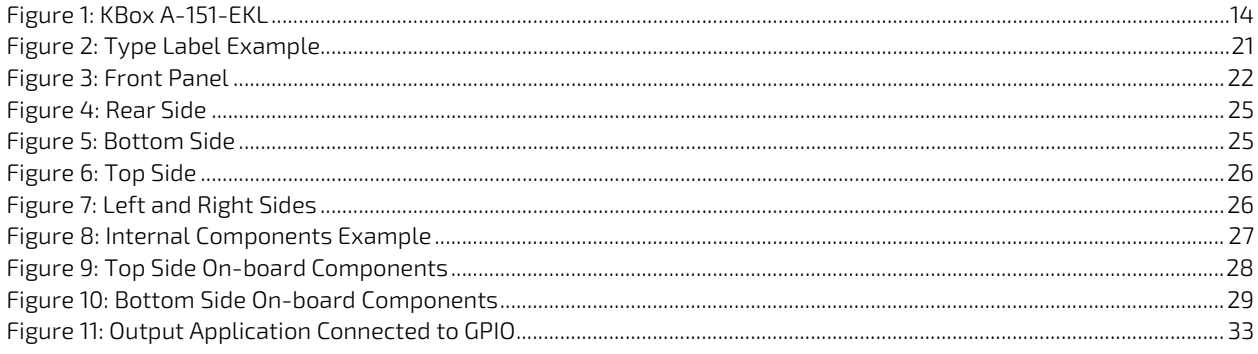

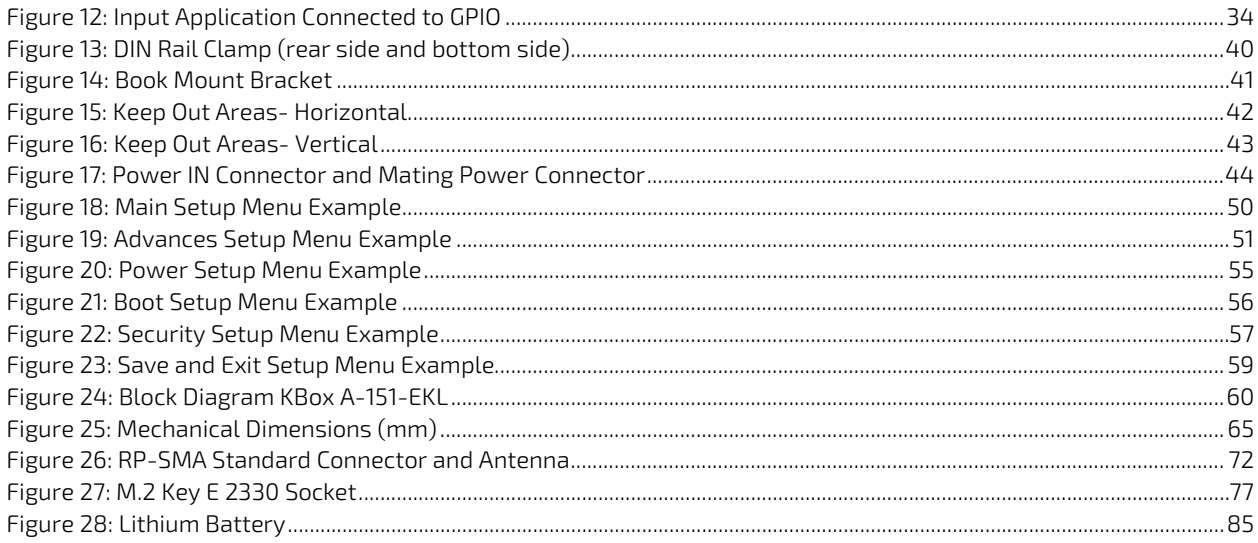

# <span id="page-13-0"></span>1/ Introduction

This user guide describes the KBox A-151-EKL designed for DIN Rail applications and known as product within this user guide. This user guide focuses on describing the product's special features and how to assemble, install, operate and maintain the product properly. New users are recommended to study the instructions within this user guide before switching on the product.

The KBox A-151-EKL is a flexible fanless industrial grade DIN Rail embedded box PC designed for use in performance demanding applications requiring flexible DIN Rail mounting in limited space, 24/7 continuous operation and longtime industrial employment. Based on Kontron's 3.5" Single Board Computer (SBC) using the Intel® Atom® X and Celeron® J series of processors, the KBox A-151-EKL features a variety of external interfaces to enable extensive connectivity and allows for additional storage and wireless features such as Wi-Fi/Bluetooth and LTE. System expansion increases via the use of a system expansion I/O door on the front panel supporting a wide variety of interface options. All components are selected to ensure a long lifetime and the fanless design ensures a significantly prolonged lifespan and high system availability.

#### <span id="page-13-1"></span>Figure 1: KBox A-151-EKL

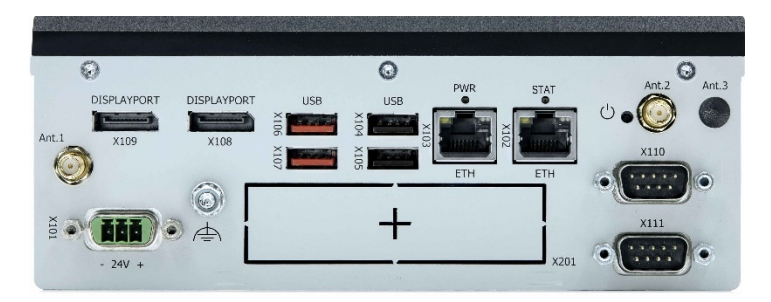

The main features are:

- Processor
	- Intel® Atom® X and Celeron® J series of processors
- **Storage** 
	- 2x DDR4 SODIMM up to 32 GB
	- Storage (up to 1TB) via M.2 socket
- $\blacktriangleright$  Front connectors
	- $\triangleright$  2x DP
	- $2x 2.5$  GbE
	- 2x USB 3.2 Gen 2
	- $2x$  USB 2.0
	- 2x Serial ports (RS232, RS422, RS485 configurable)
- Wireless connectivity options:
	- Wi-Fi /Bluetooth
	- **LTE 4G or 5G**
- System expansion I/O door options
	- **Audio Line-output**
	- **Dual CAN**
	- **Dual LAN**
	- **Dual RS232 serial ports**
- **Dual EtherCAT**
- 8 Channel GPIO/Digital IO connector
- Dual LAN + Dual DP
- **Chassis** 
	- Metal chassis with heatsink
	- $\blacktriangleright$  Fanless passive cooling
- **Power** 
	- Power IN 24 VDC (10 VDC to 30 VDC)

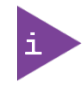

To ensure you have the latest version of this user guide, visit Kontron's Embedded Box PC, [KBox A-151-EKL](https://www.kontron.com/en/products/kbox-a-151-ekl/p176411) website.

# <span id="page-15-0"></span>2/ General Safety Instructions

Please read this passage carefully and take careful note of the instructions, which have been compiled for your safety and to ensure to apply in accordance with intended regulations. If the following general safety instructions are not observed, it could lead to injuries to the operator and/or damage of the product; in cases of non-observance of the instructions Kontron Europe is exempt from accident liability, this also applies during the warranty period.

The product has been built and tested according to the basic safety requirements for low voltage (LVD) applications and has left the manufacturer in safety-related, flawless condition. To maintain this condition and to also ensure safe operation, the operator must not only observe the correct operating conditions for the product but also the following general safety instructions:

- The product must be used as specified in the product documentation, in which the instructions for safety for the product and for the operator are described. These contain guidelines for setting up, installation and assembly, maintenance, transport or storage.
- The on-site electrical installation must meet the requirements of the country's specific local regulations.
- If a power cable comes with the product, only this cable should be used. Do not use an extension cable to connect the product.
- $\blacktriangleright$  To guarantee that sufficient air circulation is available to cool the product, please ensure that the ventilation openings are not covered or blocked. If a filter mat is provided, this should be cleaned regularly. Do not place the product close to heat sources or damp places. Make sure the product is well ventilated.
- Only connect the product to an external power supply providing the voltage type (AC or DC) and the input power (max. current) specified on the Kontron Product Label and meeting the requirements of the Limited Power Source (LPS) and Power Source (PS2) of UL/IEC 62368-1 .
- Only products or parts that meet the requirements for Power Source (PS1) of UL/IEC 62368-1 may be connected to the product's available interfaces (I/O).
- Before opening the product, make sure that the product is disconnected from the mains.
- Switching off the product by its power button does not disconnect it from the mains. Complete disconnection is only possible if the power cable is removed from the wall plug or from the product. Ensure that there is free and easy access to enable disconnection.
- The product may only be opened for the insertion or removal of add-on cards (depending on the configuration of the product). This may only be carried out by qualified operators.
- If extensions are being carried out, the following must be observed:
	- all effective legal regulations and all technical data are adhered to
	- the power consumption of any add-on card does not exceed the specified limitations
	- the current consumption of the product does not exceed the value stated on the product label
- Only original accessories that have been approved by Kontron Europe can be used.
- Please note: safe operation is no longer possible when any of the following applies:
	- $\blacktriangleright$  the product has visible damages or
	- $\blacktriangleright$  the product is no longer functioning
	- In this case the product must be switched off and it must be ensured that the product can no longer be operated.
- Handling and operation of the product is permitted only for trained personnel within a work place that is access controlled.
- CAUTION: Risk of explosion if the lithium battery is replaced incorrectly (short-circuited, reverse-poled, wrong battery type). Dispose of used batteries according to the manufacturer's instructions.
- This product is not suitable for use in locations where children are likely to be present

#### Additional Safety Instructions for DC Power Supply Circuits

- To guarantee safe operation, please observe that:
	- the external DC power supply must meet the criteria for LPS and PS2 (UL/IEC 62368-1)
- $\triangleright$  no cables or parts without insulation in electrical circuits with dangerous voltage or power should be touched directly or indirectly
- $\triangleright$  a reliable functional earth connection is provided
- a suitable, easily accessible disconnecting device is used in the application (e.g. overcurrent protective device ), if the product itself is not disconnect able
- $\triangleright$  a disconnect device, if provided in or as part of the product, shall disconnect both poles simultaneously
- interconnecting power circuits of different products cause no electrical hazards
- A sufficient dimensioning of the power cable wires must be selected according to the maximum electrical specifications on the product label – as stipulated by EN62368-1 or VDE0100 or EN60204 or UL61010-1 regulations.

## <span id="page-16-0"></span>2.1.1. Instructions générales de sécurité

Veuillez lire attentivement ce passage et prendre bonne note des instructions, qui ont été compilées pour votre sécurité et pour assurer une application conforme aux réglementations prévues. Le non-respect des consignes de sécurité générales suivantes peut entraîner des blessures pour l'utilisateur et/ou des dommages pour le produit. En cas de non-respect des consignes, Kontron Europe est exonéré de la responsabilité en cas d'accident, ceci s'applique également pendant la période de garantie.

Le produit a été construit et testé conformément aux exigences de sécurité de base pour les applications basse tension (DBT) et a quitté le fabricant dans un état impeccable en matière de sécurité. Pour maintenir cet état et pour garantir également un fonctionnement sûr, l'opérateur doit non seulement respecter les conditions d'utilisation correctes du produit, mais aussi les consignes de sécurité générales suivantes :

- Le produit doit être utilisé conformément à la documentation du produit, dans laquelle sont décrites les instructions de sécurité pour le produit et pour l'opérateur. Celles-ci contiennent des directives pour la mise en place, l'installation et le montage, la maintenance, le transport ou le stockage.
- L'installation électrique sur place doit répondre aux exigences des réglementations locales spécifiques du pays.
- Si un câble d'alimentation est fourni avec le produit, seul ce câble doit être utilisé. N'utilisez pas de rallonge pour connecter le produit.
- Afin de garantir une circulation d'air suffisante pour refroidir le produit, veuillez vous assurer que les ouvertures de ventilation ne sont pas couvertes ou obstruées. Si un élément filtrant est fourni, celui-ci doit être nettoyé régulièrement. Ne placez pas le produit à proximité de sources de chaleur ou d'endroits humides. Veillez à ce que le produit soit bien ventilé.
- Ne connectez le produit qu'à une alimentation externe fournissant le type de tension (AC ou DC) et la puissance d'entrée (courant max.) spécifiés sur le Label Produit Kontron et répondant aux exigences de la source d'alimentation limitée (LPS) et de la source d'alimentation (PS2) de la norme UL/IEC 62368-1.
- Seuls les produits ou les pièces qui répondent aux exigences de la source d'alimentation (PS1) de la norme UL/IEC 62368-1 peuvent être connectés aux interfaces (E/S) disponibles du produit.
- Avant d'ouvrir le produit, assurez-vous qu'il est bien débranché du secteur.
- Le fait d'éteindre le produit par son bouton de mise en marche ne le déconnecte pas du secteur. Une déconnexion complète n'est possible que si le câble d'alimentation est retiré de la prise murale ou du produit. Veillez à ce que l'accès soit libre et facile pour permettre la déconnexion.
- Le produit ne peut être ouvert que pour l'insertion ou le retrait de cartes supplémentaires (selon la configuration du produit). Cette opération ne peut être effectuée que par des opérateurs qualifiés.
- Si des extensions sont effectuées, les points suivants doivent être respectés :
	- toutes les réglementations légales en vigueur et toutes les données techniques sont respectées
	- la consommation électrique d'une carte supplémentaire ne dépasse pas les limites spécifiées
	- la consommation actuelle du produit ne dépasse pas la valeur indiquée sur l'étiquette du produit.
- Seuls les accessoires d'origine approuvés par Kontron Europe peuvent être utilisés.
- Veuillez noter que la sécurité des opérations n'est plus possible lorsque l'une des conditions suivantes s'applique.
- le produit présente des dommages visibles ou
- le produit ne fonctionne plus. Dans ce cas, le produit doit être éteint et il faut s'assurer que le produit ne puisse plus être utilisé.
- La manipulation et le fonctionnement du produit ne sont autorisés que pour le personnel formé dans un lieu de travail dont l'accès est contrôlé.
- ATTENTION: Risque d'explosion si la batterie est remplacée de manière incorrecte (court-circuit, inversion de polarité, mauvais type de batterie). Éliminez les piles usagées conformément aux instructions du fabricant.
- Ce produit n'est pas adapté à une utilisation dans des endroits où des enfants sont susceptibles d'être présents

Instructions de sécurité supplémentaires pour les circuits d'alimentation en courant continu

- Pour garantir un fonctionnement sûr, veuillez observer ce qui suit:
	- l'alimentation électrique externe en courant continu doit répondre aux critères des LPS et PS2 (UL/IEC 62368-1)
	- aucun câble ou pièce non isolée dans les circuits électriques ayant une tension ou une puissance dangereuse ne doit être touché directement ou indirectement
	- une connexion à la terre fonctionnelle fiable est fournie
	- $\blacktriangleright$  un dispositif de déconnexion approprié et facilement accessible est utilisé dans l'application (par exemple, un dispositif de protection contre les surintensités), si le produit lui-même n'est pas en mesure d'être déconnecté.
	- un dispositif de déconnexion, s'il est prévu dans le produit ou s'il en fait partie, doit déconnecter les deux pôles simultanément
	- l'interconnexion des circuits électriques de différents produits ne présente aucun risque électrique
- Un dimensionnement suffisant des fils du câble d'alimentation doit être choisi en fonction des spécifications électriques maximales figurant sur l'étiquette du produit - comme stipulé par les réglementations EN62368-1 ou VDE0100 ou EN60204 ou UL61010-1.

### <span id="page-17-0"></span>2.2. Electrostatic Discharge (ESD) Precautions

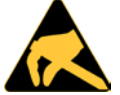

A sudden discharge of electrostatic electricity can destroy static-sensitive devices or microcircuitry.

Proper packaging and grounding techniques are necessary precautions to prevent damage. Always take the following precautions:

- $\mathbf{1}$ . Transport boards in ESD-safe containers such as boxes or bags.
- $2.$ Keep electrostatic sensitive parts in their containers until they arrive at the ESD-safe workplace.
- 3. Always be properly grounded when touching a sensitive board, component, or assembly.
- Store electrostatic-sensitive boards in protective packaging or on antistatic mats.

### <span id="page-17-1"></span>2.3. Grounding Methods

Observing the following grounding guidelines, avoids electrostatic damage to the product:

- Cover workstations with approved antistatic material. Always wear a wrist strap connected to the workplace. Always use properly grounded tools and equipment.
- Use antistatic mats, heel straps, or air ionizers for more protection.
- **3.** Always handle electrostatically sensitive components by their edge or by their casing.
- 4. Avoid contact with pins, leads, or circuitry.
- 5. Switch off power and input signals before inserting and removing connectors or connecting test equipment.
- 6. Keep the work area free of non-conductive materials such as ordinary plastic assembly aids and Styrofoam.
- Use only field service tools that are conductive, such as cutters, screwdrivers, and vacuum cleaners.
- Always place drives and boards PCB-assembly-side down on the foam.

#### <span id="page-18-0"></span>2.4. Instructions for the Lithium Battery

The product is equipped with a Kontron specific lithium battery BR2032 with cable and is not designed to operate without a lithium battery. If the lithium battery is empty or disconnected, the BIOS settings will be set to the factory defaults. Replace the Kontron specific lithium battery only with the same type of lithium battery (BR2032 with cable) or with a Kontron recommended lithium battery type, se[e Table 2: Accessories.](#page-19-6)

To replace the lithium battery, observe the instructions in Chapter [13.2: Replacing the Lithium Battery.](#page-83-2)

#### Danger of Explosion if the lithium battery is incorrectly placed! **ACAUTION**  Replace only with the same or equivalent type recommended by the manufacturer  $\triangleright$  Dispose of used batteries according to the manufacture's instructions VORSICHT- Explosionsgefahr bei unsachgemäßem Austausch der Batterie! Ersatz nur durch denselben oder einen vom Hersteller empfohlenen gleichwertigen Typ **Entsorgung gebrauchter Batterien nach Angaben des Herstellers** ATTENTION- Risque d'explosion avec l'échange inadéquat de la batterie! Remplacement seulement par le même ou un type équivalent recommandé par le producteur L'évacuation des batteries usagées conformément à des indications du fabricant PRECAUCION- Peligro de explosión si la batería se sustituye incorrectamente! Sustituya solamente por el mismo o tipo equivalente recomendado por el fabricante Disponga las baterías usadas según las instrucciones del fabricante ADVARSEL- Lithiumbatteri -- Eksplosionsfare ved fejlagtig håndtering! Udskiftning må kun ske med batteri af samme fabrikat og type Levér det brugte batteri tilbage til leverandøren ADVARSEL- Eksplosjonsfare ved feilaktig skifte av batteri! Benytt samme batteritype eller en tilsvarende type anbefalt av apparatfabrikanten Brukte batterier kasseres i henhold til fabrikantens instruksjoner VARNING- Explosionsfara vid felaktigt batteribyte! nvänd samma batterityp eller en ekvivalent typ som rekommenderas av apparattillverkaren assera använt batteri enligt fabrikantens instruktion VAROITUS- Paristo voi räjähtää, jos se on virheellisesti asennettu! Vaihda paristo ainoastaan lalteval- mistajan suosittelemaan tyyppiln Hävitä käytetty paristo valmistajan ohjeiden mukaisesti

After removing the lithium battery, dispose of the lithium battery according to the regulations within your region.

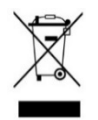

Do not dispose of lithium batteries in general trash collection. Dispose of the lithium battery according to the local regulations dealing with the disposal of these special materials, (e.g. to collecting points for lithium battery disposal).

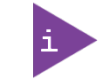

The product is not designed to operate without a lithium battery. If the lithium battery is empty or disconnected, the BIOS settings will be set to the factory defaults.

# <span id="page-19-0"></span>3/ Shipment and Unpacking

## <span id="page-19-1"></span>3.1. Packaging

The KBox A-151-EKL is packaged together with all parts, in a product specific cardboard package designed to provide adequate protection and absorb shock.

## <span id="page-19-2"></span>3.2. Unpacking

To unpack the product perform the following:

- $1.$ Remove packaging.
- Do not discard the original packaging. Keep the original packaging for future transportation or storage. 2.
- 3. Check the delivery for completeness by comparing the delivery with the original order.
- 4. Keep the associated paperwork. It contains important information for handling the product.
- **5.** Check the product for visible shipping damage.

If you notice shipping damage or inconsistencies between the contents and the original order, contact your dealer.

## <span id="page-19-3"></span>3.3. Scope of Delivery

The scope of delivery describes the parts included in your delivery. Check that the delivery is complete, and contains the items listed. If damaged or missing items are discovered, contact your dealer.

#### <span id="page-19-5"></span>Table 1: Scope of Delivery

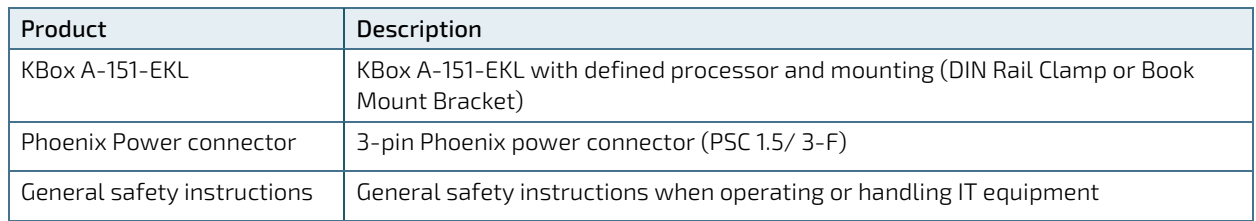

## <span id="page-19-4"></span>3.4. Accessories

#### <span id="page-19-6"></span>Table 2: Accessories

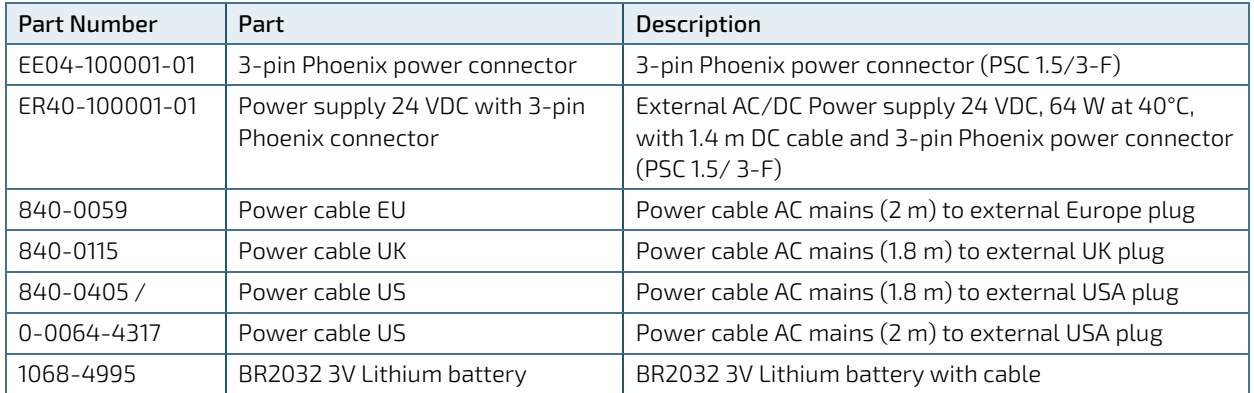

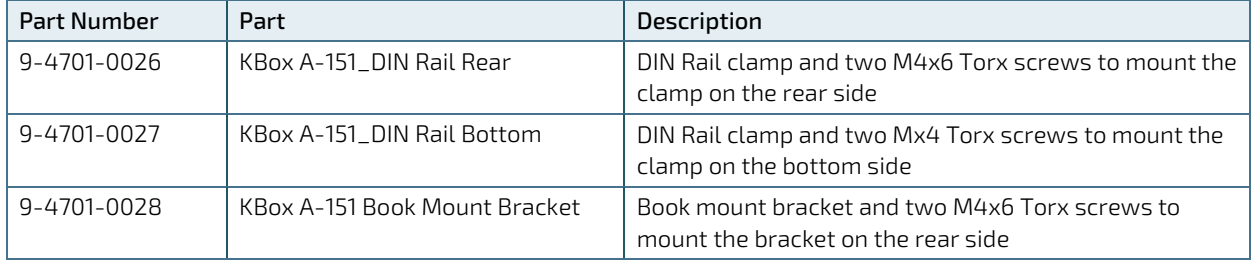

## <span id="page-20-0"></span>3.5. Product Identification Type Label

The KBox A-151-EKL is part of Kontron's DIN Rail embedded Box PC. Kontron's A-Series is intended for control cabinet applications.

#### <span id="page-20-1"></span>Table 3: Product Identification

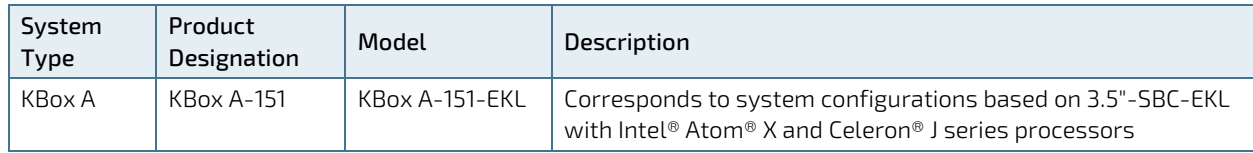

The type label includes important product specific Information such as the electrical specification and the compliance of the ordered product variant.

#### <span id="page-20-2"></span>Figure 2: Type Label Example

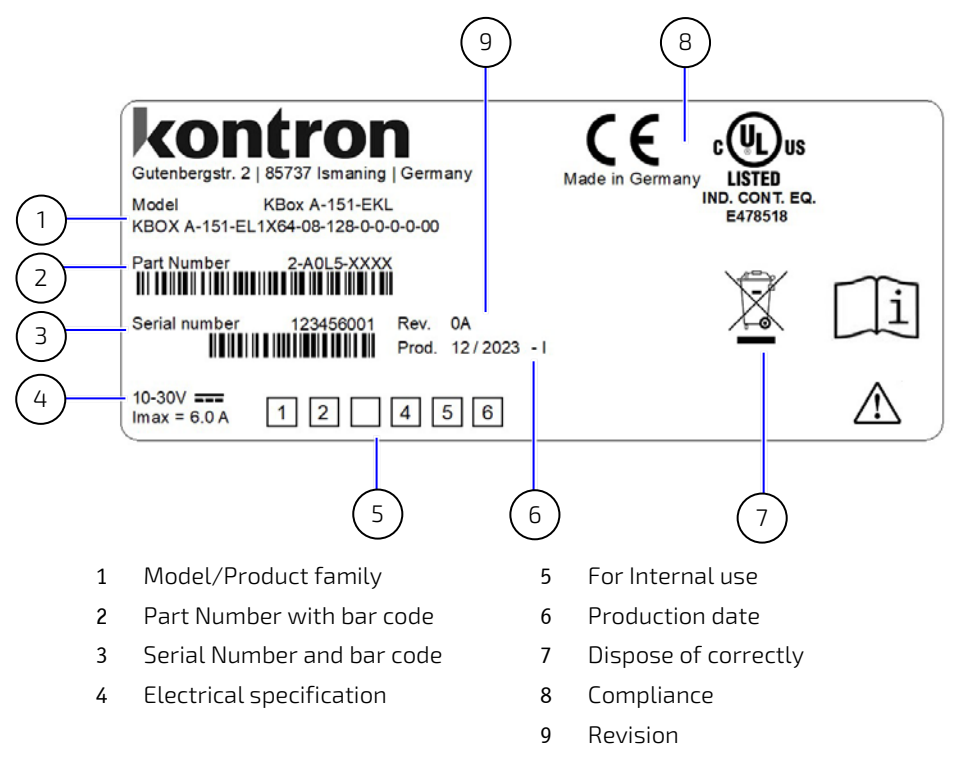

# <span id="page-21-0"></span>4/Product Features

### <span id="page-21-1"></span>4.1. Front Panel

The front panel features all the I/O interfaces, status LEDs and the power connection.

#### <span id="page-21-4"></span>Figure 3: Front Panel

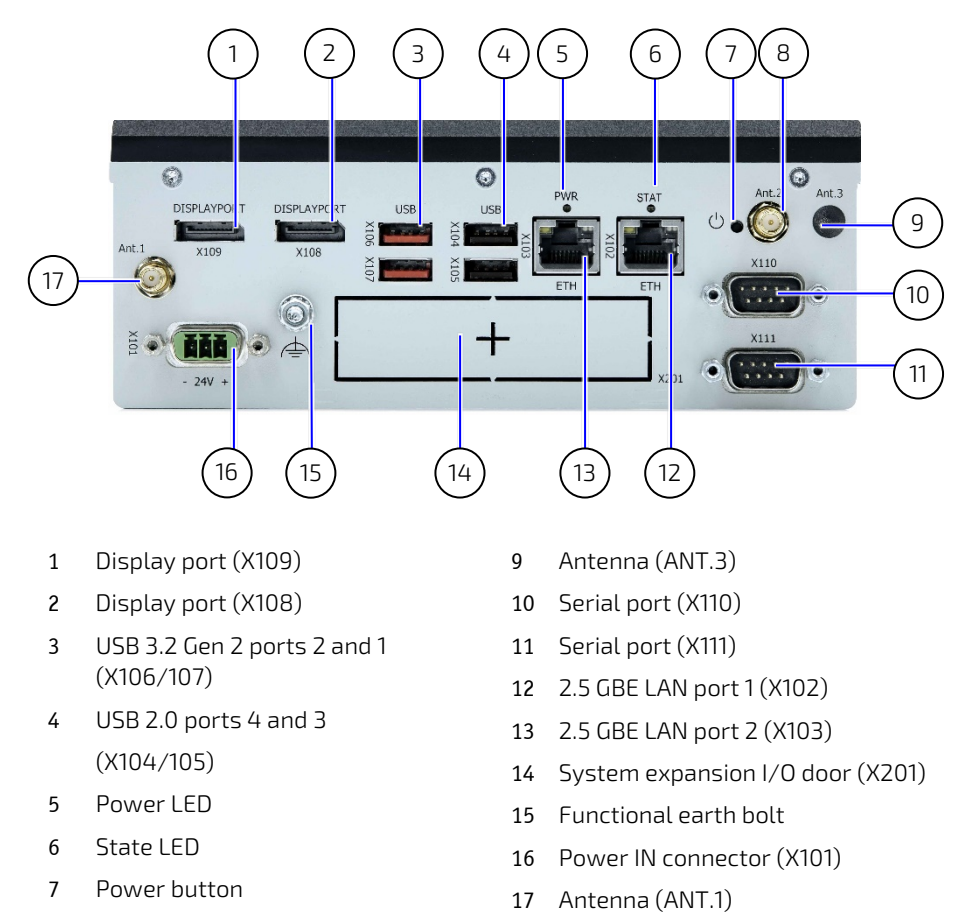

- 8 Antenna (ANT.2)
- 
- <span id="page-21-2"></span>4.1.1. Power IN Connector (X101) The 3-pin Power IN connector (PSC 1.5/ 3-M) connects to an appropriate DC power supply using the supplied mating power connector (PSC 1.5/ 3-F). To wire the mating power connector, see Chapte[r 9.1.1: Wiring the Power IN](#page-43-2)

[Connector.](#page-43-2)

For the pin assignment of the Power IN connector, see Chapte[r 12.1.1: Power IN Connector \(X101\).](#page-67-2)

### <span id="page-21-3"></span>4.1.2. Power Button

The power button switches on or switches off the product by performing an orderly shutdown. Pressing the power button for more than four seconds switches the product from the 'on' to 'off' state.

## <span id="page-22-0"></span>4.1.3. Functional Earth Bolt

The functional earth bolt connects to the chassis ground.

### <span id="page-22-1"></span>4.1.4. Power LED and State LED

The Power LED and State LED indicate the product's power and state.

<span id="page-22-6"></span>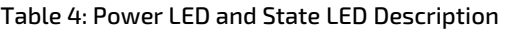

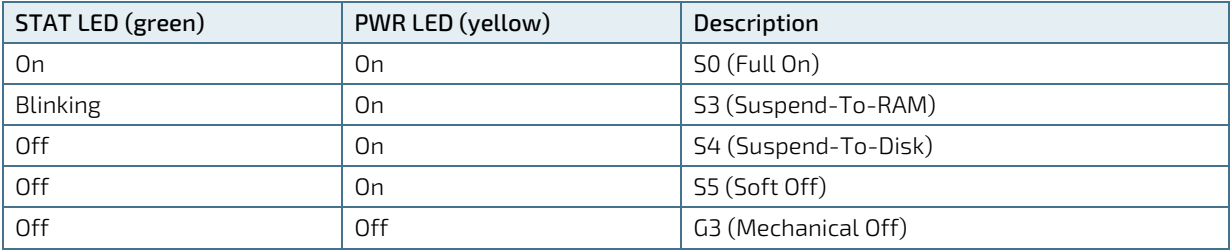

## <span id="page-22-2"></span>4.1.5. LAN Ports (X103, X102)

The Ethernet ports (X102, X103) support one channel of 10/100/1000/2500 Mbit Ethernet. To achieve the specified Ethernet port performance, Category 5 twisted pair cables must be used with 10/100 Mbit and Category 5E, 6 or 6E with 1 GbE/2.5 GbE Ethernet networks.

For the pin assignment of the Ethernet LAN ports and information regarding the Ethernet status LEDs, see Chapter [12.1.2: LAN Connectors \(X102, X103\).](#page-67-3)

## <span id="page-22-3"></span>4.1.6. USB 2.0 Ports (X105, X104)

The two USB ports (X105, X104) support USB 2.0 compatible devices.

For the pin assignment of the USB 2.0 ports, see Chapter [12.1.4: USB 2.0 Port Connectors \(X105, X104\).](#page-69-0)

## <span id="page-22-4"></span>4.1.7. USB 3.2 Gen 2 Ports (X107, X106)

The two USB port (X107, X106) support USB 3.2 Gen 2 compatible devices.

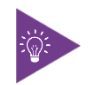

USB 3.2 Gen 2 ports are backwards compatible with USB 2.0.

For the pin assignment of the USB 3.2 Gen 2 ports, see Chapte[r 12.1.3: USB 3.2 Gen 2 Port Connectors \(X107, X106\).](#page-68-0)

### <span id="page-22-5"></span>4.1.8. Display Ports (X109, X108)

The two Display Ports (DP) (X109) and (X108) are standard DP ports.

For the pin assignment of the DP connector, see Chapter [12.1.5: Display Port Connectors \(X109, X108\).](#page-69-1)

## <span id="page-23-0"></span>4.1.9. Serial Ports (X111, X110)

The two serial ports (X111) and (X110) are RS232/422/485 configurable in the BIOS setup menu.

For the pin assignment of the serial ports, see Chapter [12.1.6: Serial Port Connectors \(X111, X110\).](#page-70-0)

## <span id="page-23-1"></span>4.1.10. Antenna (Ant.1, Ant.2, Ant.3) (option)

The three antennas connect internally to the wireless options Wi-Fi/Bluetooth and/or cellular LTE (4G) and 5G. For more information, see Chapte[r 5.3: Wireless Expansion Options.](#page-30-0)

## <span id="page-23-2"></span>4.1.11. System Expansion I/O Door (X201)

The system expansion I/O door supports one of the factory installed I/O expansion options. For more information regarding the system expansion I/O door options, see Chapter [5.4:](#page-31-0) [System Expansion I/O Door.](#page-31-0)

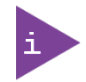

It is only possible to implement one of the system expansion options in the I/O door.

### <span id="page-24-0"></span>4.2. Rear Side

The rear panel features two-threaded openings used to mount a DIN Rail clamp or book mount bracket.

#### <span id="page-24-2"></span>Figure 4: Rear Side

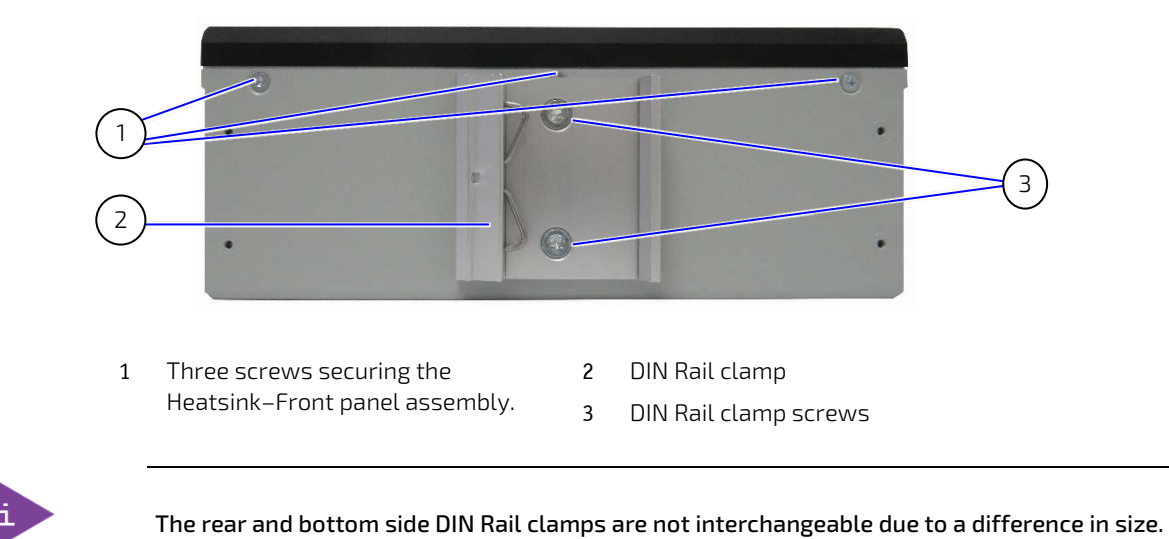

## <span id="page-24-1"></span>4.3. Bottom Side

The bottom side features two-threaded openings used to mount a DIN Rail clamp or book mount bracket.

#### <span id="page-24-3"></span>Figure 5: Bottom Side

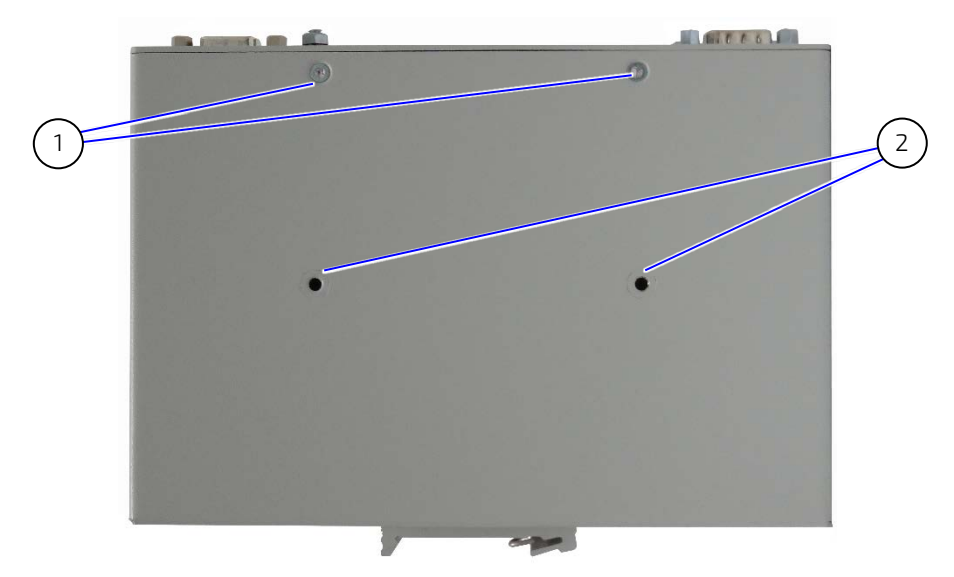

1 Two screws securing the Heatsink-Front panel assembly. 2 DIN Rail clamp mounting openings.

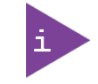

The rear and bottom side DIN Rail clamps are not interchangeable due to a difference in size.

### <span id="page-25-0"></span>4.4. Top Side

The top side features a heatsink.

#### <span id="page-25-2"></span>Figure 6: Top Side

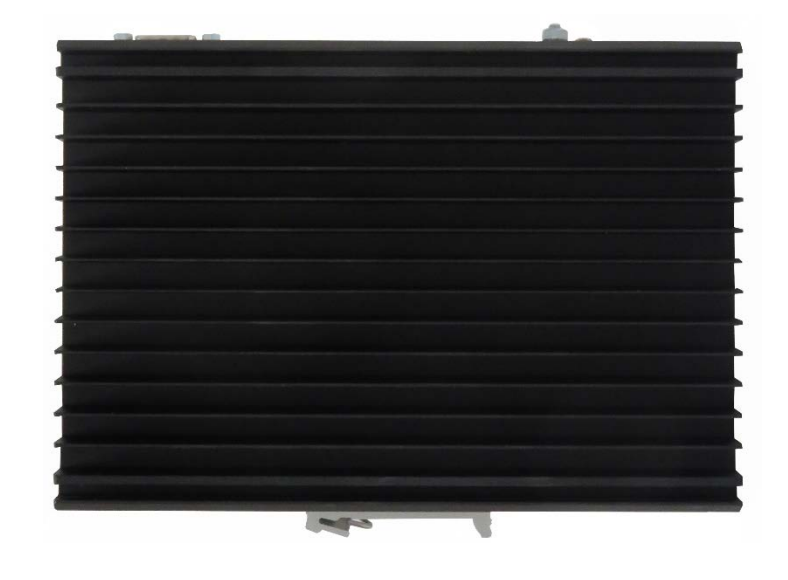

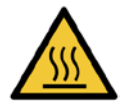

#### Hot Surface

Heatsinks can get very hot. To avoid burns and personal injury:

- Do not touch the heatsink when the product is in operation
- Allow the product to cool before handling
- Wear protective gloves

#### Surface chaude

Le dissipateur thermique peut devenir très chaud. Pour éviter les brûlures et les blessures lors de la manipulation du dissipateur thermique :

- Ne pas toucher pendant le fonctionnement
- Laisser refroidir avant la manipulation

Portez des gants de protection

### <span id="page-25-1"></span>4.5. Right and Left Sides

The right and left sides feature no operational parts.

#### <span id="page-25-3"></span>Figure 7: Left and Right Sides

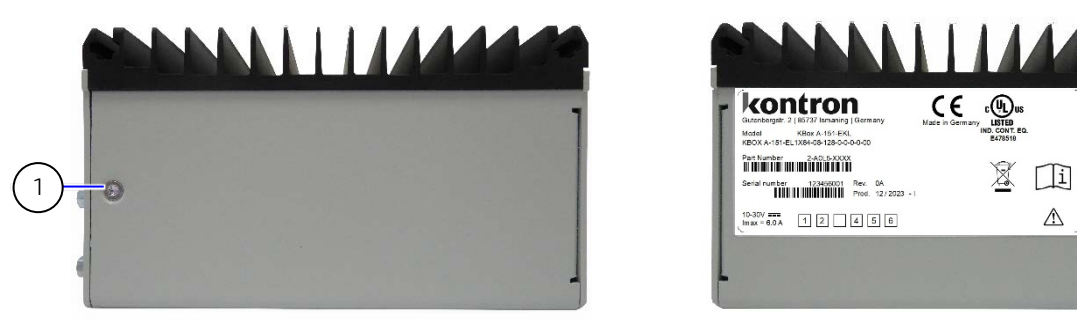

1 Screws securing heatsink-front panel assembly 2 Type label (left side)

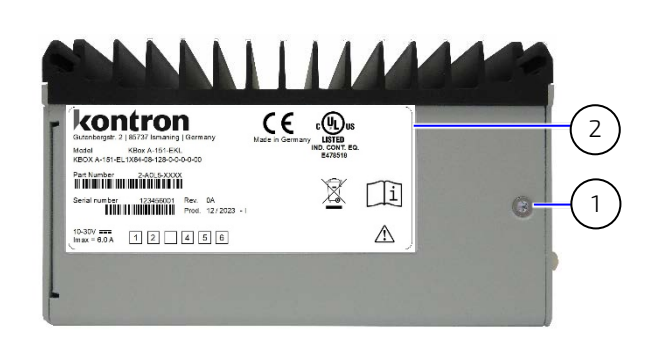

### <span id="page-26-0"></span>4.6. Internal Features

This chapter describes internal features relevant to the operation of the product.

#### <span id="page-26-1"></span>Figure 8: Internal Components Example

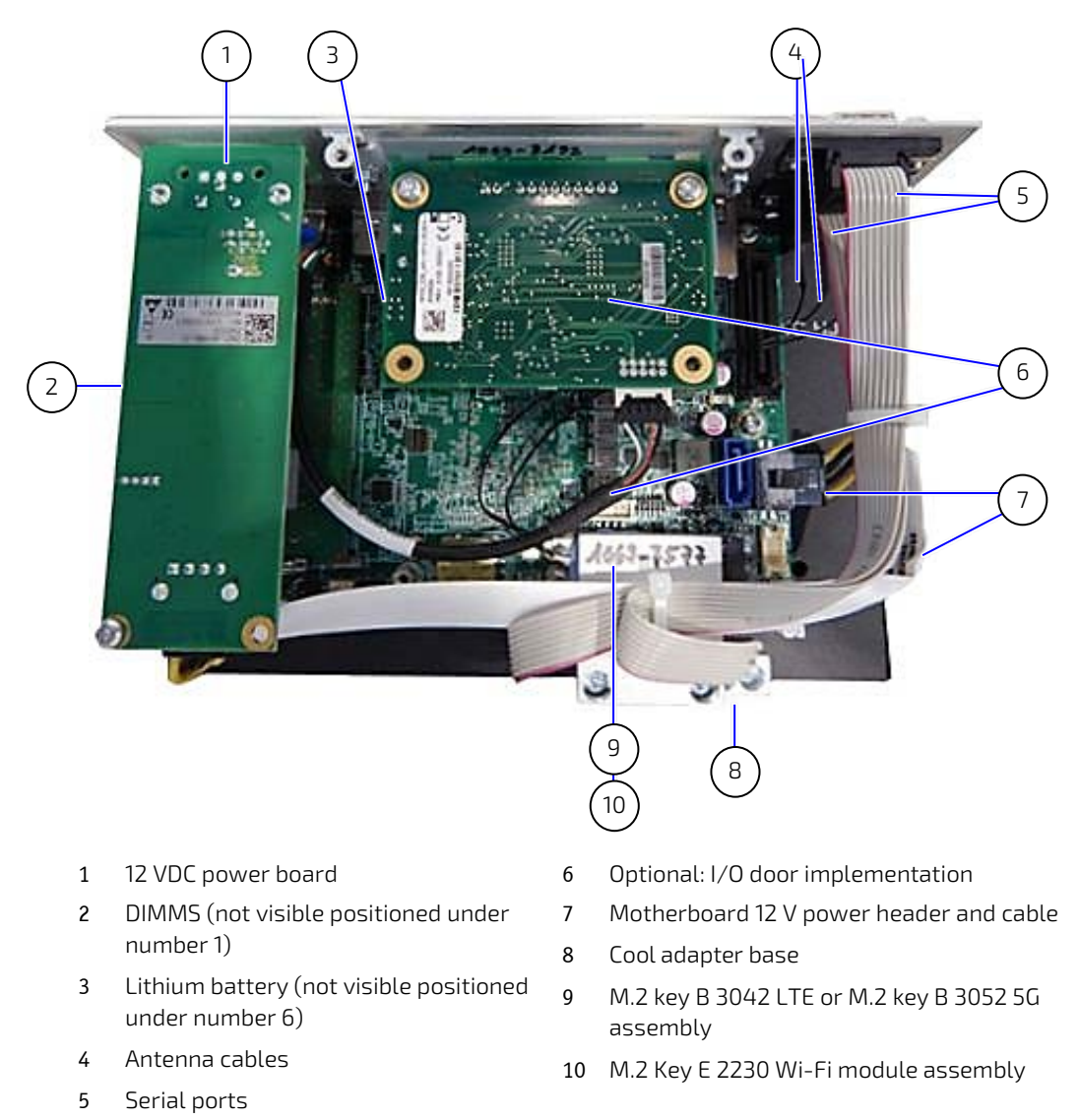

#### Protection label

The product is factory configured to meet customer requirements and then sealed with a protection label. Opening the product invalidates the warranty and may cause damage to internal components.

**NOTICE** 

## <span id="page-27-0"></span>4.6.1. 3.5" SBC On-board Components

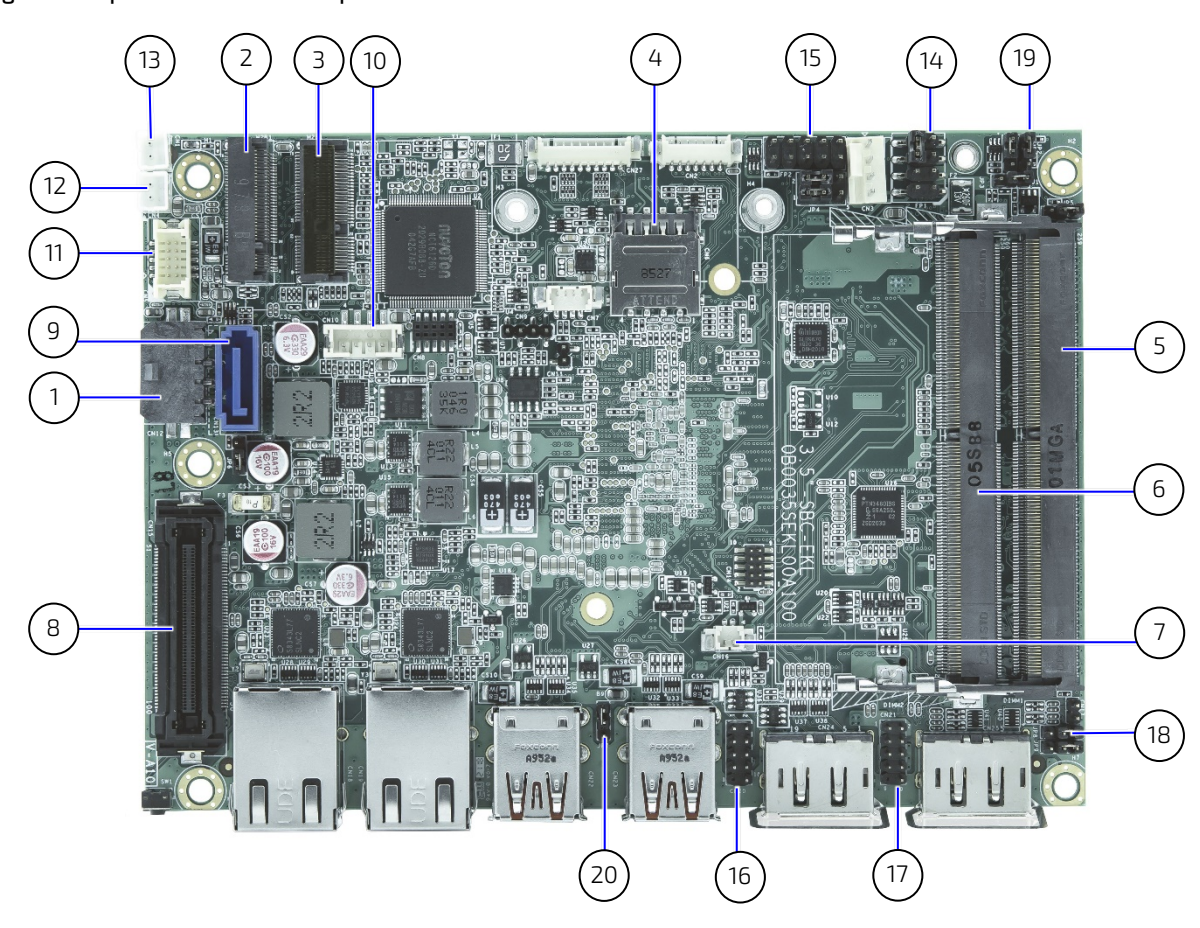

#### <span id="page-27-1"></span>Figure 9: Top Side On-board Components

- +12 V DC power input header
- M.2 Key B 2242/2280 socket (no SATA)
- M.2 Key E 2230 socket
- Micro SIM card holder
- DIMM1 DDR4 Channel 0 SO-DIMM slot
- DIMM2 DDR4 Channel 1 SO-DIMM slot
- RTC Power input header
- Extended B2B connector
- SATA port 0
- SATA power output header
- Audio Input/Output Header
- Right channel audio AMP output header
- Left channel audio AMP output header
- Front panel header FP1
- Front panel header FP2
- USB 2.0 port headers 4, 5
- USB 2.0 port headers 6, 7
- USB power selection jumper
- LVDS Backlight Enable Voltage Selection
- Clear CMOS selection jumper

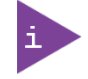

For more information regarding the 3.5" SBC's on-board connectors, headers and jumpers, visit [https://www.kontron.com/en/products/3.5--sbc-ekl.](https://www.kontron.com/en/products/3.5--sbc-ekl/p162920)

<span id="page-28-0"></span>Figure 10: Bottom Side On-board Components 5 1 ) (2 n. E **FR** E E  $\overline{3}$ 

- 1 Serial Port RS232/422/485 (COM2)
- 2 Serial port RS232/422/485 (COM1)
- 3 M.2 Key M 2280 Slot (SATA only)
- 4 CAN Bus 0
- 5 CAN Bus 1

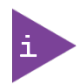

For more information regarding the 3.5" SBC's on-board connectors, headers and jumpers, visit [https://www.kontron.com/en/products/3.5--sbc-ekl](https://www.kontron.com/en/products/3.5--sbc-ekl/p162920)

# <span id="page-29-0"></span>5/ System Expansion

## <span id="page-29-1"></span>5.1. Before Expanding

Before expanding users must consider the product's maximum allowed power consumption, possible space limitations within the chassis and take cooling into consideration.

The KBox A-151-EKL expansion options are factory installed and are not accessible in the field, the product must always be returned to Kontron to replace or install the expansion options described in this chapter. To return the product to Kontron, see Chapte[r 15.1: Returning Defective Merchandise.](#page-86-1)

Kontron supports the use of Kontron reference Internal M.2 modules, se[e Table 5: Storage Expansion Options](#page-29-3) and [Table 6: Wireless Expansion Options,](#page-30-1) and additionally one of the system expansion I/O door options, see Chapter [5.4:](#page-31-0) [System Expansion I/O Door Options.](#page-31-0)

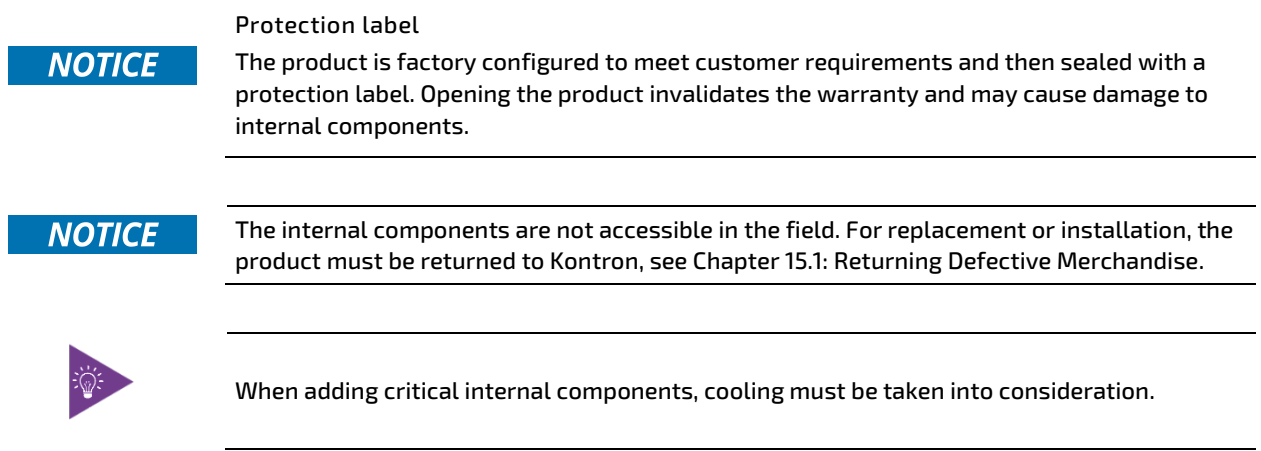

## <span id="page-29-2"></span>5.2. Storage Expansion Options

The storage expansion option M.2 Key M 2280 SSD module is factory installed. The module is not accessible in the field, the product must always be returned to Kontron for replacement or installation.

### **NOTICE**

The internal components are not accessible in the field. For replacement or installation the product must be returned to Kontron, see Chapte[r 15.1: Returning Defective Merchandise.](#page-86-1)

#### <span id="page-29-3"></span>Table 5: Storage Expansion Options

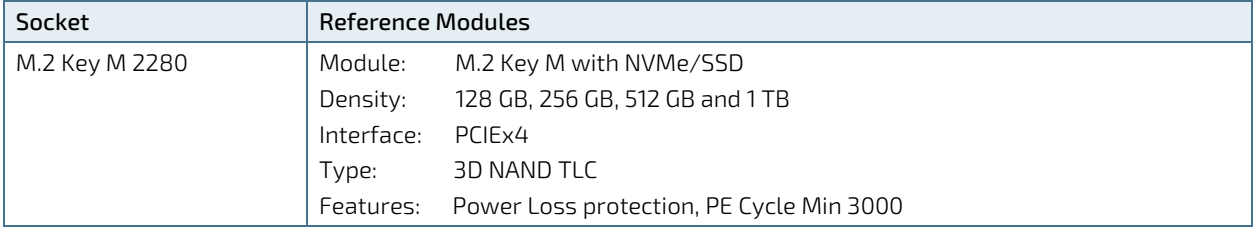

## <span id="page-30-0"></span>5.3. Wireless Expansion Options

The wireless expansion options M.2 Key E (Wi-Fi) and M.2 Key B (LTE (4G) or 5G) modules are factory installed. The module(s) are not accessible in the field, the product must always be returned to Kontron for replacement or installation.

# **NOTICE**

The internal components are not accessible in the field. For replacement or installation the product must be returned to Kontron, see Chapte[r 15.1: Returning Defective Merchandise.](#page-86-1)

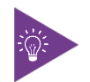

When adding critical internal components, cooling must be taken into consideration.

#### <span id="page-30-1"></span>Table 6: Wireless Expansion Options

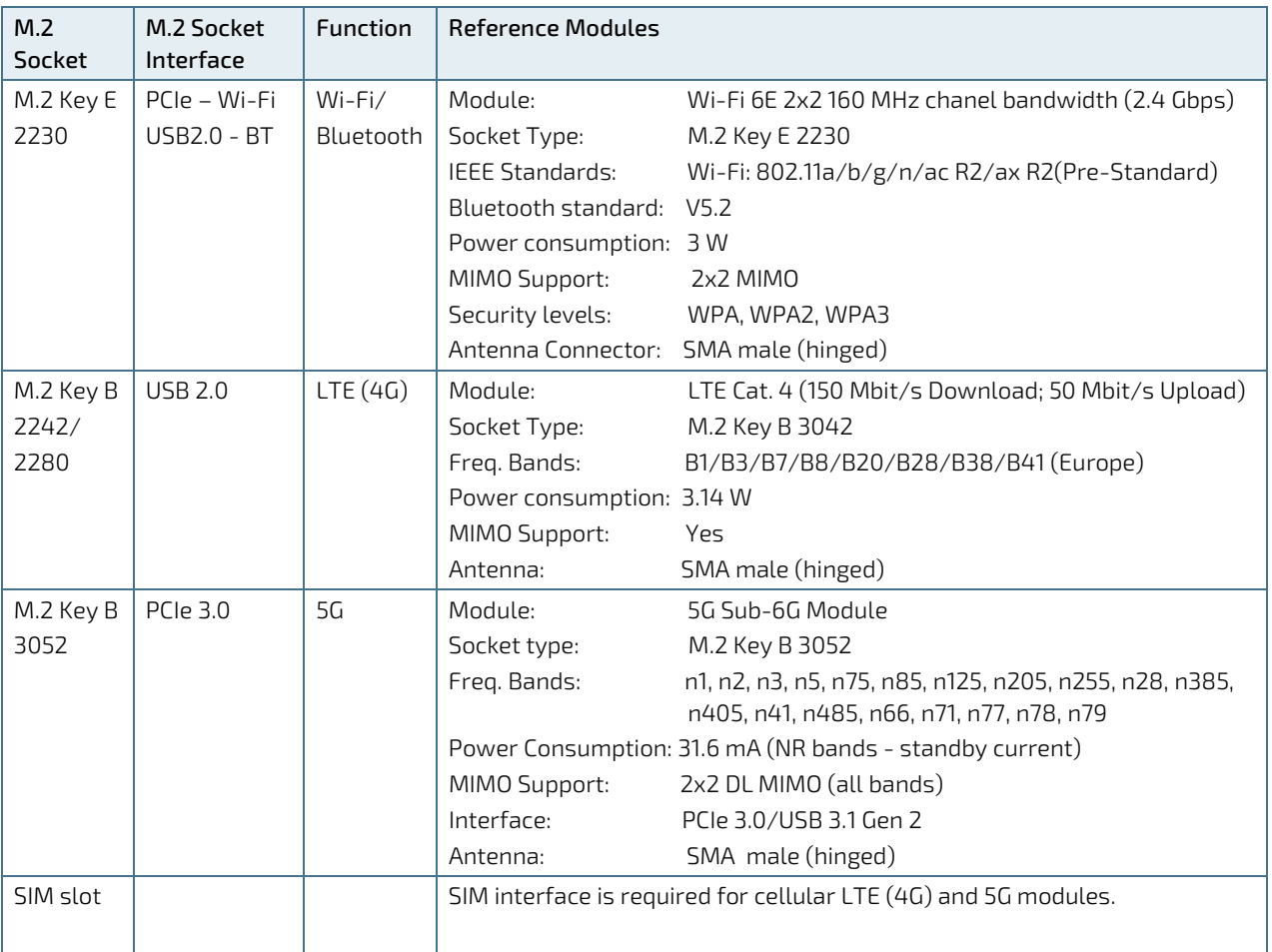

## <span id="page-31-0"></span>5.4. System Expansion I/O Door

The system expansion I/O door supports one of the factory installed I/O expansion options.

## <span id="page-31-1"></span>5.4.1. Audio Line-out (option)

The audio line-out expansion option supports one Jack connector for use with a 3.5 mm stereo audio jack to enable the connection of external active speakers and headphones, or other output devices.

For the pin assignment of the audio line-out jack, see Chapter [12.2.1: Audio Line-out Connector \(option\).](#page-72-1)

## <span id="page-31-2"></span>5.4.2. Dual CAN Bus (option)

The dual CAN bus expansion option supports two CAN bus 2.0B ports that are backwards compatible with CAN bus 2.0A and meeting the requirements of ISO 11898-1.

Further CAN bus features are:

- Support for baud rates of 10/20/50/100/250/500/800/1000K
- Support for CAN message acceptance filter
- Support for J1939/CAN open high layer protocol

For the pin assignment of the Dual CAN Bus ports, see Chapter [12.2.2: Dual CAN Bus Connectors \(option\).](#page-72-2)

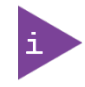

Prerequisite: Motherboards M.2 2280 B socket is not populated with a different M.2 module.

## <span id="page-31-3"></span>5.4.3. Dual LAN (option)

The dual LAN expansion option supports two GbE LAN ports with speed and activity indication LEDs.

For the pin assignment of the Dual LAN ports, see Chapter [12.2.4: Dual LAN Connectors \(option\).](#page-73-1)

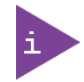

Prerequisite: Motherboards M.2 2280 B socket is not populated with a different M.2 module.

## <span id="page-31-4"></span>5.4.4. Dual RS232 Serial Ports (option)

The dual RS232 expansion option supports two RS232 serial outputs.

For the pin assignment of the Dual RS232 ports, see Chapter [12.2.5: Dual RS232 Serial Port Connectors \(option\).](#page-74-0)

## <span id="page-31-5"></span>5.4.5. Dual EtherCAT (option)

The EtherCAT expansion option support two EtherCat ports with Auto Crossover and switching between RX and TX. For the pin assignment of the Dual EtherCAT ports, see Chapter [12.2.3: Dual EtherCAT Connectors \(option\).](#page-73-0)

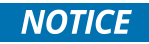

The EthererCAT RJ45 connectors may only be used for LAN. Use for telecommunications is not possible.

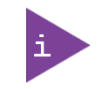

Prerequisite: Motherboards M.2 2280 B socket is not populated with a different M.2 module.

## <span id="page-32-0"></span>5.4.6. 8-Channel GPIO/DIO (option)

The expansion slot option supports eight GPIO bi-directional digital IO signals, where each GPIO can be selected as an output or an input channel. For the GPIO/DIO connector pin assignment, see Chapter [12.2.68](#page-74-1)- [Channel GPIO/DIO](#page-74-1)  [Connector \(option\).](#page-74-1)

The GPIO input and output specification supports the following:

<span id="page-32-1"></span>Table 7: GPIO Input and Output Channels

| <b>GP Input Channel</b> | Description                       |  | <b>GP Output Channel</b>                        | <b>Description</b>                                                                                                    |
|-------------------------|-----------------------------------|--|-------------------------------------------------|----------------------------------------------------------------------------------------------------|
| Input Type              | Input with integrated<br>Pulldown |  | Output Type                                     | High side switch                                                                                                    |
| Input Voltage           | 10 VDC to 30 VDC <sup>[1]</sup>   |  | Output Voltage                                  | 10 VDC to 30 VDC                                                                                                    |
| Input Pulldown Resistor | 20 kOhm approx.                   |  | Output Current                                  | 250 mA (500 mA max.)                                                                                                    |
| Input High level        | >8.8 V                            |  | Inductive load switch-off<br>energy dissipation | $40 \mathrm{m}$                                                                                                    |
| Input Low Level         | $<4.2$ V                          |  |                                                 |                                                                                                    |
| Input Hysteresis        | $>2.5$ V                          |  | Output Protection                               | Short to GND protection by<br>current limit Thermal<br>shutdown with output<br>auto-retry Inductive Load<br>negative Voltage Clamp |

 $^{[1]}$  Maximum allowed input voltage depends on external connected voltage at PWR\_IN. (GPIOx  $\leq$  PWR\_IN)

#### <span id="page-32-2"></span>Figure 11: Output Application Connected to GPIO

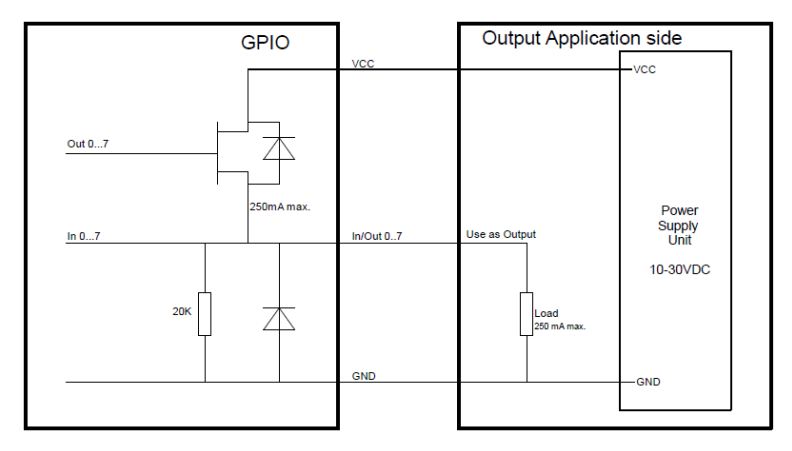

<span id="page-33-1"></span>Figure 12: Input Application Connected to GPIO

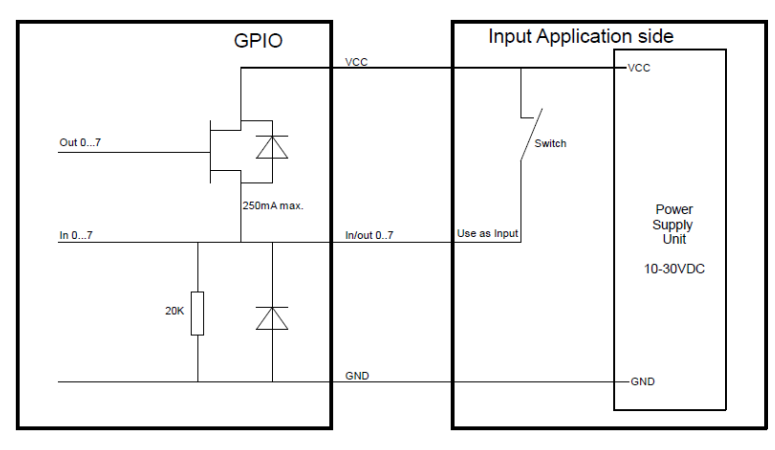

## <span id="page-33-0"></span>5.4.7. Dual LAN and Dual DP (option)

The dual LAN and dual DP expansion option supports two 2.5 GbE RJ45 LAN ports with speed and activity indication LEDs and two DP ports.

For the pin assignment of the Dual LAN ports and DP port, see Chapte[r 12.2.7: Dual LAN and Dual DP Connectors](#page-75-0)  [\(option\).](#page-75-0)

# <span id="page-34-0"></span>6/ Thermal Management

### <span id="page-34-1"></span>6.1. Passive Cooling

The KBox A-151-EKL is passively cooled and fanless, using a heatsink. The critical internal components are directly connected to the outer chassis for optimized heat transfer.

### <span id="page-34-2"></span>6.2. Heatsink

The heatsink (180 mm x 123 mm) is located on the top side. For additional heatsink mechanical information, see Chapte[r 11.6: Mechanical Specification.](#page-64-0)

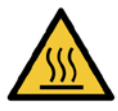

#### Hot Surface

Heatsink can get very hot. To avoid burns and personal injury:

- Do not touch the heatsink when the product is in operation
- Allow the product to cool before handling
- Wear protective gloves

Surface chaude

Le dissipateur thermique peut devenir très chaud. Pour éviter les brûlures et les blessures lors de la manipulation du dissipateur thermique :

- Ne pas toucher pendant le fonctionnement
- Laisser refroidir avant la manipulation
- Portez des gants de protection

### <span id="page-34-3"></span>6.3. Mount Orientation

When mounting the product unto the control cabinet take care not to obstruct the airflow over the heatsink, as this can stop sufficient heat dissipating into the ambient environment and cause a build-up of heat. Kontron provides a DIN Rail clamps and a book mount bracket, individually mountable on the product's rear side or bottom side. For more information, see Chapter [8/](#page-39-0) [Installation.](#page-39-0)

### <span id="page-34-4"></span>6.4. Minimum Clearance

To provide maximum airflow away from the heatsink a minimum clearance distance 12 mm (0.47 inch) to the surrounding environment must be observed, also known as keep out area in this user guide. The specified keep out areas for the product when mounted horizontally and vertically differ. For more information, see Chapte[r 8.4:](#page-41-0) [Clearance.](#page-41-0)

#### **ACAUTION**

Leave sufficient clearance (keep out area) to prevent the product from overheating! To ensure proper operation observe the heatsink's specified minimum clearance of 12 mm (0.47 inch).

## <span id="page-35-0"></span>6.5. Third Party Components

When extended and configured with additional third party components, users must take into account that the air temperature inside the product is higher than the ambient temperature. An approximate internal temperature rise occurs. To avoid overheating users must include an adequate cooling solution for the additional third party components to absorb the heat produced by the additional internal third party components and transfer the heat out of the product.

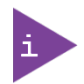

The maximum system ambient temperature depends mostly on the power consumption of the processor, chipset and third party components.

## <span id="page-35-1"></span>6.6. Maximum Processor Temperatures

As the Intel® processors provide only certain settings for maximal power consumption some typical values are given below, as a guideline.

#### <span id="page-35-2"></span>Table 8: Maximum Processor Temperatures

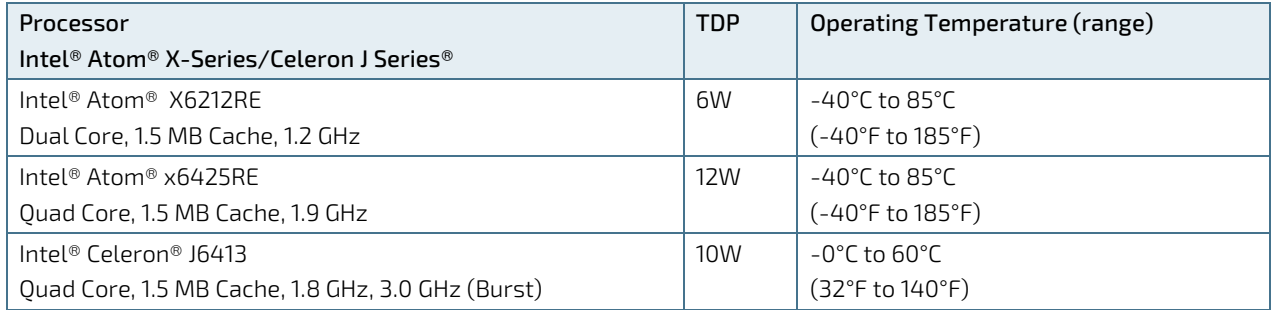
# 7/ Assembly

**NOTICE** 

## 7.1. Before Assembling

The KBox A-151-EKL is factory configured to meet customer requirements and then sealed with a protection label. No customer assembly of M.2 expansion slots is required before operation. The M.2 expansion slots are not accessible in the field, the product must always be returned to Kontron to replace the M.2 module(s).

#### Protection label

The product is factory configured to meet customer requirements and then sealed with a protection label. Opening the product invalidates the warranty and may cause damage to internal components.

## 7.2. Opening the Product

Opening the product invalidates the warranty and may cause damage to internal components. If required to open the product observe the safety instructions in Chapte[r 2/: General Safety Instructions,](#page-15-0) the procedures and instructions within this chapter, and consult the documentation provided by the components manufacturer.

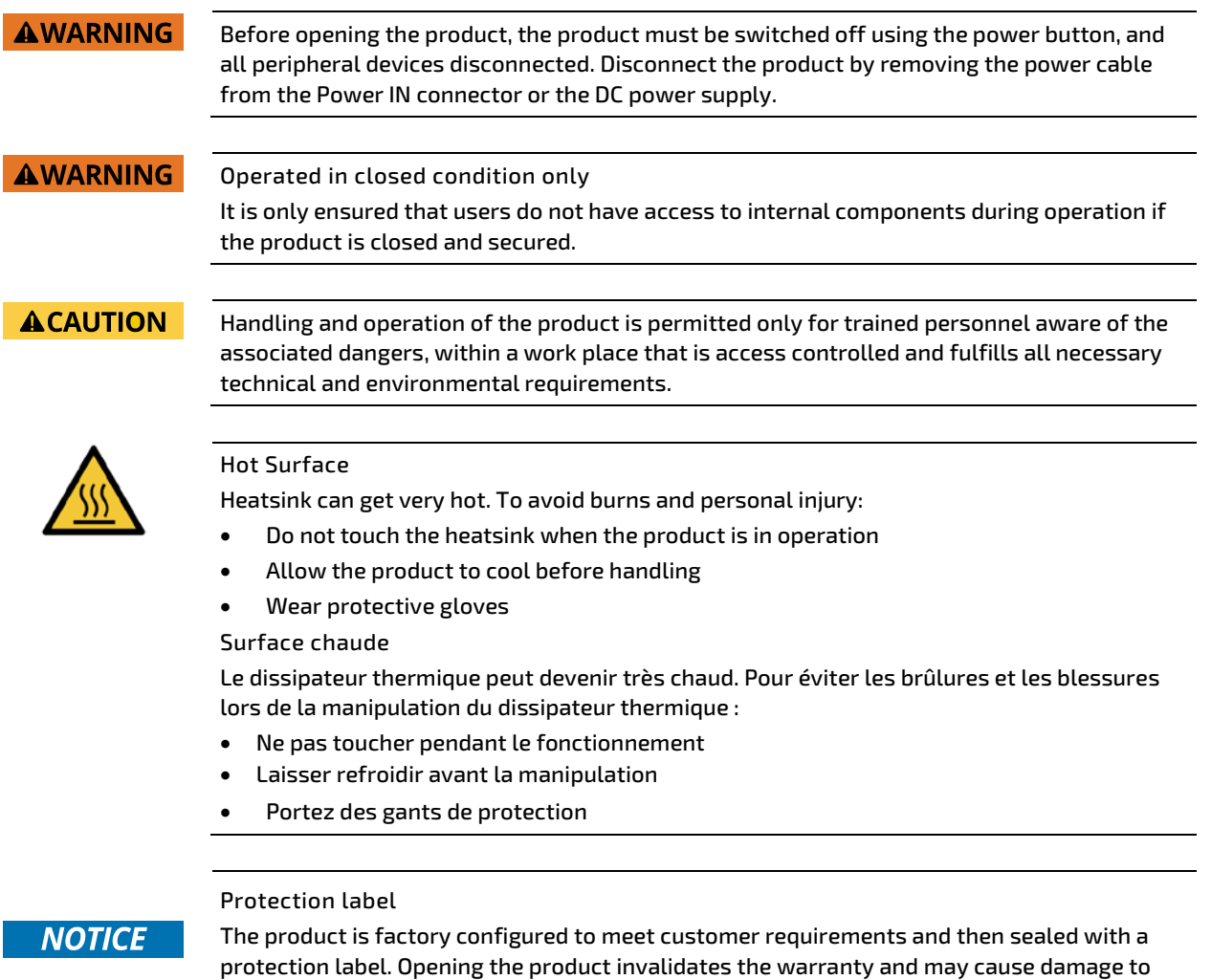

internal components.

## **NOTICE**

The internal 3.5" SBC contains components on both sides that can easily be damaged if handled without reasonable care, resulting in malfunction or no function at all.

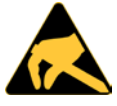

#### ESD Sensitive

Follow the safety instructions for components that are sensitive to electrostatic discharge (ESD). Failure to observe this warning notice may result in damage to the product or/and internal components.

To open the product, perform the following:

- Close all applications. Shut down properly using the power button and disconnect the power cable from the Power IN connector or the DC power supply. Disconnect all peripherals.
- 2. Allow the product to cool before handling and do not touch the heatsink until the heatsink has cooled.

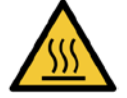

#### Hot Surface

Heatsink can get very hot. To avoid burns and personal injury:

- Do not touch the heatsink when the product is in operation
- Allow the product to cool before handling
- Wear protective gloves

Surface chaude

Les dissipateurs thermiques peuvent devenir très chauds. Pour éviter les brûlures et les blessures corporelles :

- Ne pas toucher le dissipateur de chaleur lorsque le produit est en fonctionnement.
- Laissez le dissipateur thermique refroidir avant de manipuler le produit.
- Portez des gants de protection.
- Place on a flat, clean and ESD-safe surface with the top side facing upwards.
- 4. Remove the two screws on the bottom side of the product.

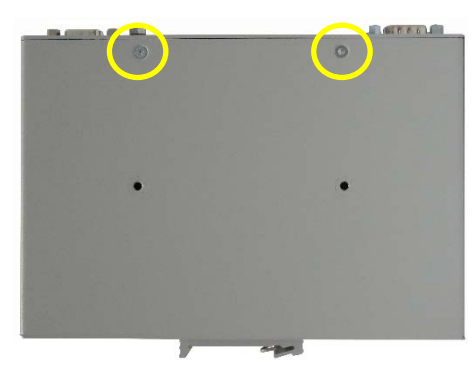

5. Removed the one screw on the right and left sides of the product.

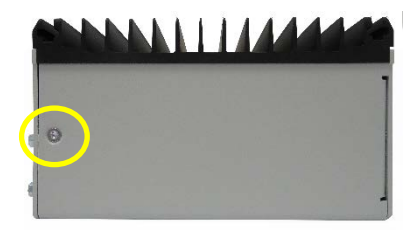

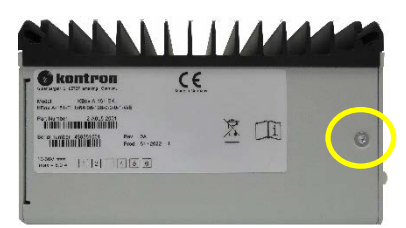

**6.** Remove the three screws on the rear side of the product.

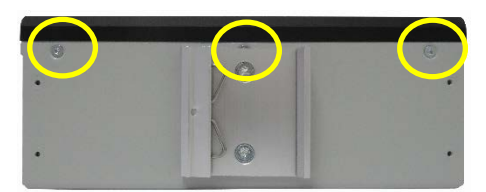

7. Lift the heatsink-front panel assembly vertically upwards, while taking care not damage internal components or to disconnect any cables. Place the heatsink-front panel assembly with the heatsink facing downward on an ESD-safe surface.

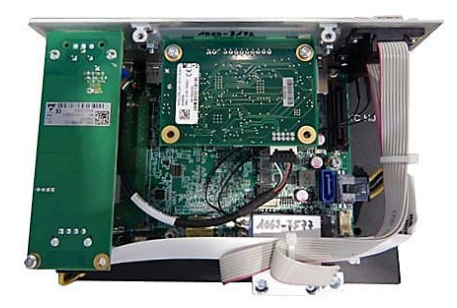

8. Close the product, by proceeding in the reverse order.

## 7.3. Removing or Installing a M.2 Module

The factory installed M.2 modules (SSD, Wi-Fi/Bluetooth, LTE and 5G) are not accessible in the field, the product must always be returned to Kontron to replace the module(s), see Chapte[r 15.1: Returning Defective Merchandise.](#page-86-0)

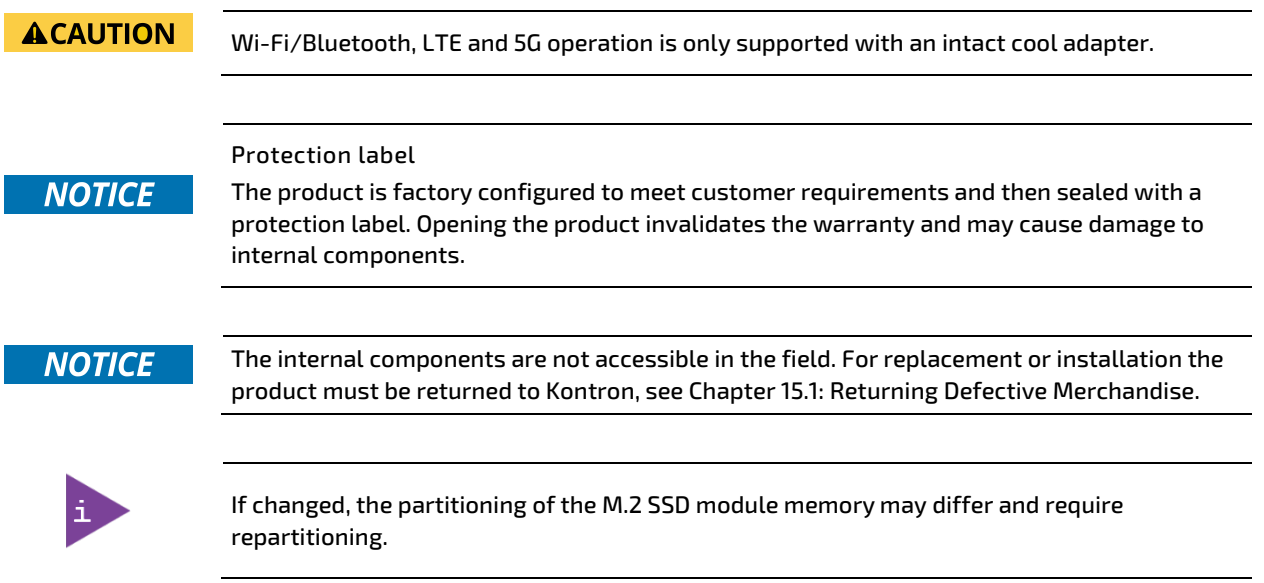

# 8/ Installation

## 8.1. Before Installing

Before installing the KBox A-151-EKL in the operating environment, ensure that the operating environment meets the specification stated within this user guide, and that there is sufficient access to the Power IN connector and the front panel I/O connectors.

Kontron recommends expanding the product, before installing the product in the end environment.

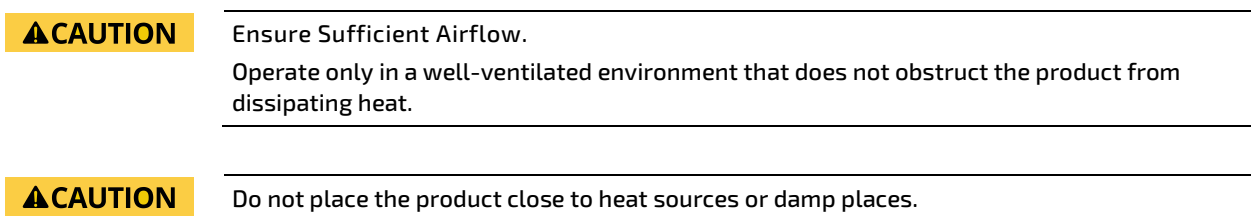

## 8.2. Control Cabinet Mounting

## 8.2.1. DIN Rail

To install the product in an industrial control cabinet, mount a DIN Rail clamp on the rear side or bottom side of the product, se[e Table 2: Accessories.](#page-19-0) The DIN Rail clamps are not interchangeable due to a difference in size.

Figure 13: DIN Rail Clamp (rear side and bottom side)

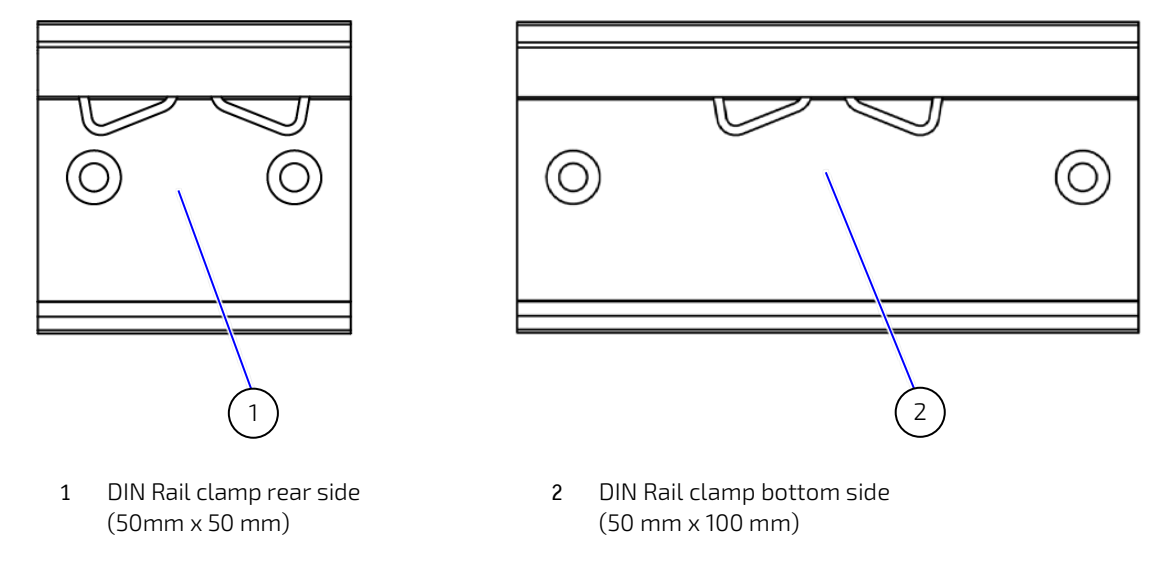

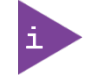

The rear and bottom side DIN Rail clamps are not interchangeable due to a difference in size.

To attach the DIN Rail clamp, perform the following:

- Fasten the DIN Rail clamp firmly using the supplied two M4x6 screws only.
- 2. Clip the top of the DIN Rail clamp onto the DIN Rail and push the bottom of the DIN Rail clamp firmly until the DIN Rail clamp attaches on to the bottom of the DIN Rail.

## 8.3. Book Mount Bracket

To install the product on a flat mounting surface, fix the book mount bracket on the rear side or bottom side, see [Table 2: Accessories.](#page-19-0)

#### <span id="page-40-0"></span>Figure 14: Book Mount Bracket

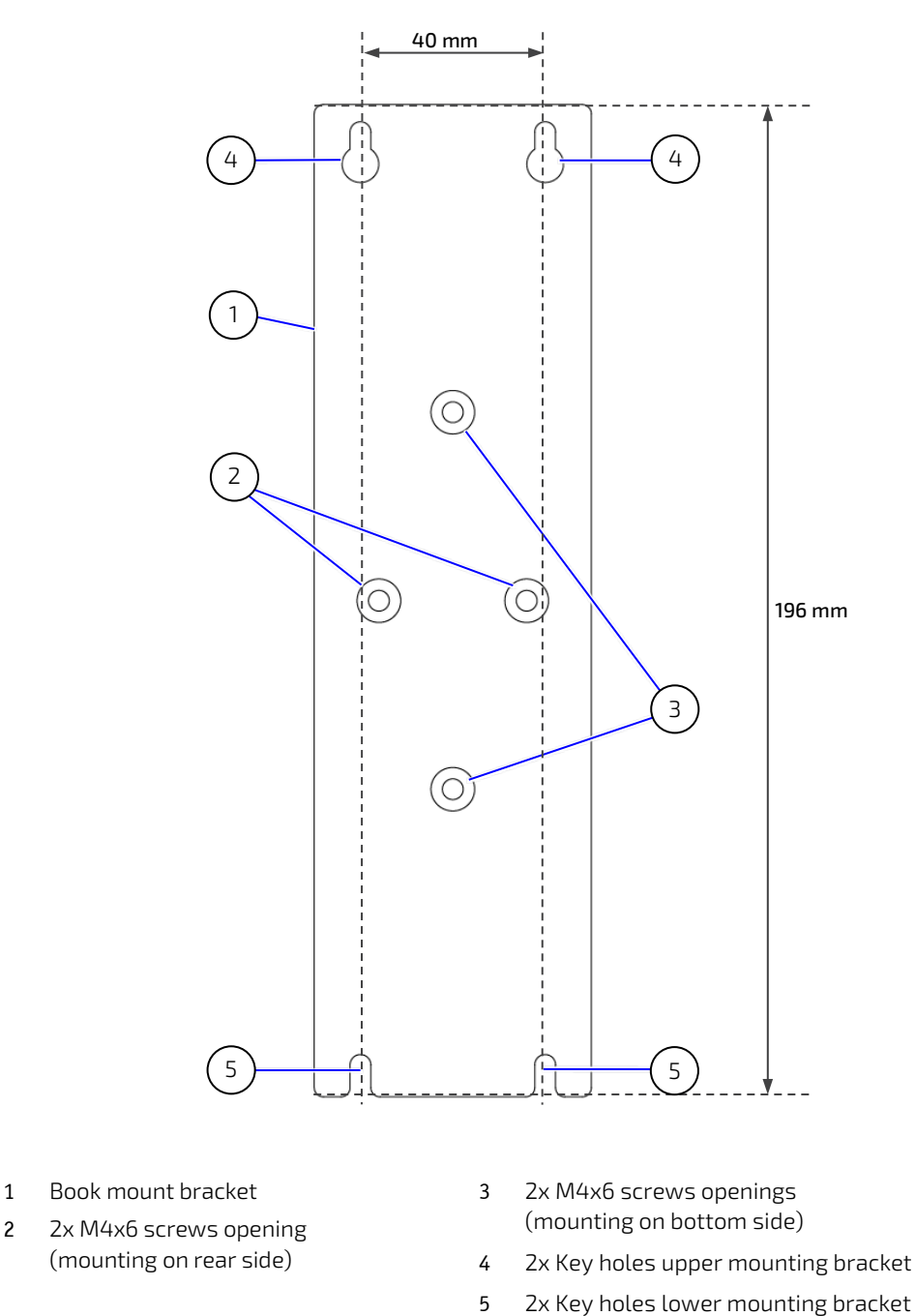

To mount on a flat surface using the book mount bracket, perform the following:

Attach the book mount bracket [\(Figure 14,](#page-40-0) pos. 1) firmly to the rear side or bottom side of the product using the designated openings [\(Figure 14,](#page-40-0) pos. 2 or pos.3). Secure using the two screws (M4x6 Torx) supplied with the bracket and a thread locking compound.

Attach to a flat surface with a minimum thickness of 3 mm and made of aluminum or better using four (M4x8, steel 4.8, DIN 7985/ISO 7045 or similar) screws. Always use all four key holes [\(Figure 14,](#page-40-0) pos. 4 or pos.5) and a thread locking compound to secure the four screws. The four screws (se[e Figure 14,](#page-40-0) pos. 4 and pos. 5) are to be supplied by the user as the user environment dictates the required length of the screws.

## **ACAUTION**

#### Mounting the Book Mount Bracket on the Mount Surface

- Always use four screws (M4x8, steel 4.8, DIN 7985/ISO 7045 or similar).
- The length of the four screws depends on the thickness of the mounting surface.
- Mount on a surface with a minimum thickness of 3 mm and made of aluminum or better.

## 8.4. Clearance

For sufficient air circulation around the product, Kontron recommends users not to mount or operate any other devices within the specified keep out areas around the product. The specified keep out areas for the product are displayed in [Figure 15: Keep Out Areas-](#page-41-0) Horizontal an[d Figure 16: Keep Out Areas-](#page-42-0) Vertical.

## **ACAUTION**

Leave sufficient clearance (keep out area) to prevent the product from overheating! To ensure proper operation observe the heatsink's specified minimum clearance of 12 mm (0.47 inch).

The connector keep out area on the front panel increases with the addition of antennas and depends on the type of Wi-Fi antenna used.

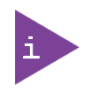

Cable clearance depends on the installed connector types and antennas and is typically up to 12 mm.

<span id="page-41-0"></span>Figure 15: Keep Out Areas- Horizontal

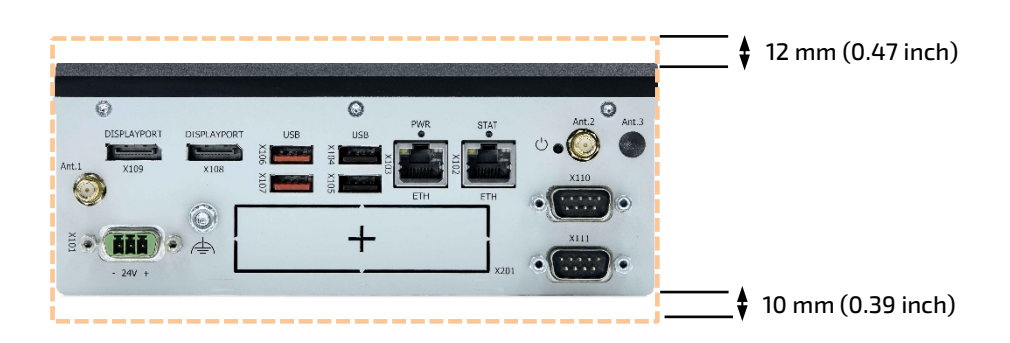

### <span id="page-42-0"></span>Figure 16: Keep Out Areas- Vertical

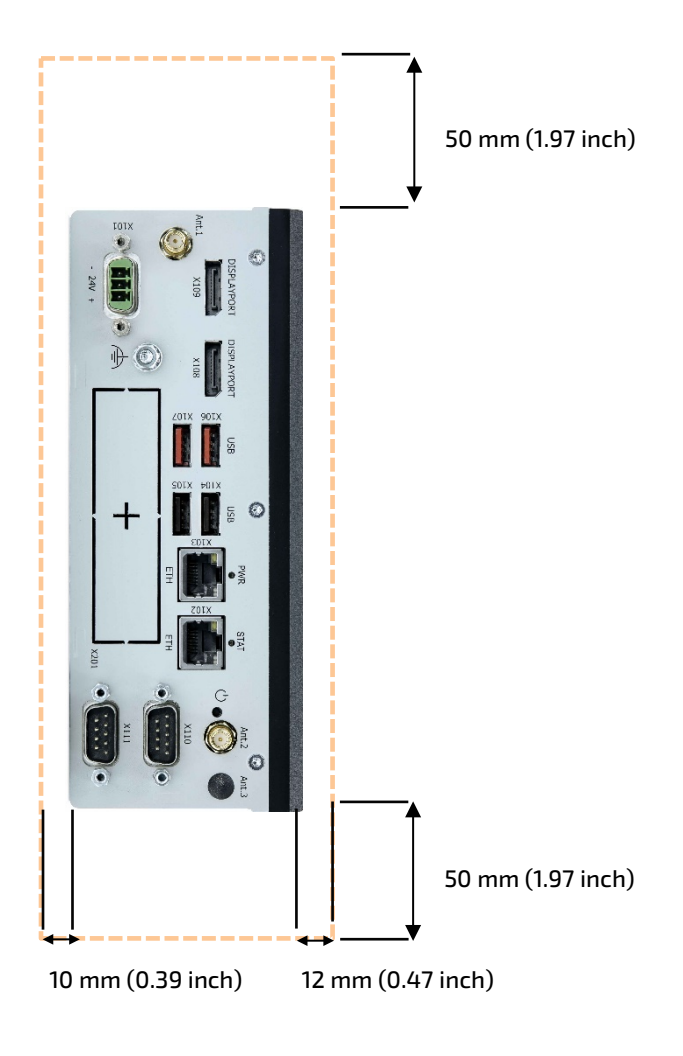

# 9/ Starting Up

## 9.1. Before Starting

Before connecting the KBox A-151-EKL to power and starting, read the instructions in this user guide and observe the safety instructions in Chapte[r 2/General Safety Instructions.](#page-15-0)

The product comes hardware configured and on request with a pre-installed Operating System (OS) and all the necessary drivers (in accordance with the ordered hardware configuration). No further internal configuration is required, enabling full operation when connected to power and switched on for the first time.

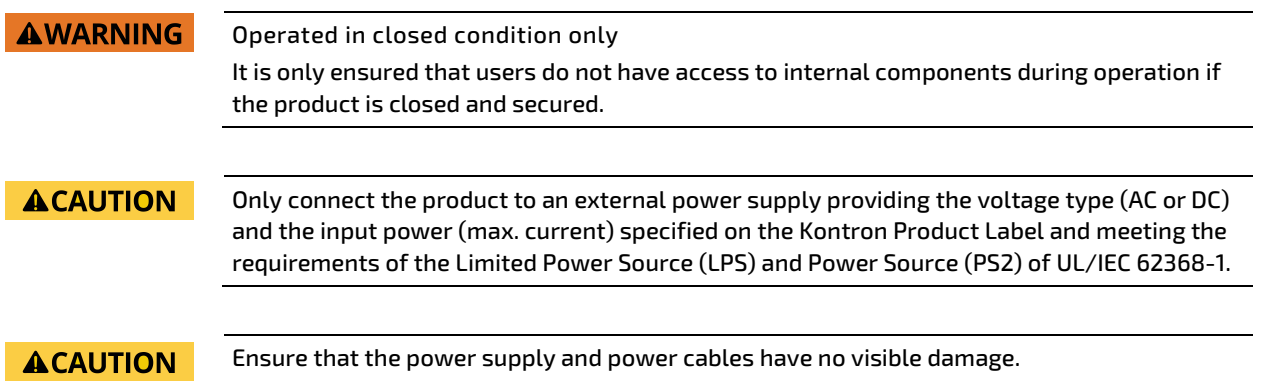

## <span id="page-43-1"></span>9.1.1. Wiring the Power IN Connector

The Power IN connector connects to a DC power supply using the supplied mating power connector (PSC 1.5/ 3-F) and the corresponding wiring inserted into the mating power connector's clamps [\(Figure 17,](#page-43-0) pos. 4, 5 & 6). Mark the supply wires (+/-) clearly to ensure a safe connection from the Power IN connector to the DC power supply.

The wiring is not part of the delivery and must be provided by the user.

- Use copper conductors only if the field wiring terminal is only for connection to copper wire.
- Minimum temperature rating of the field wiring terminals is 75°C.

#### <span id="page-43-0"></span>Figure 17: Power IN Connector and Mating Power Connector

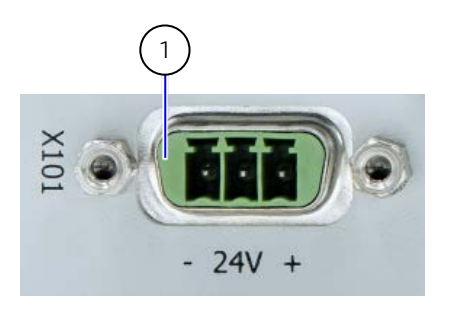

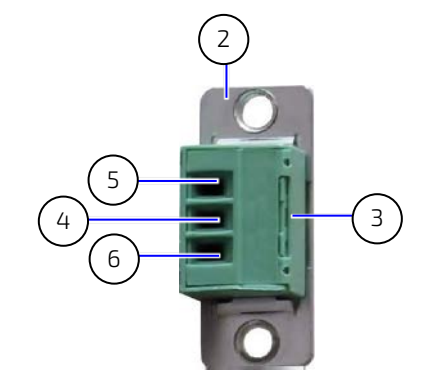

- 1 3-pin Power IN connector (PSC 1.5/ 3-M)
- 2 3-pin mating power connector (PSC 1.5/ 3-F)
- 3 Cover over the slotted pan head screws
- 4 Clamp for functional earth wire
- 5 Clamp for 0 VDC wire
- 6 Clamp for +24 VDC wire

To wire the supplied mating power connector (PSC 1.5/ 3-F), perform the following:

- Cut three (1 mm<sup>2</sup>) AWG18 isolated wires to the required length and strip each end 5 mm to 7 mm. 1.
- 2. Twist the striped wire-ends and provide them with ferrules.
- 3. Access the slotted pan head screws by opening the mating power connector's cover.
- Loosen the slotted pan head screws far enough so that you can insert the end of the prepared wires.
- **5.** Insert the wires into the corresponding clamp of the mating power connector. Make sure that you have the right polarity of the connection.
- **6.** Fasten the screws to secure the wires into the mating power connector's clamps.
- 7. Close the mating power connector's cover.

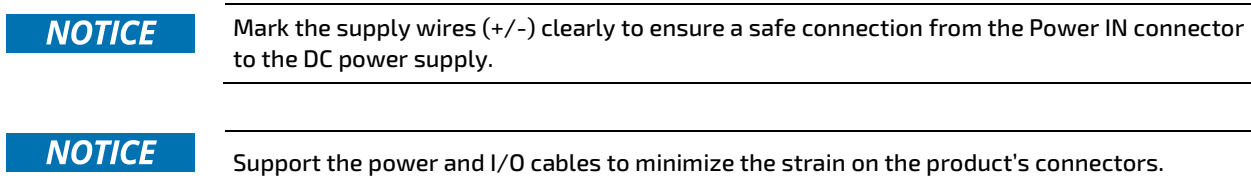

## 9.2. Connecting to a DC Power Supply

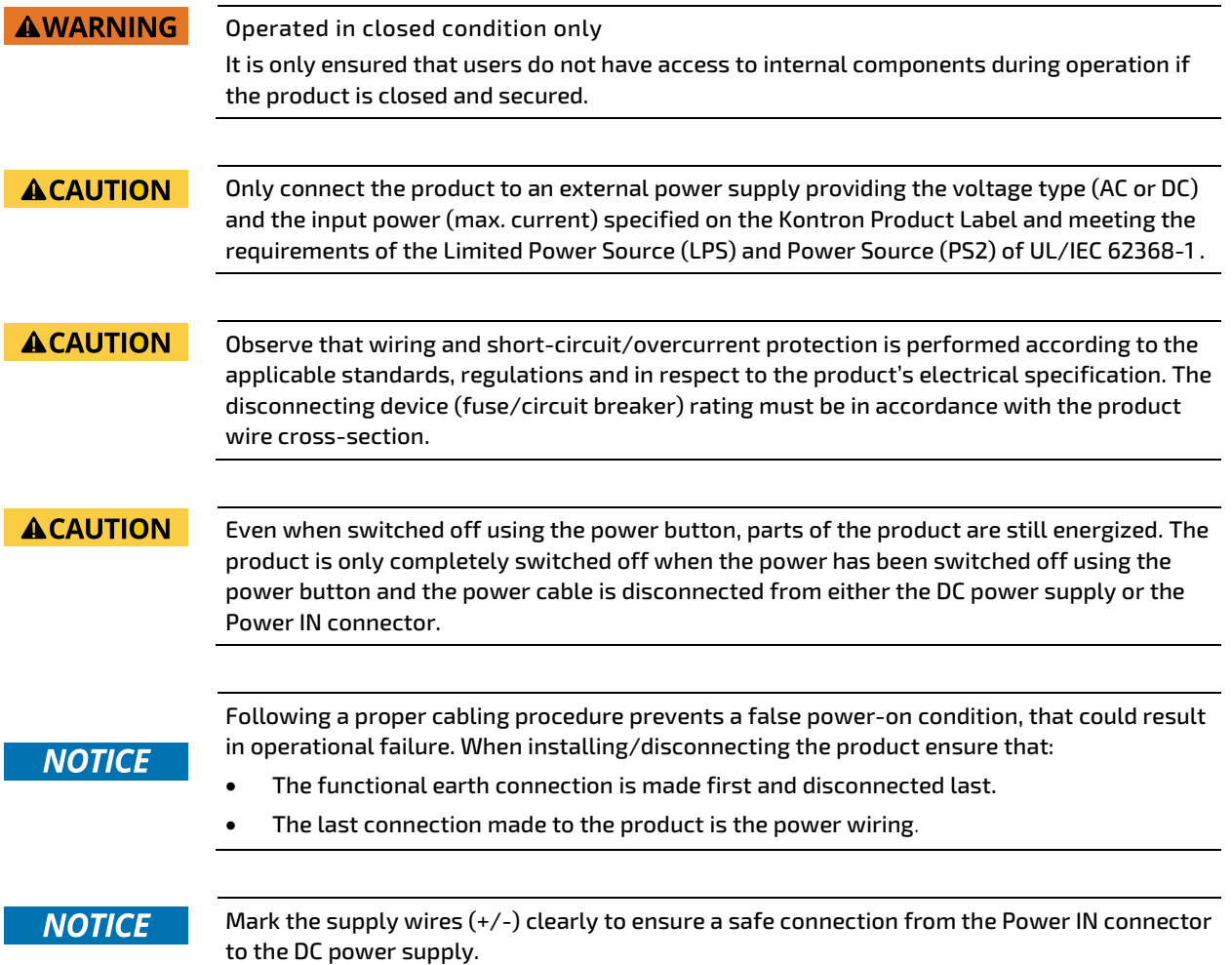

## **NOTICE**

Support the power and I/O cables to minimize the strain on the product's connectors.

#### **NOTICE** Do not disconnect the power while the product is operating! This performs a forced shutdown and can lead to loss of data. To shutdown without data loss, switch off using the power button.

To connect to the external DC power supply, perform the following:

- $\mathbf{1}$ Wire the supplied mating power connector/terminal (PSC 1.5/3-F) as described, see Chapter [9.1.1: Wiring the](#page-43-1)  [Power IN Connector.](#page-43-1)
- 2. Switch off the external DC power supply via a disconnecting device (fuse/circuit breaker), to ensure that no power flows during the connection procedure.
- **3.** Connect the functional earth bolt to an appropriate common earth connection.
- Connect the wired mating power connector (PSC 1.5/3-F) to the Power IN connector. Pay attention to the polarity of the connections.
- 5. Connect the other end of the wired mating power connector to the external DC power supply.

## 9.3. Switching On/Off

Once connected to an external DC power supply the product can be switched on and switched off using the power button. To switch on, press the power button and to switch off, press the power button again to perform an orderly shut down.

#### **ACAUTION** Even when switched off using the power button, parts of the product are still energized. The product is only completely switched off when the power has been switched off using the power button and the power cable is disconnected from either the DC power supply or the Power IN connector.

#### **NOTICE**

Do not disconnect the power while the product is active. This performs a forced shutdown and can lead to loss of data. To shutdown properly without data loss, switch off using the power button.

## 9.4. Operating System (OS) and Drivers

If ordered with a pre-installed operating system, all drivers are installed in accordance with the ordered configuration and the product is operational, when switched on for the first time.

If ordered without a pre-installed operating system, users will need to install the operating system and the appropriate drivers for the configuration ordered.

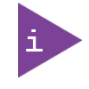

To download relevant drivers for the factory installed hardware components, visit Kontron's EMD customer section[: https://emdcustomersection.kontron.com.](https://emdcustomersection.kontron.com/)

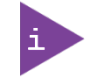

Pay attention to the manufacturer's OS specifications relating to the integrated hardware components.

# 10/ BIOS

The KBox A-151-EKL uses the AMI Aptio V uEFI BIOS based on the Unified Extensible Firmware Interface (uEFI) specification and the Intel® Platform Innovation Framework for EFI. The uEFI BIOS preferences are preset and do not require further adjustment for operation.

The UEFI BIOS setup menus and available selections may vary. For specific information on the BIOS for your product, contac[t Kontron Support.](https://www.kontron.de/support)

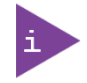

UEFI only! No legacy support and no Master Boot Record (MBR) installation.

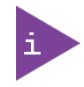

The uEFI BIOS features listed in this user guide are open to change and may not be available in the latest version of the uEFI BIOS. For the latest uEFI BIOS Information, visit Kontron's [Customer Section.](https://www.kontron.com/en/customer-section)

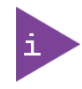

For more information regardsing the uEFI BIOS and its special settings, visit [https://www.kontron.com/en/produkte/3.5--sbc-ekl](https://www.kontron.com/en/products/3.5--sbc-ekl/p162920) , to download the 3.5"-SBC-EKL user guide.

# 10.1. Starting the uEFI BIOS

The uEFI BIOS's Setup program provides quick and easy access to the individual function settings for control or modification of the uEFI BIOS configuration. The Setup program allows for access to various functions that include sub-menus with further functions and sub-menus.

To start the uEFI BIOS Setup program, follow the steps below:

- 1. Switch on the product.
- Wait until the first characters appear on the screen (POST messages or splash screen).
- 3. Press the <DEL> key.
- If the uEFI BIOS is password-protected, a request for password will appear. Enter either the User Password or the Supervisor Password, press <RETURN>, and proceed with step 5.
- **5.** The BIOS setup utility appears in the Main menu.

Using the hot key navigation system, users can navigate through the BIOS. The hot key legend bar is located at the bottom of the Setup screens. For a list of navigation hot keys available in the legend bar, see [Table 9: Navigation Hot](#page-46-0)  [Keys Available in the Legend Bar.](#page-46-0)

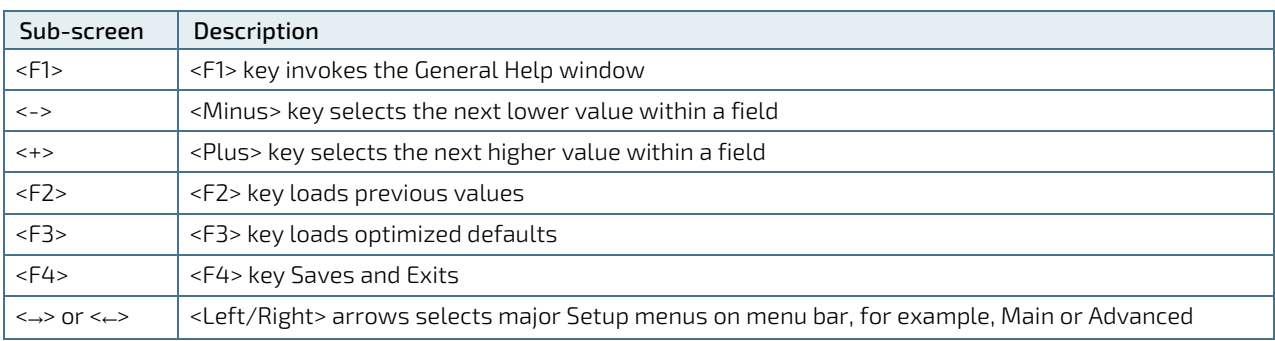

#### <span id="page-46-0"></span>Table 9: Navigation Hot Keys Available in the Legend Bar

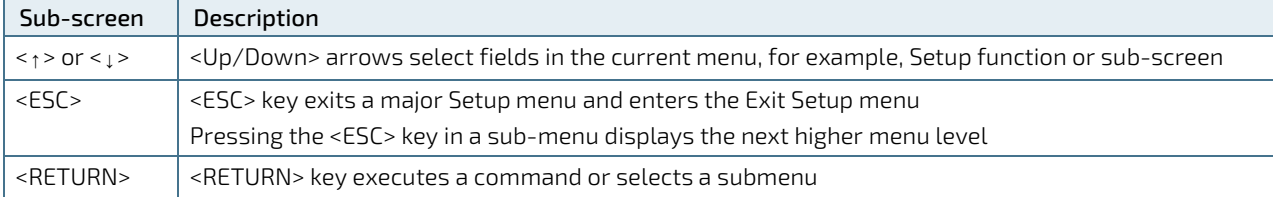

## 10.2. Setup Menus

The Setup utility features menus listed in the selection bar at the top of the screen are:

- **Main**
- **Advanced**
- **Power**
- **Boot**
- Security
- Save & Exit

The current active menu and active BIOS Setup item are highlighted in white. Use the left and right arrow keys to select the Setup menus.

Each Setup menu is made up of two main frames. The left frame displays all available functions. Configurable functions are displayed in blue. Functions displayed in grey provide information about the status or the operational configuration. The right frame displays an explanation of the respective function in a help window.

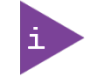

The following BIOS setup menus are examples for a specific product configuration. Features in grey maybe be hidden within the BIOS setup and other features may differ.

## 10.3. Main Setup Menu

Upon entering the uEFI BIOS Setup program, the Main Setup menu is displayed. This screen lists the Main Setup menu sub-screens and provides basic system information. Additionally, functions for setting the system time and date are offered.

The Main Menu provides an overview of the system information and enables users to set the System date and time.

#### Figure 18: Main Setup Menu Example

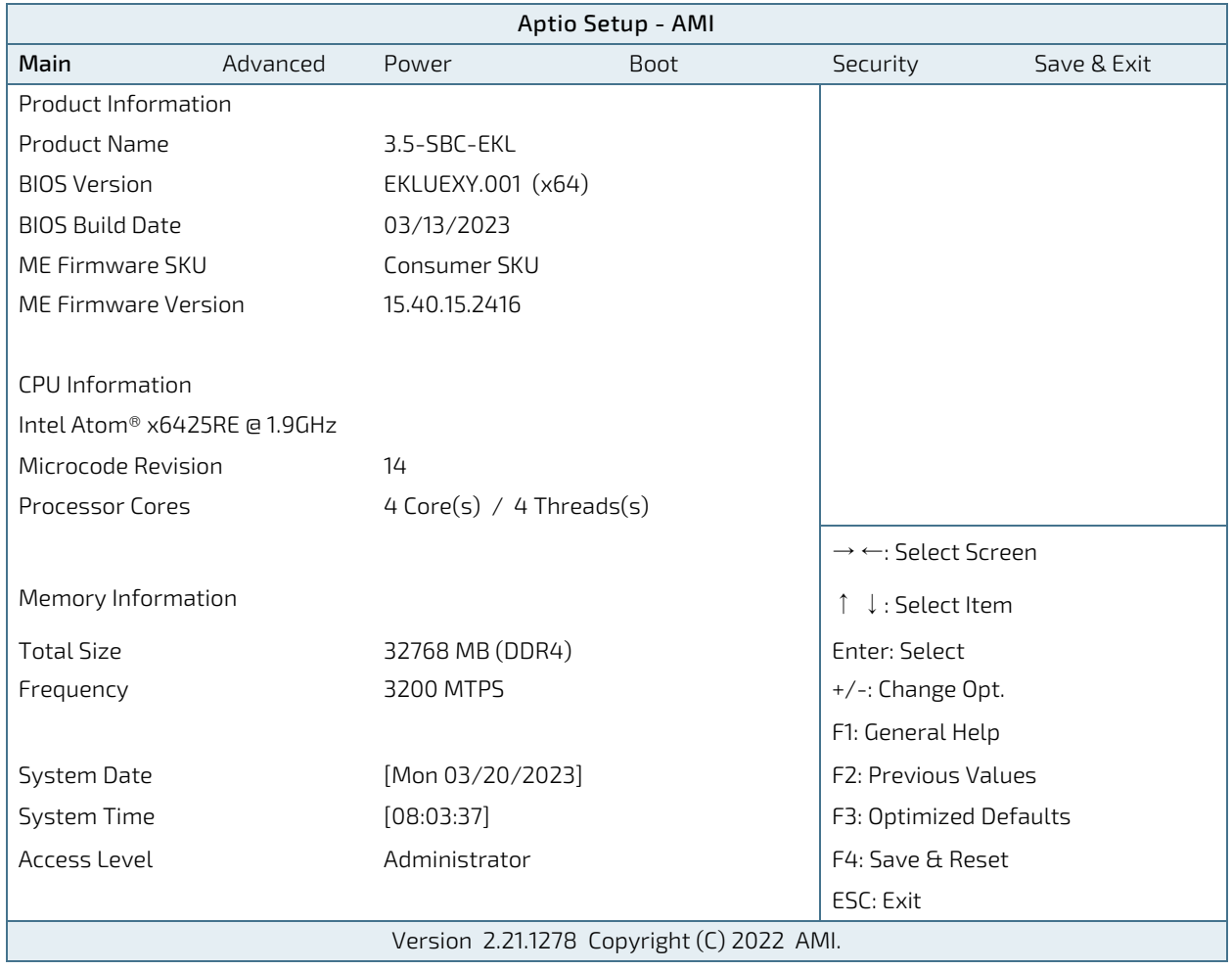

# 10.4. Advances Setup Menu

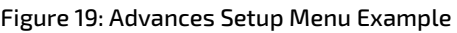

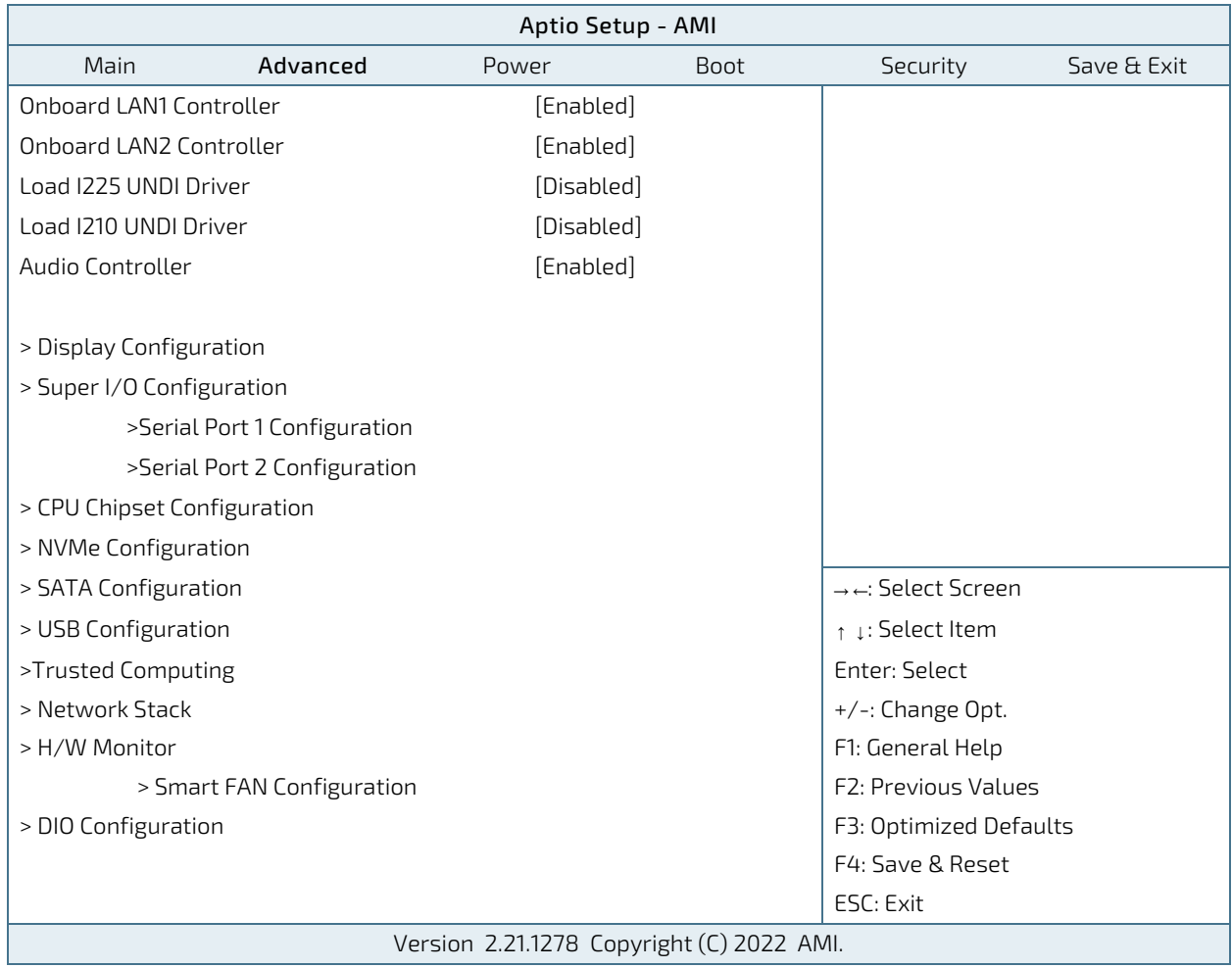

The following table gives more information about important setup options within the Advanced Menu. Default settings are displayed in bold.

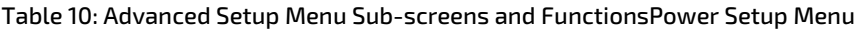

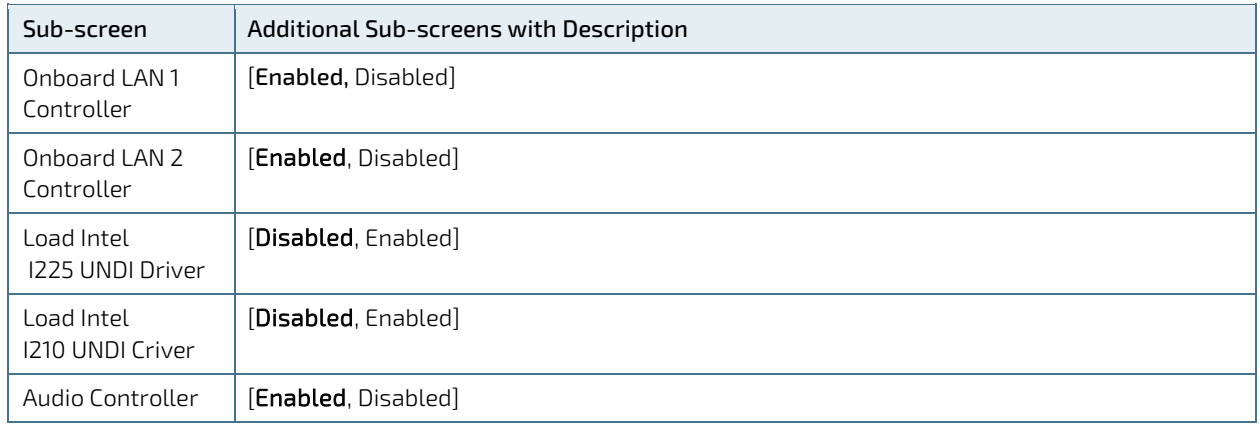

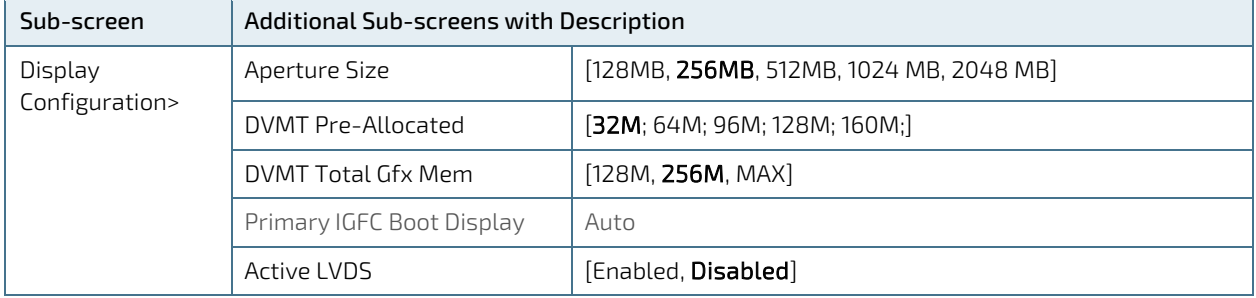

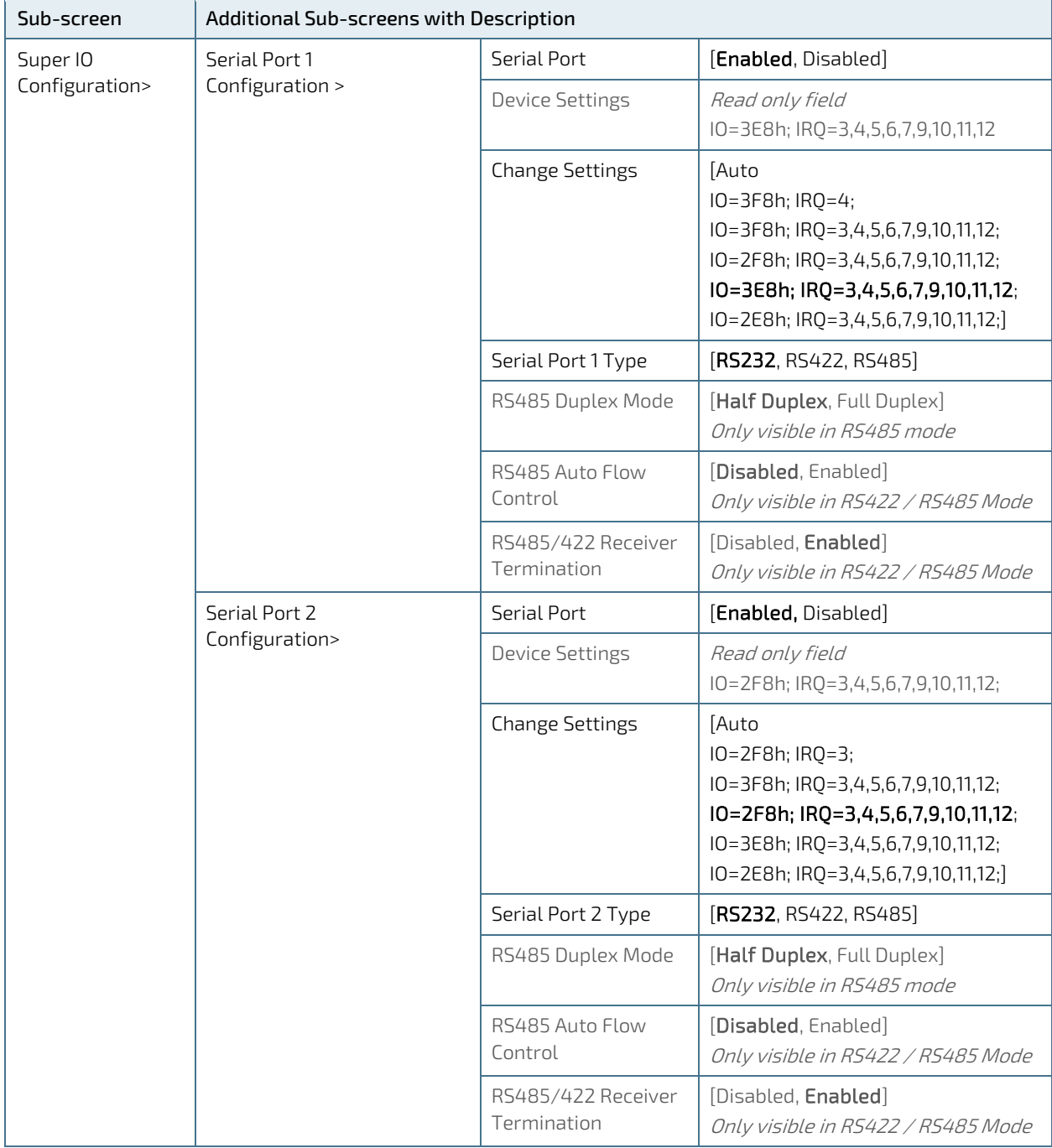

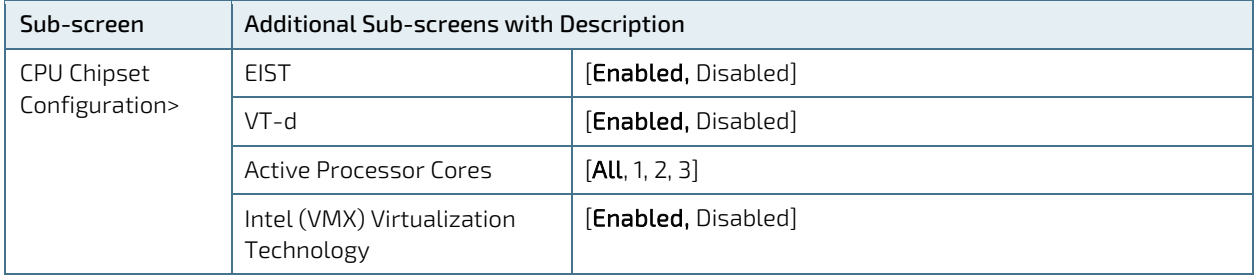

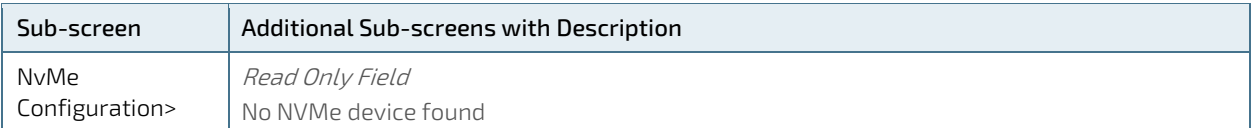

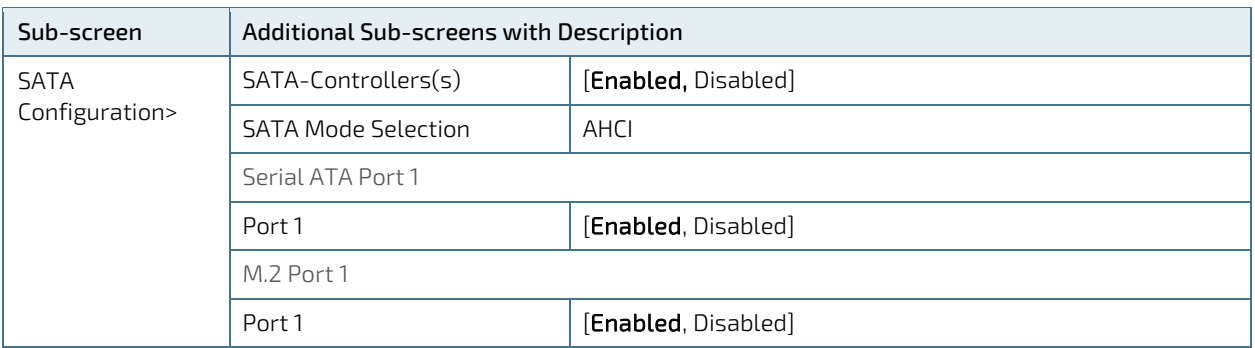

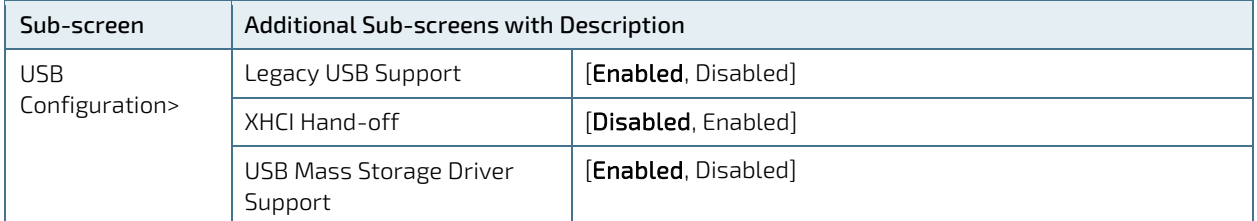

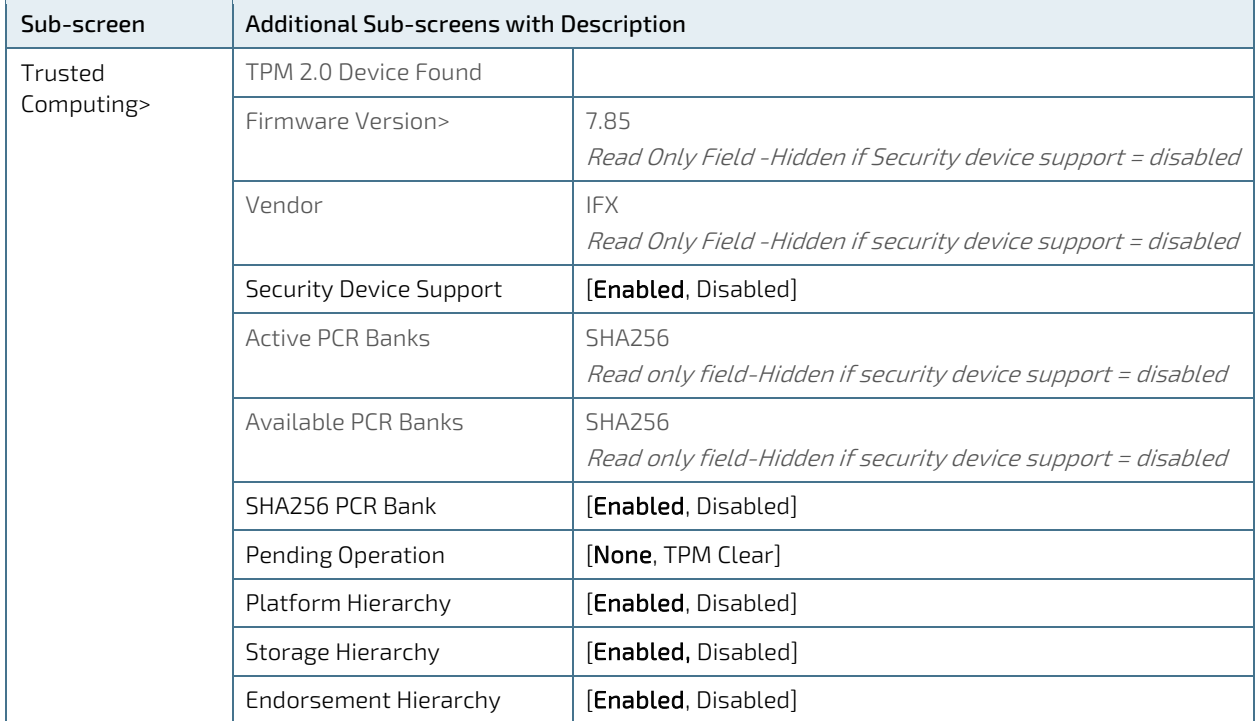

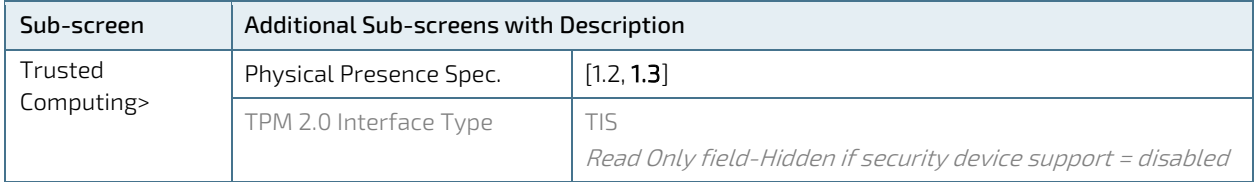

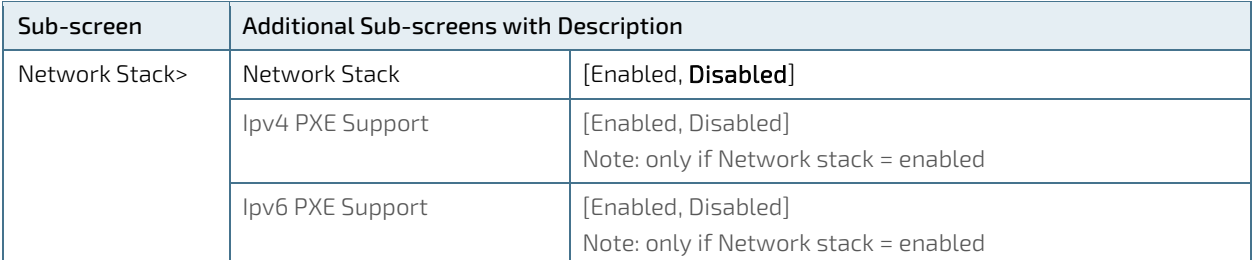

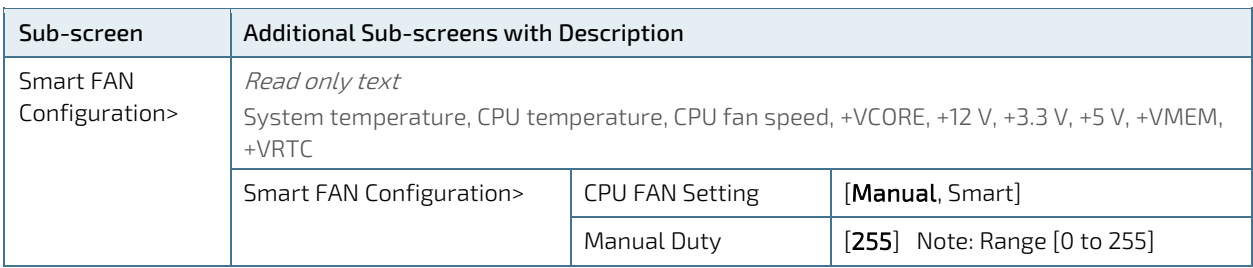

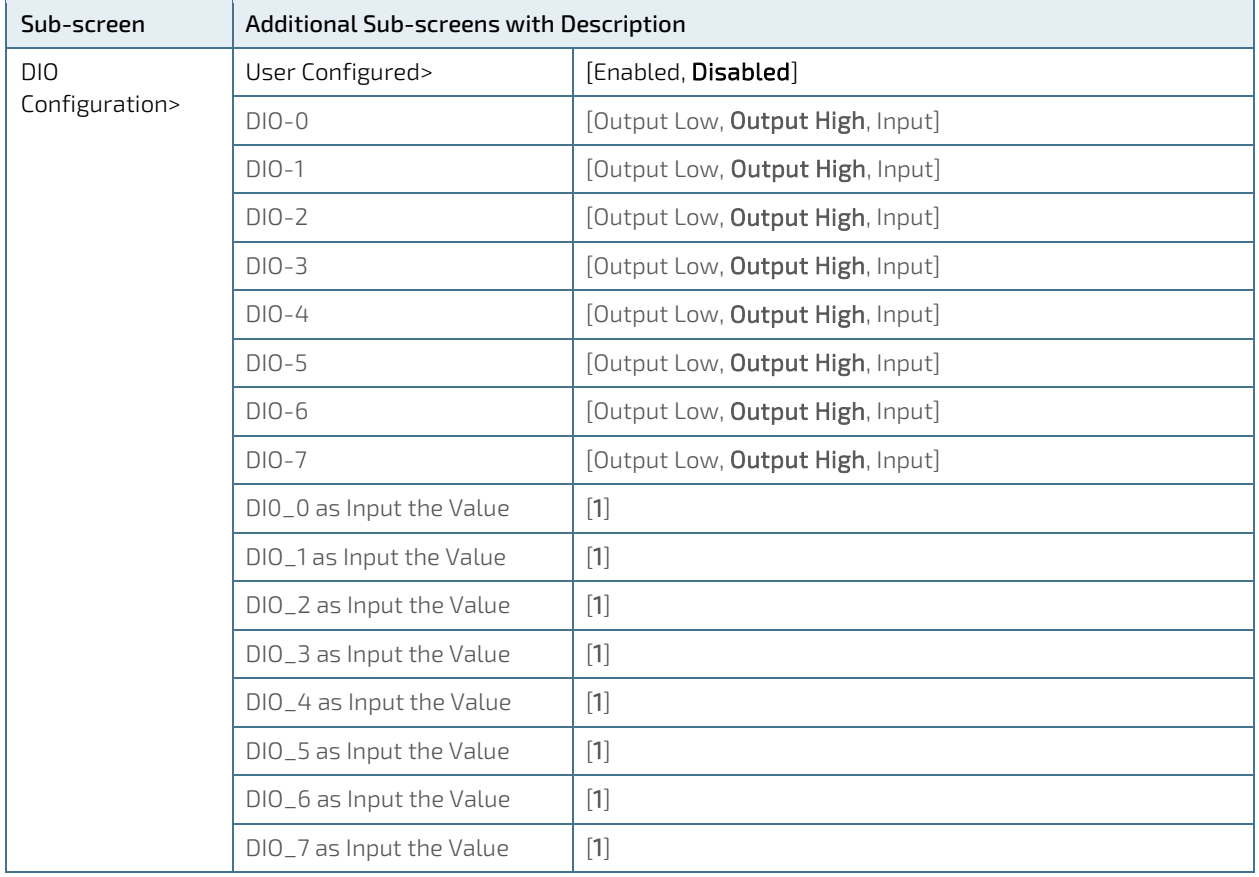

# 10.5. Power Setup Menu

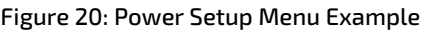

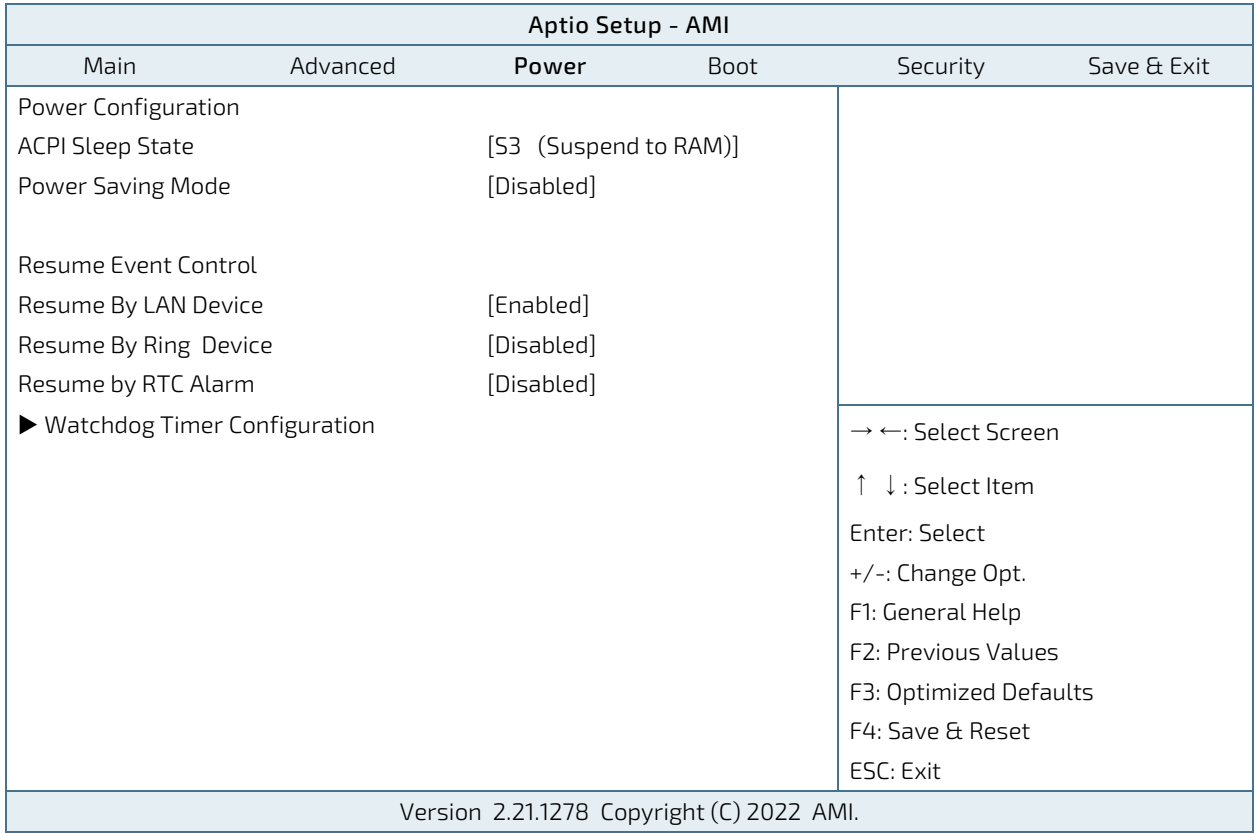

The following table gives more information about important setup options within the Power Menu. Default settings are displayed in bold.

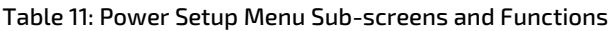

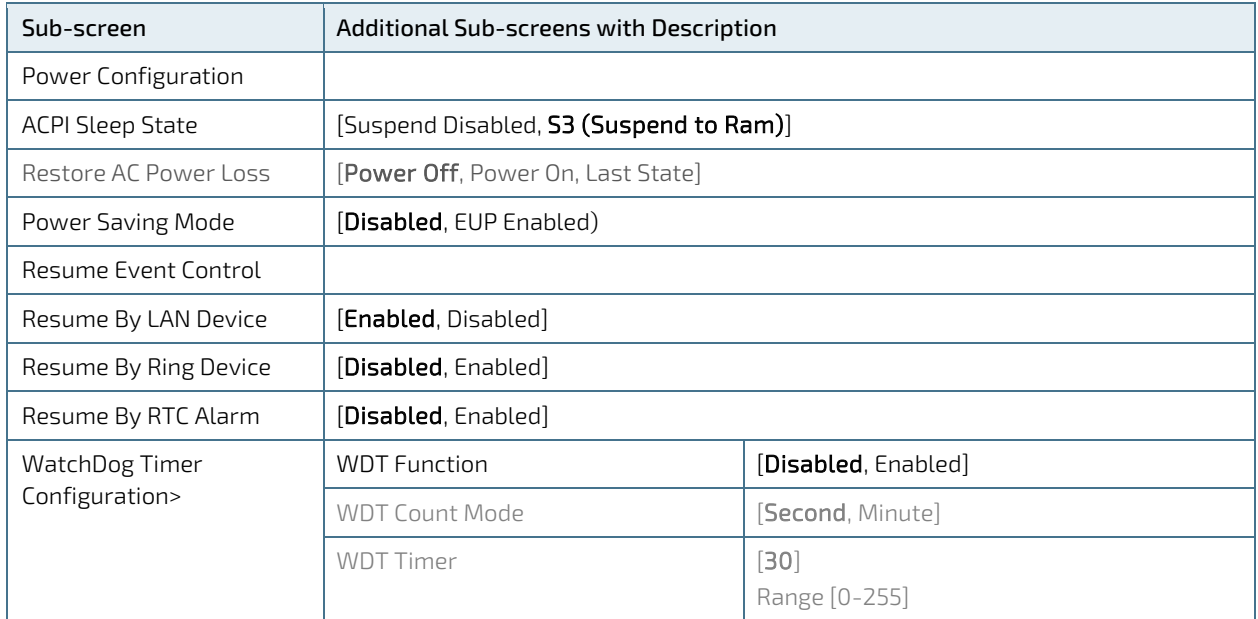

## 10.6. Boot Setup Menu

#### Figure 21: Boot Setup Menu Example

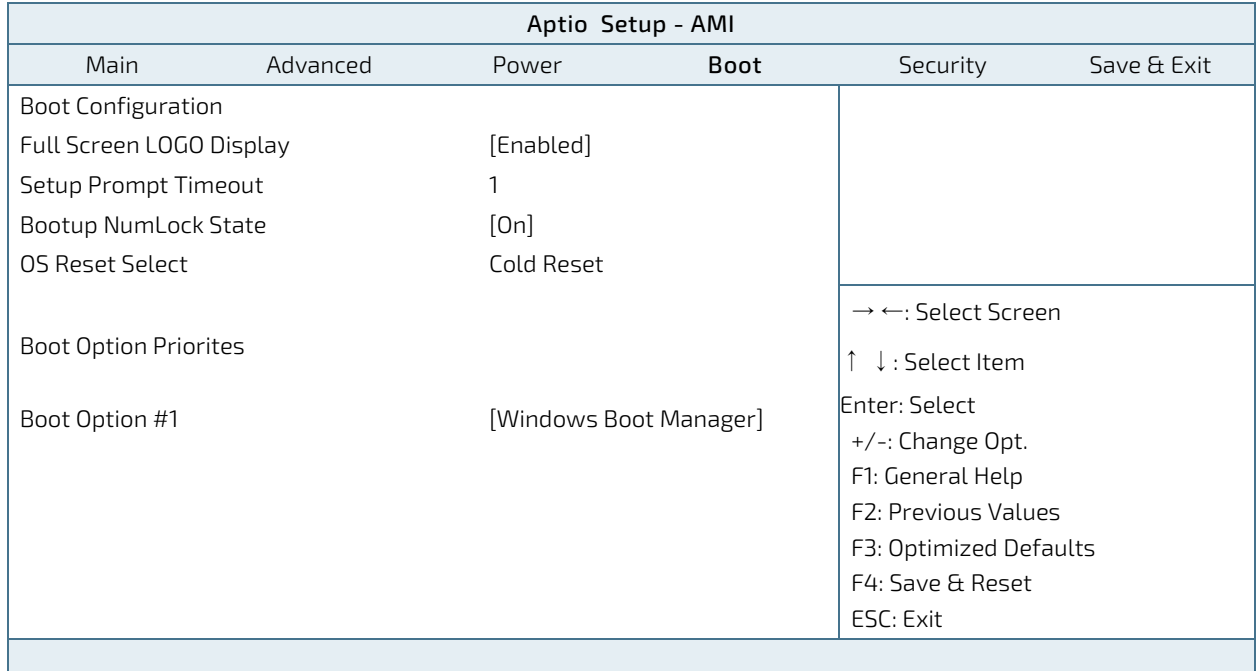

The following table gives more information about important setup options within the Boot Menu. Default settings are displayed in bold.

### Table 12: Boot Setup Menu Sub-screens and Functions

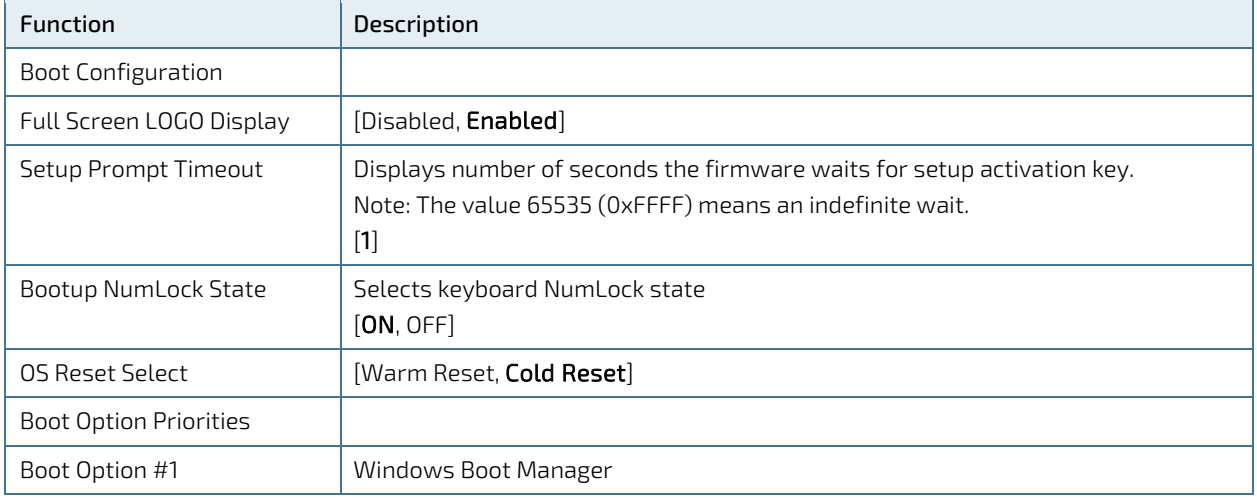

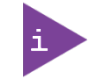

UEFI only! No legacy support and no Master Boot Record (MBR) installation.

# 10.7. Security Setup Menu

### Figure 22: Security Setup Menu Example

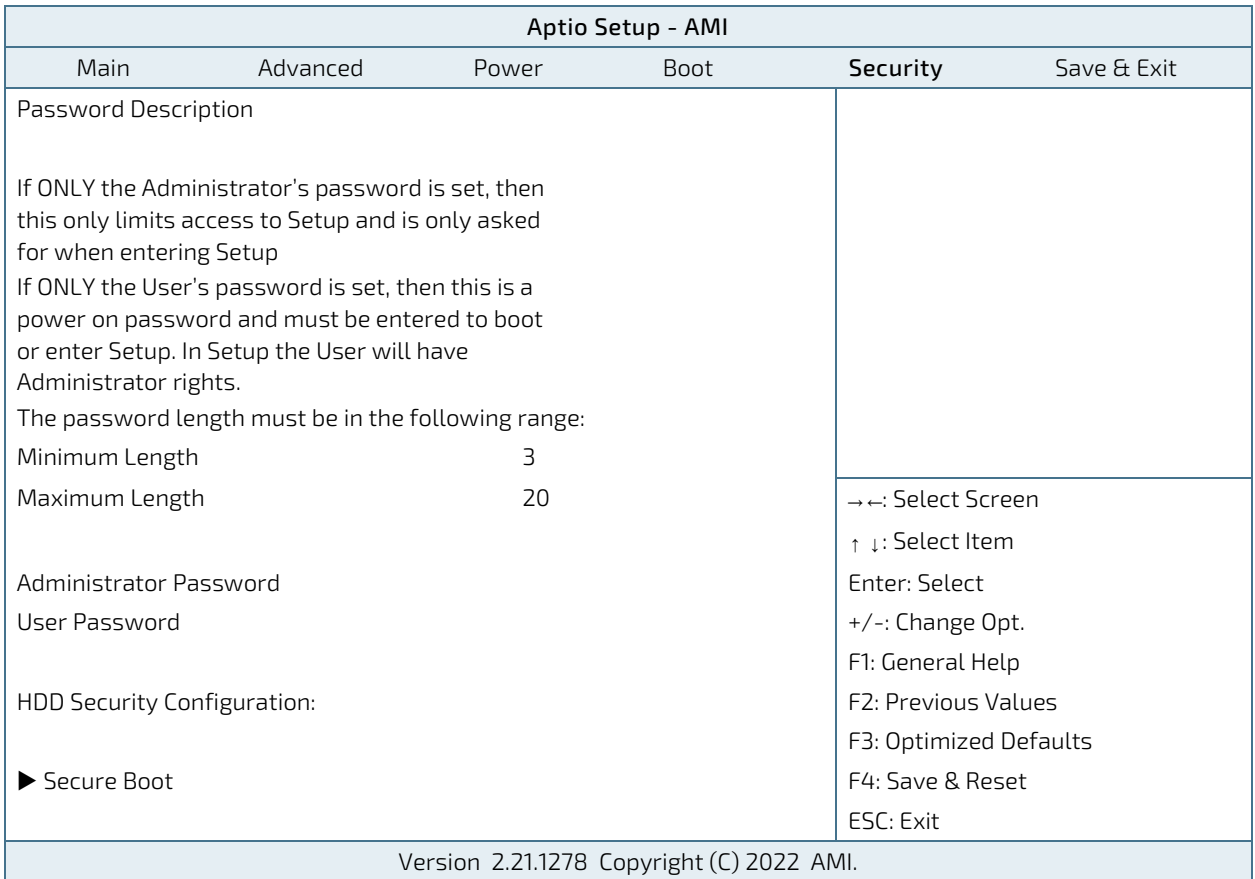

The following table gives more information about important setup options within the Security Menu. Default settings are displayed in bold.

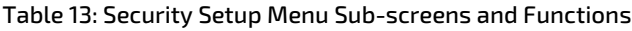

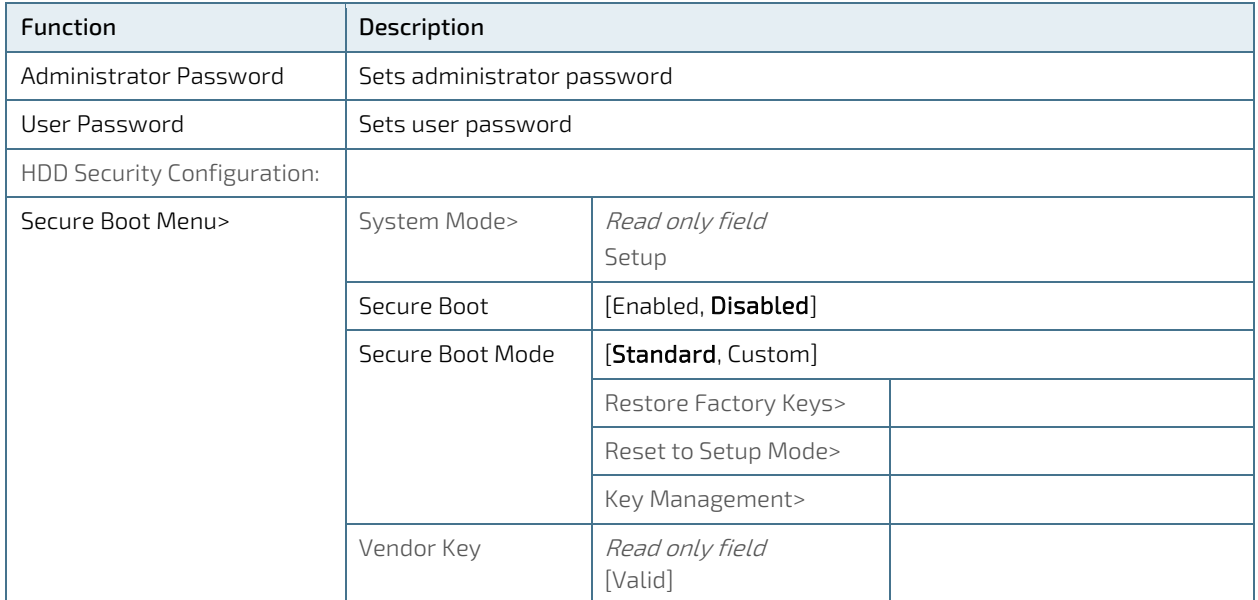

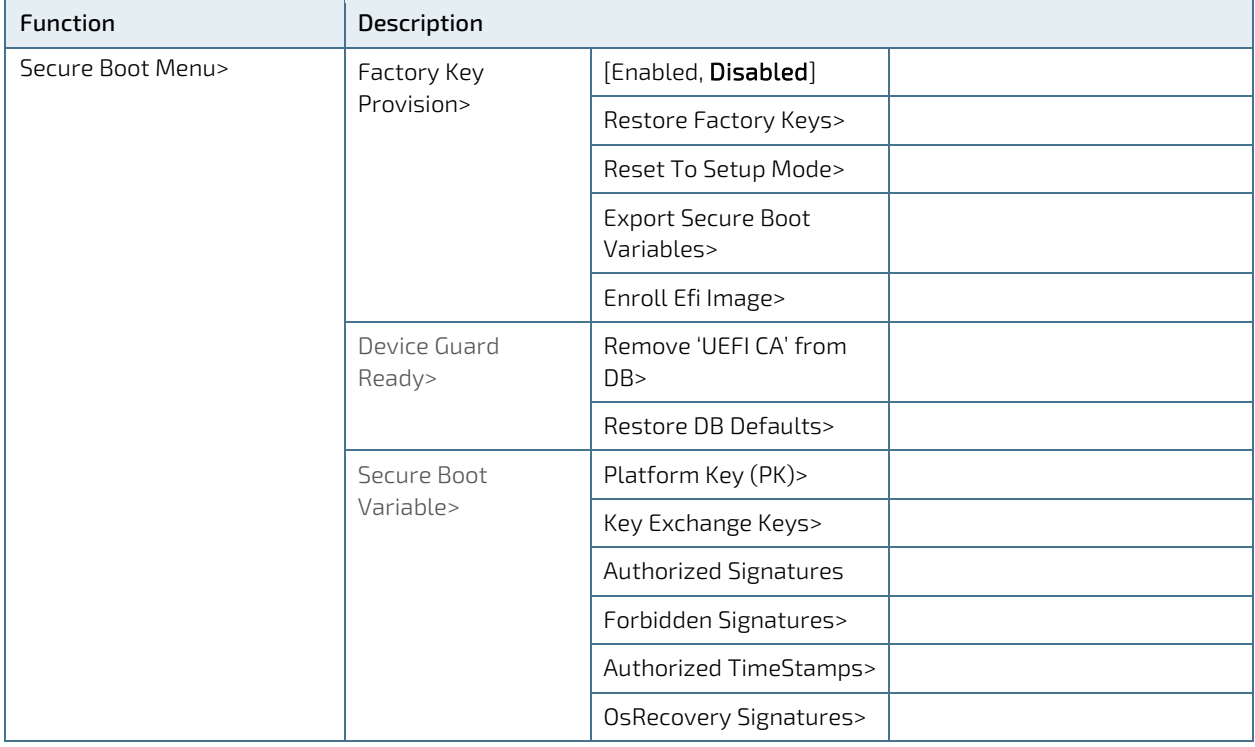

# 10.8. Save and Exit Setup Menu

### Figure 23: Save and Exit Setup Menu Example

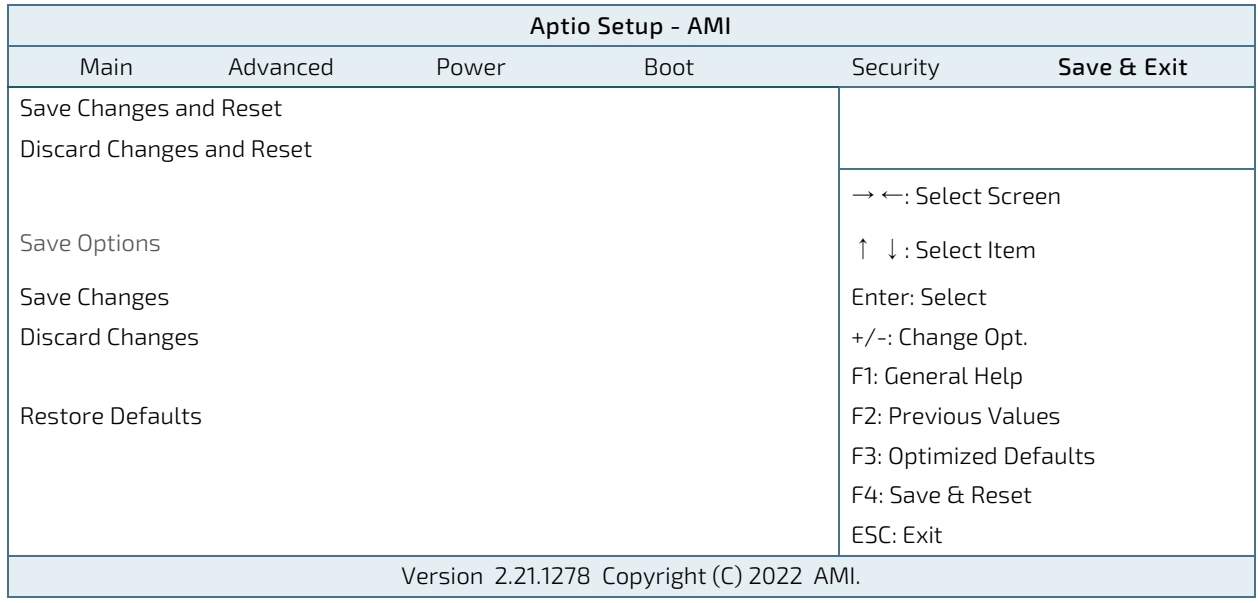

The following table gives more information about important setup options within the Save and Exit Menu.

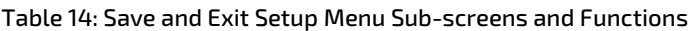

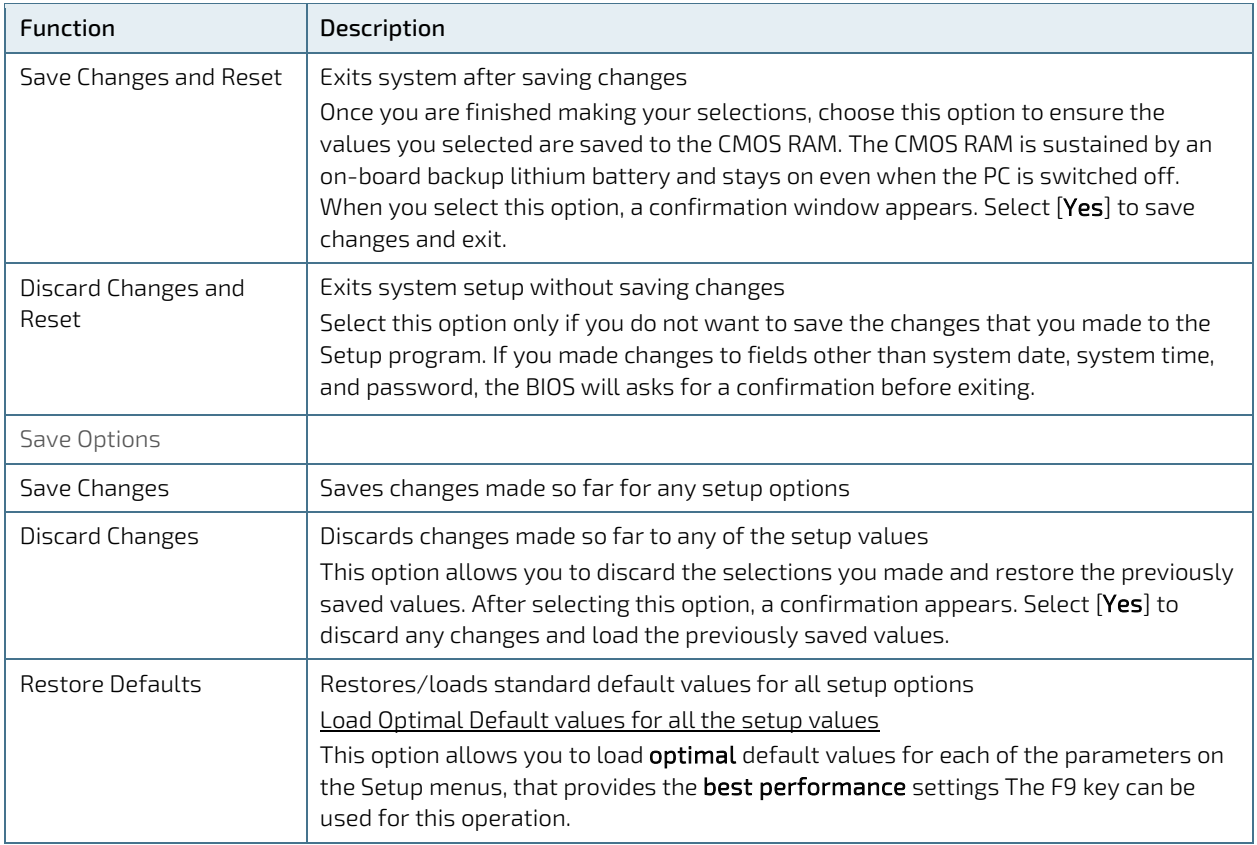

# 11/Product Specification

## 11.1. Block Diagram

Figure 24: Block Diagram KBox A-151-EKL

# **KBox A-151-EKL**

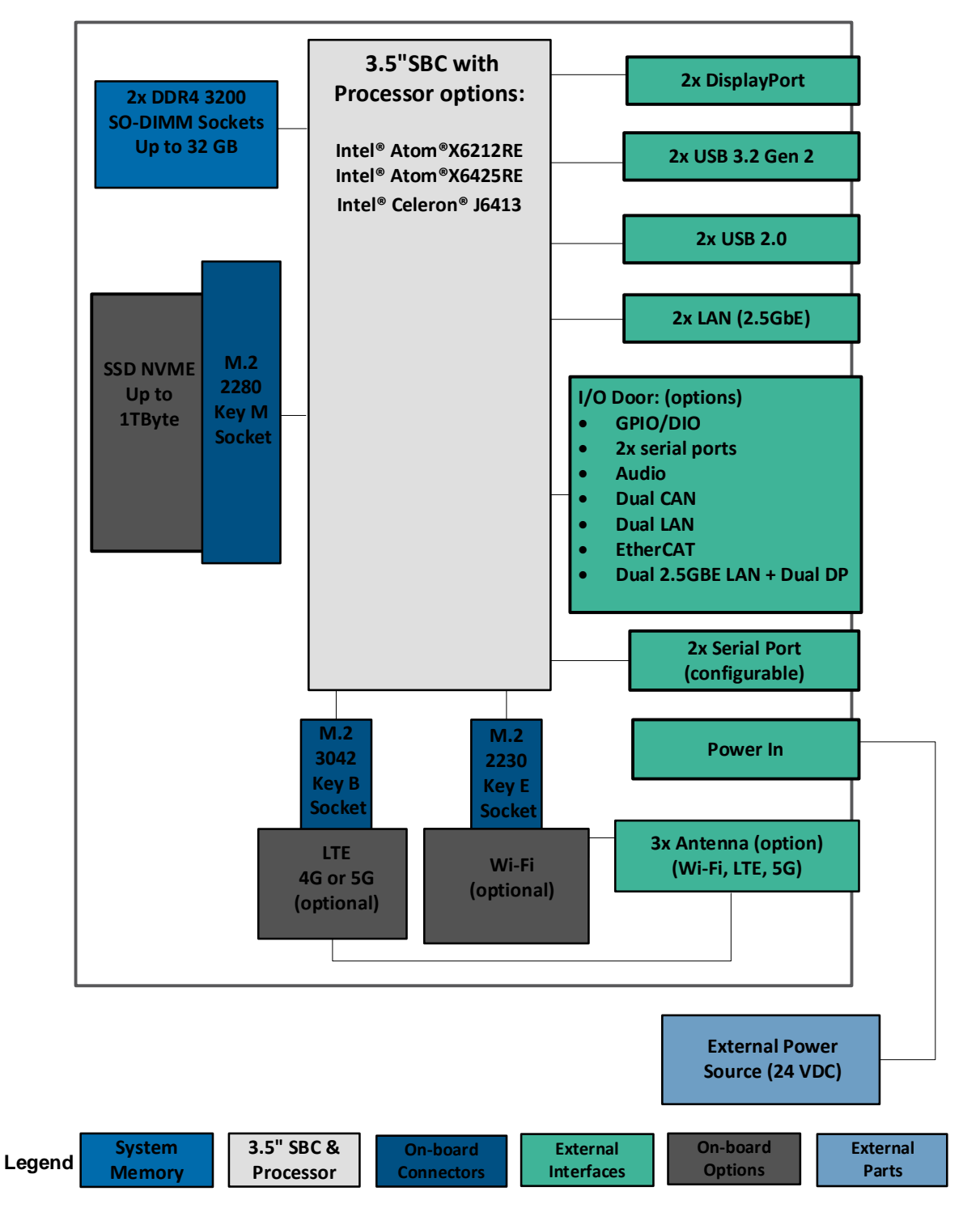

# 11.2. Hardware Specification

## Table 15: Hardware Specification

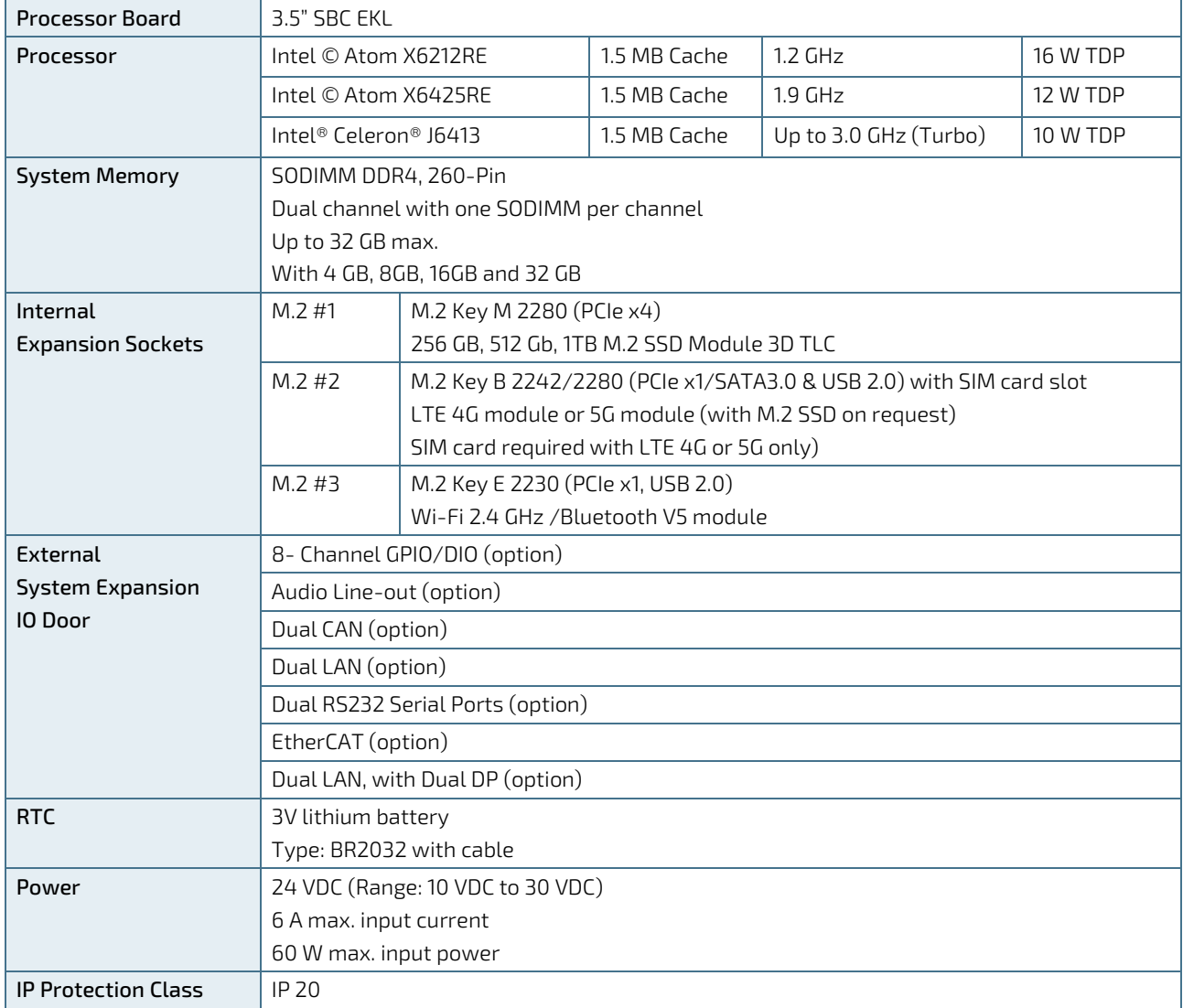

# 11.3. Software Specification

### Table 16: Software Specification

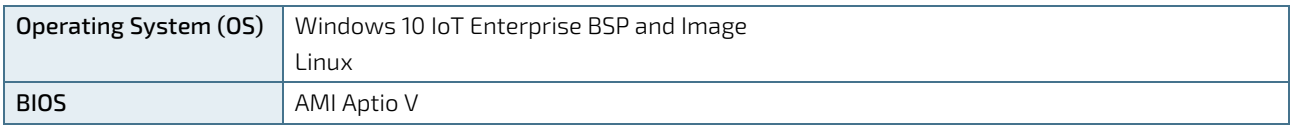

## 11.4. Power Specification

Before connecting the product to an external DC power supply, ensure that the power supply meets the required electrical specification for the product, and that protection and supply limitation have been taken into consideration. The power supply used must automatically recover from AC power loss and start up under peak loading.

Connect the product only to a power supply designed to achieve NEC Class-2 and Limited Power Source (LPS).

#### Table 17: Electrical Specification

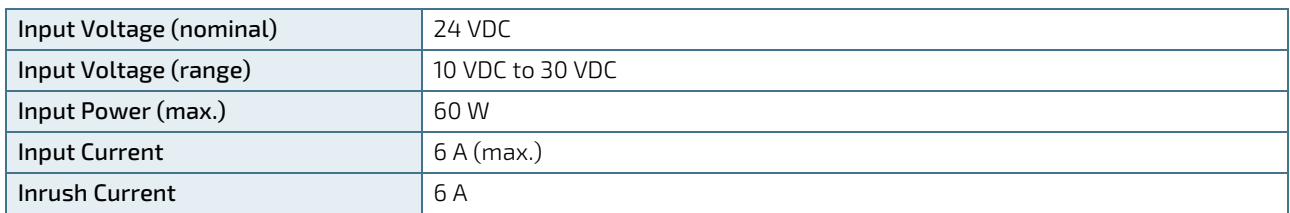

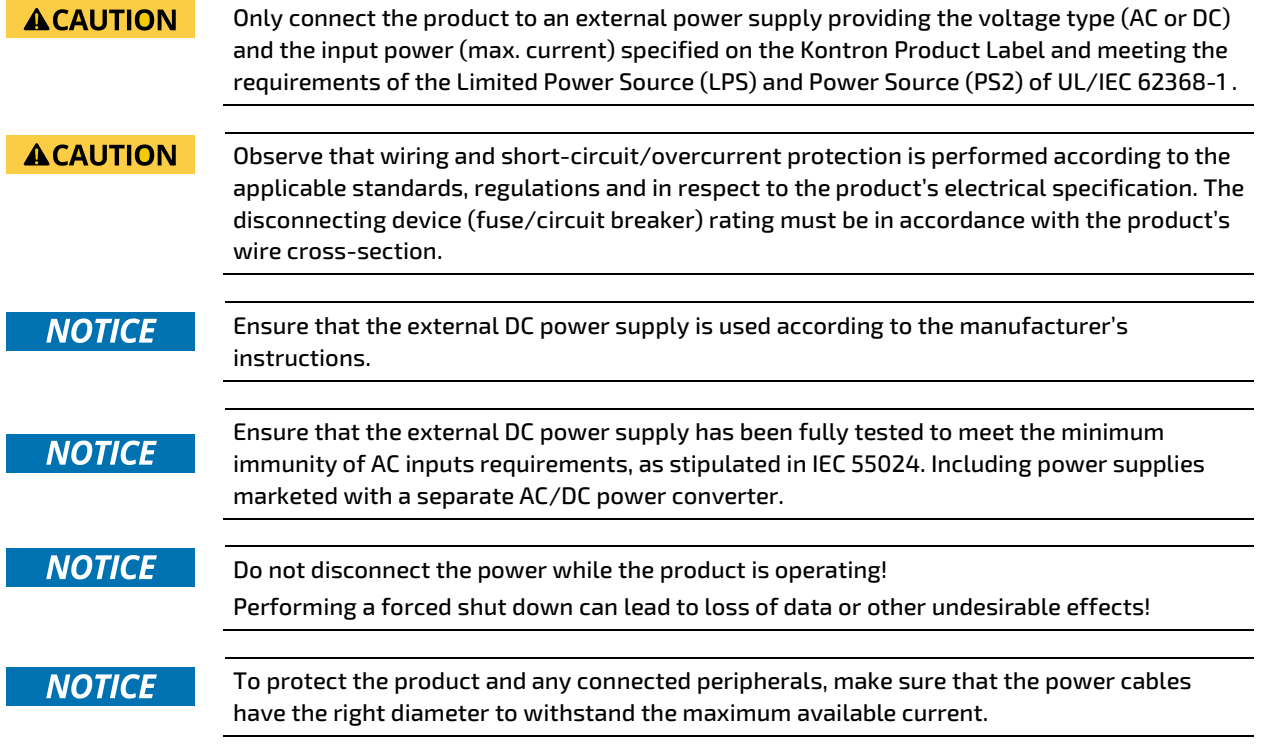

## 11.4.1. Power Supply Protection Requirements

The external DC power supply is required to incorporate protection and supply features such as over current protection, inrush current protection, over voltage protection and under voltage (brownout) protection, to protect the product against fluctuations and interruptions in the delivered DC power supply.

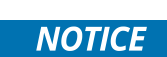

If an under voltage (brownout) condition occurs the used power supply must remain in the "off state" long enough to allow internal voltages to discharge sufficiently. Failure to observe this "off state" may mean that parts of the product or peripherals work incorrectly or suffer a reduction of MTBF. The minimum "off state", to allow internal voltages to discharge sufficiently, is dependent on the power supply and additional electrical factors. To determine the required "off state", each case must be considered individually. For more information, contac[t Kontron Support.](https://www.kontron.de/support)

## 11.4.2. Power Consumption

The external power supply must be capable of delivering the product with the required power when configured with all components. The total power consumption depends on factors such as processor, LAN controller, memory, and system expansion.

The total power requirement for the 24 Volt power supply depends on the product's application. For typical values, see [Table 18: Power Consumption](#page-62-0). The displayed values are all under normal load (50% Passmark).

Be aware that the DC power supply must be able to handle peak currents for several seconds.

#### <span id="page-62-0"></span>Table 18: Power Consumption

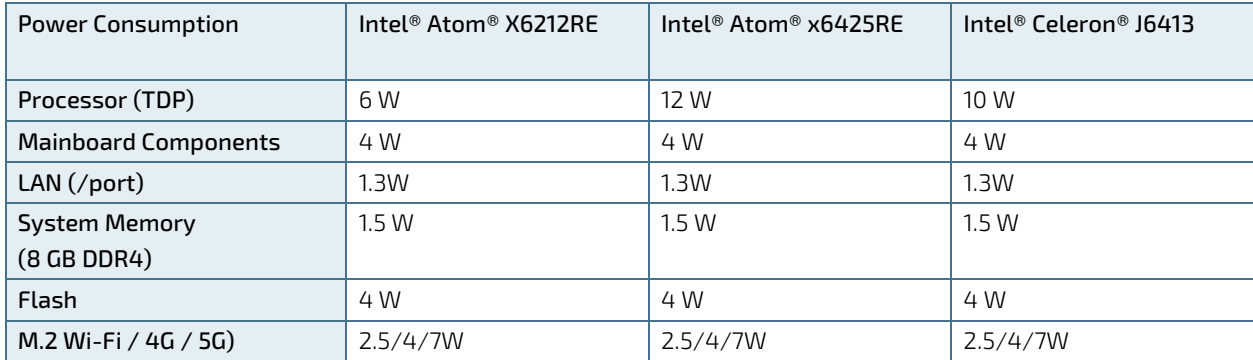

External connected devices such as USB and expansion devices have not been taken into account and must be considered separately. For the current and voltage provided per USB port, se[e Table 19: USB Current and Voltage](#page-62-1)  [provided per Port.](#page-62-1)

#### <span id="page-62-1"></span>Table 19: USB Current and Voltage provided per Port

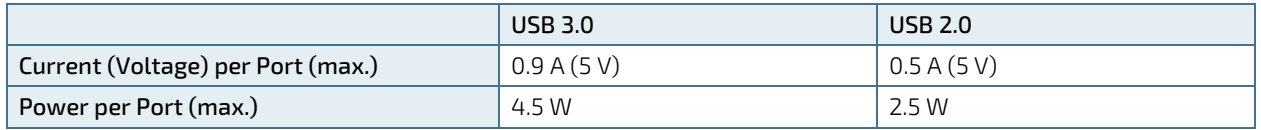

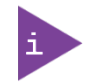

The external DC power supply must supply the power required by all configured components.

The maximum ambient temperature depends mostly on the power consumption of the processor, chipset and third party components. For information regarding the maximum ambient temperature, see Chapter [6.6: Maximum Processor Temperatures.](#page-35-0)

## 11.4.3. Functional Earth

The functional earth connects to the internal chassis GND. To avoid damage to the product, observe proper grounding methods.

- Connect the product to ground before switching on the product. 1.
- 2. Only connect the product to an applied ground that meets all applicable local, national and international grounding requirements.
- 3. When assembling, the first cable to be connected is the ground and when disassembling, the last cable to be removed is the ground cable.

## **ACAUTION**

Ground Properly

The installation sites applied ground must meet your local, national and international region grounding requirements.

## 11.5. Environmental Specification

#### Table 20: Environmental Specification

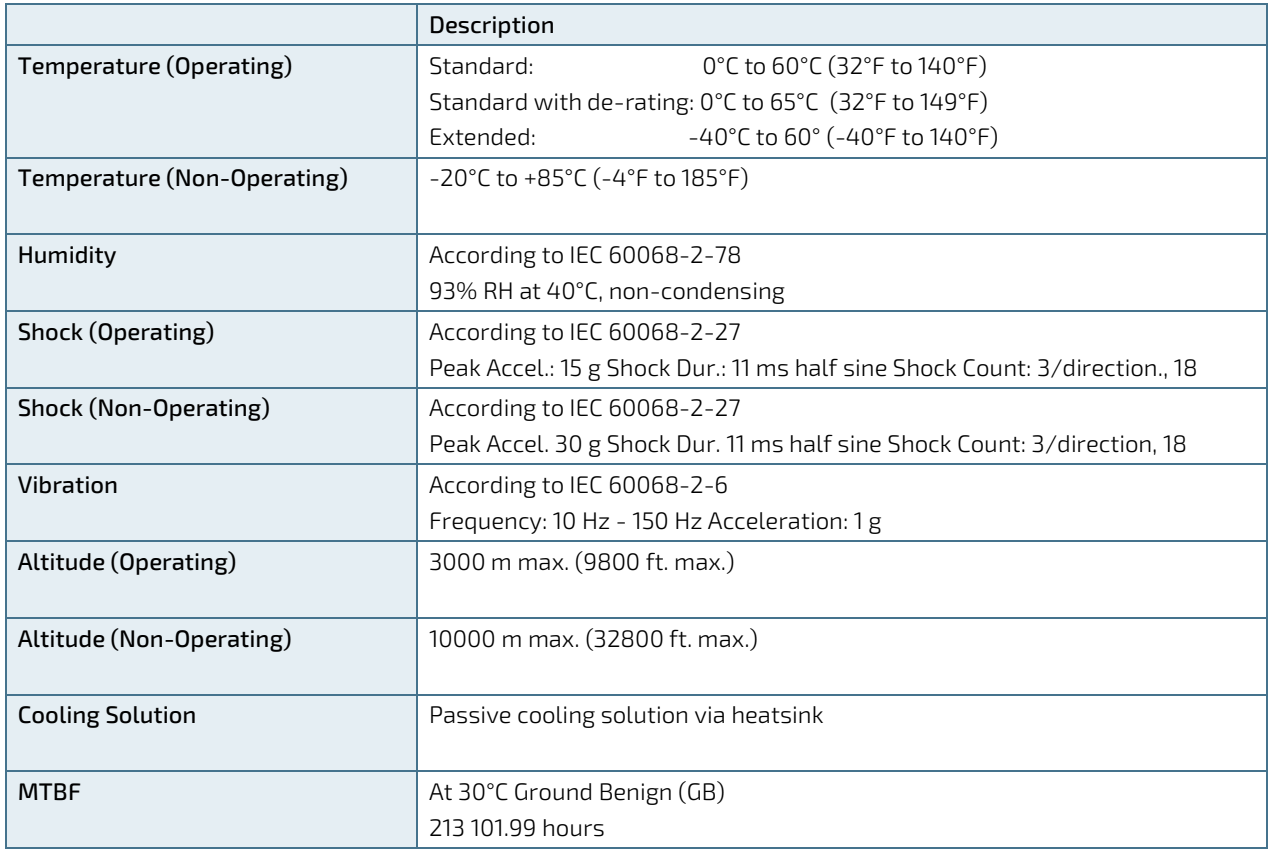

# 11.6. Mechanical Specification

### Table 21: Mechanical Specification

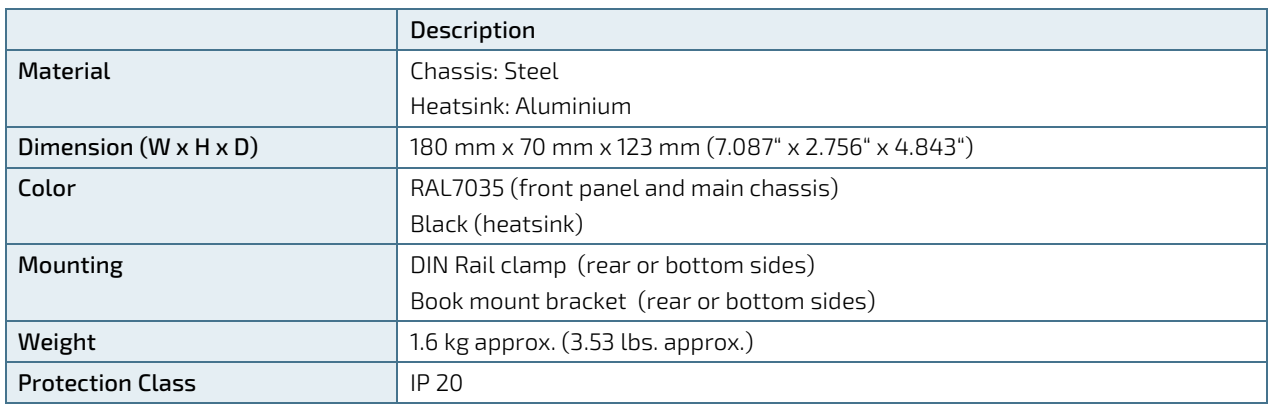

## Figure 25: Mechanical Dimensions (mm)

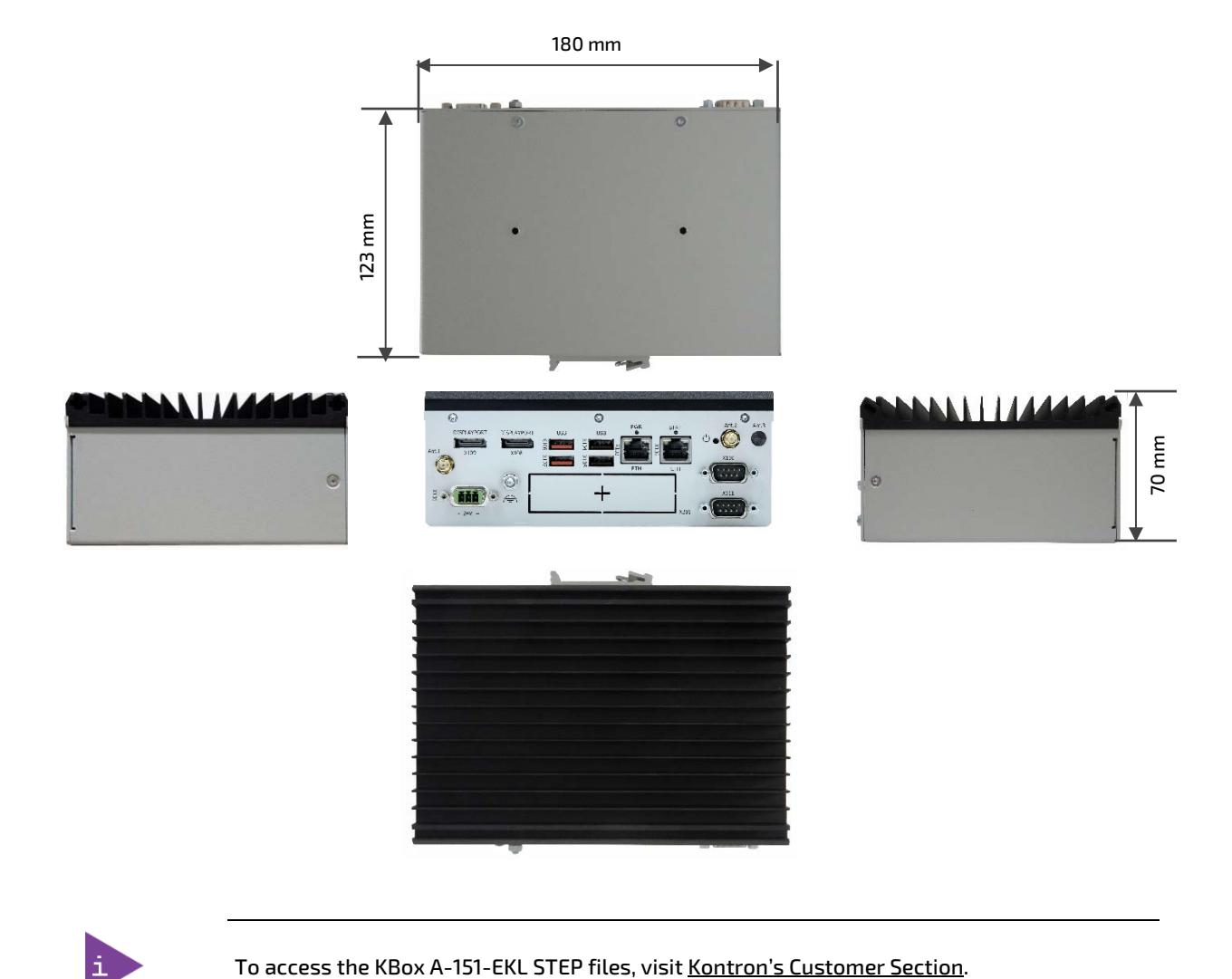

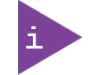

# 11.7. Compliance

The KBox A-151-EKL plans to comply with the relevant requirements and the approximation of the laws relating to 'CE' (no Wi-Fi/LTE variant) and 'RED' (Wi-Fi/LTE variant), and the standards that are constitutional parts of the declaration.

## Table 22: Compliance CE Mark

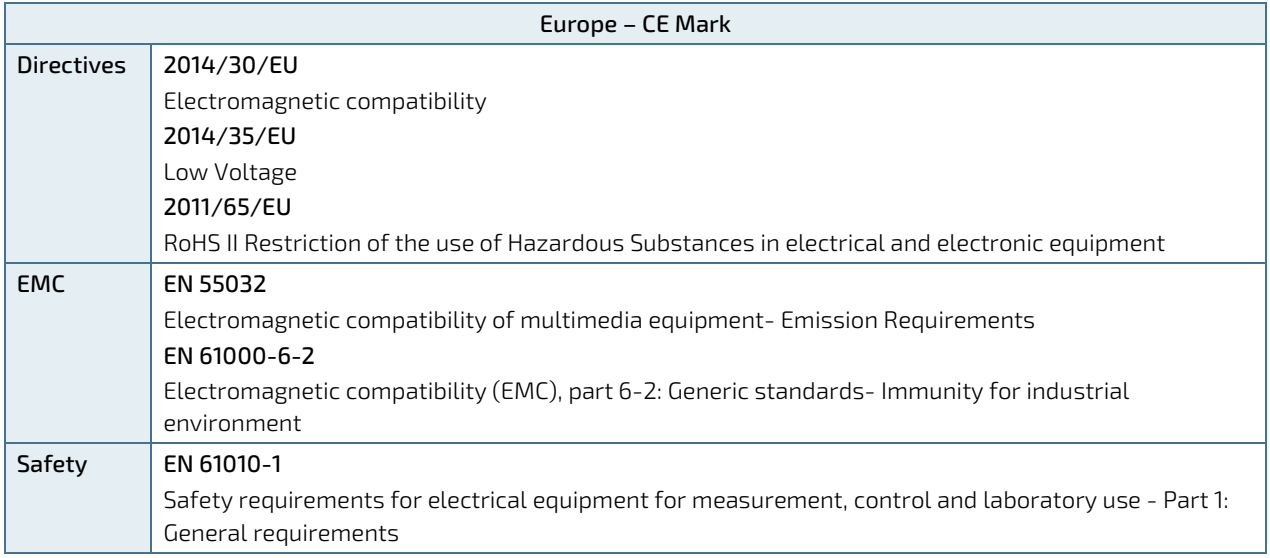

### Table 23: Compliance RED mark

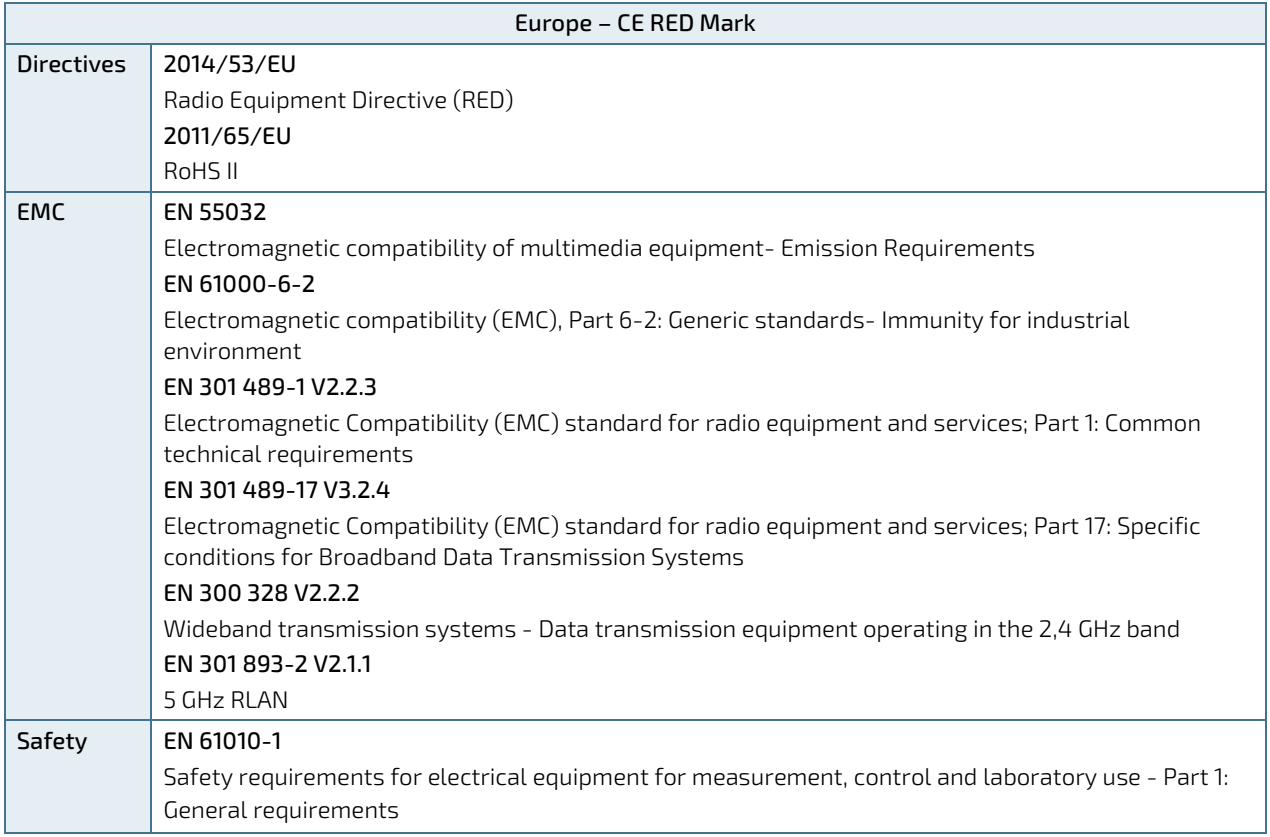

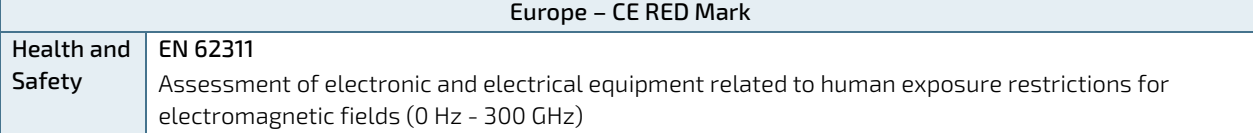

The KBox-A-151-EKL plans to comply with the following country specific certifications:

#### Table 24: International Compliance

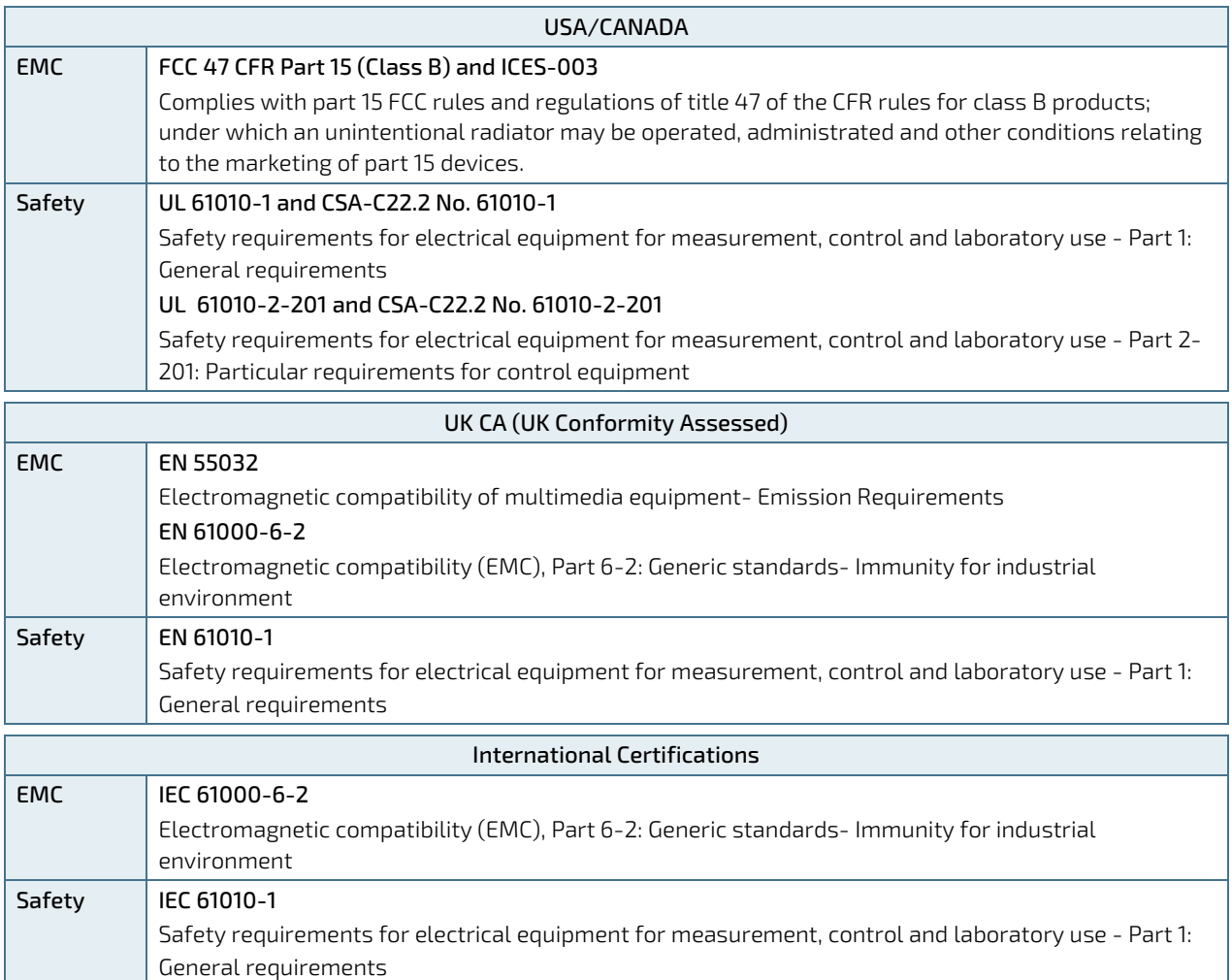

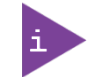

If the product is modified, the prerequisites for specific approvals may no longer apply.

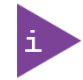

For the product's Declaration of Conformity (DoC), visi[t Kontron's Customer Section.](https://www.kontron.com/en/customer-section)

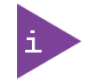

Kontron is not responsible for any radio television interference caused by unauthorized modifications of the delivered product or the substitution or attachment of connecting cables and equipment other than those specified by Kontron. The correction of interference caused by unauthorized modification, substitution or attachment is the user's responsibility.

# 12/ Connectors and LEDs

This chapter describes the KBox A-151-EKL's external connectors, status LEDs, sockets and relevant internal headers and jumpers.

For further motherboard information, visit [https://www.kontron.com/en/produkte/3.5--sbc-ekl/p162920.](https://www.kontron.com/en/produkte/3.5--sbc-ekl/p162920)

## 12.1. Front Panel Connector Pin Assignments

## 12.1.1. Power IN Connector (X101)

The Power IN connector connects to a 24 VDC DC power supply using the supplied mating power connector (PSC 1.5/ 3-F) and the corresponding wiring.

#### Table 25: Power IN Connector Pin Assignment

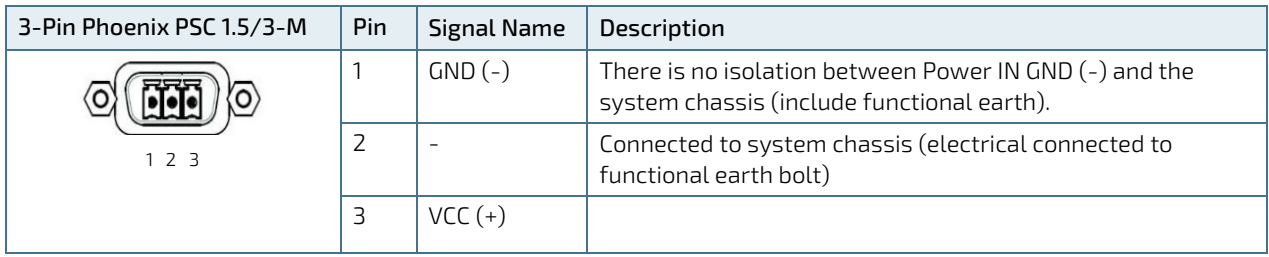

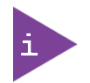

There is no isolation between Power IN GND and the system chassis (include functional earth).

# 12.1.2. LAN Connectors (X102, X103)

The two Ethernet port connectors support one channel of 10/100/1000/2500 Mbit Ethernet. Each Ethernet port has two LEDs indicating speed and activity.

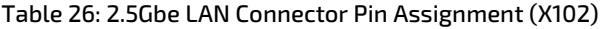

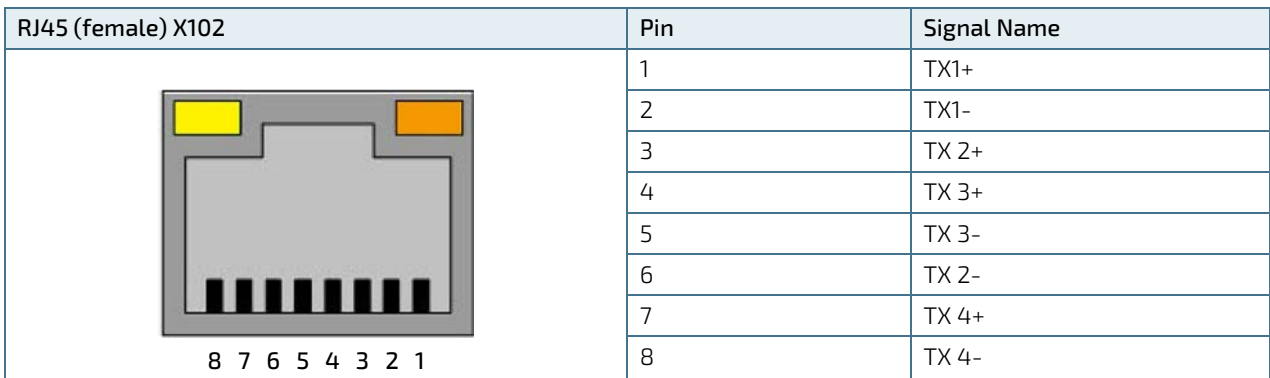

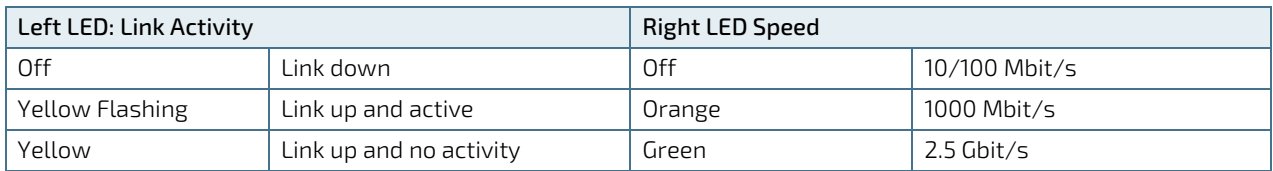

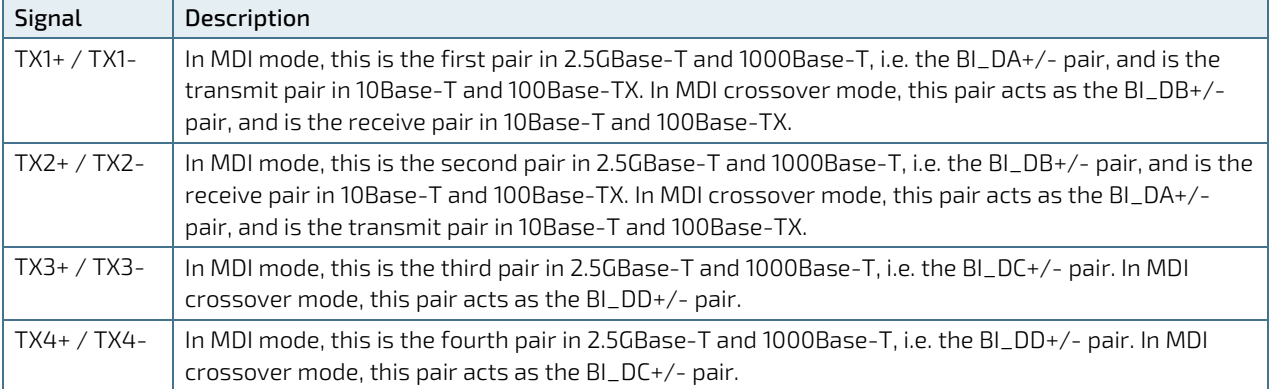

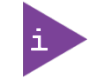

To achieve the specified performance of the Ethernet port, Category 5 twisted pair cables must be used with 10/100 MByte and Category 5E, 6 or 6E with 1 Gbit/2.5Gbit LAN networks.

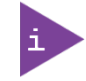

The product is to be connected only to internal Ethernet networks without exiting a facility and being subjected to TNVs.

# 12.1.3. USB 3.2 Gen 2 Port Connectors (X107, X106)

The two USB ports connectors (X107, X106) support USB 3.2 Gen 2 compatible devices.

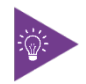

USB 3.2 Gen 2 ports are backwards compatible with USB 2.0.

#### Table 27: USB 3.2 Gen 2 Type A Pin Assignment (X107, X106)

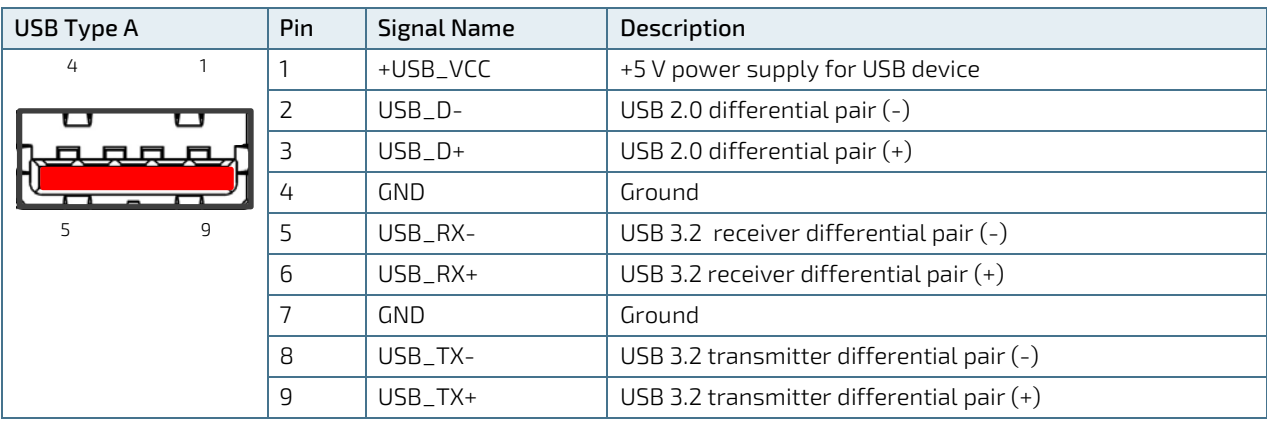

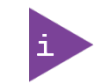

For USB power source can be selected by the USB Power Selection Jumper.

# 12.1.4. USB 2.0 Port Connectors (X105, X104)

| USB Type A | Pin | Signal Name | Description                      |  |
|------------|-----|-------------|----------------------------------|--|
| 4          |     | +USB VCC    | +5 V power supply for USB device |  |
|            |     | USB D-      | USB 2.0 differential pair (-)    |  |
|            |     | $USB$ $D+$  | USB 2.0 differential pair $(+)$  |  |
|            | 4   | GND         | Ground                           |  |

Table 28: USB 2.0 Type A Pin Assignment (X105, X104)

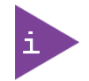

For USB power source can be selected by the USB Power Selection Jumper.

# 12.1.5. Display Port Connectors (X109, X108)

The two Display Port (DP) connectors (X109, X108) are standard DP ports.

| 20-pin Standard DP<br>Connector (female) | Pin | <b>Signal Name</b> | Pin | <b>Signal Name</b> |
|------------------------------------------|-----|--------------------|-----|--------------------|
|                                          |     | $TXO+$             | 11  | GND                |
| $\overline{2}$<br>20                     | 2   | <b>GND</b>         | 12  | TX3-               |
|                                          | 3   | $TXO-$             | 13  | GND                |
|                                          | 4   | $TX1+$             | 14  | GND                |
|                                          | 5   | <b>GND</b>         | 15  | AUX+               |
| 19                                       | 6   | $TX1-$             | 16  | GND                |
|                                          | 7   | $TX2+$             | 17  | AUX-               |
|                                          | 8   | <b>GND</b>         | 18  | <b>HPD</b>         |
|                                          | 9   | $TX2-$             | 19  | <b>GND</b>         |
|                                          | 10  | $TX3+$             | 20  | <b>PWR</b>         |

Table 29: Display Port Connector Pin Assignment

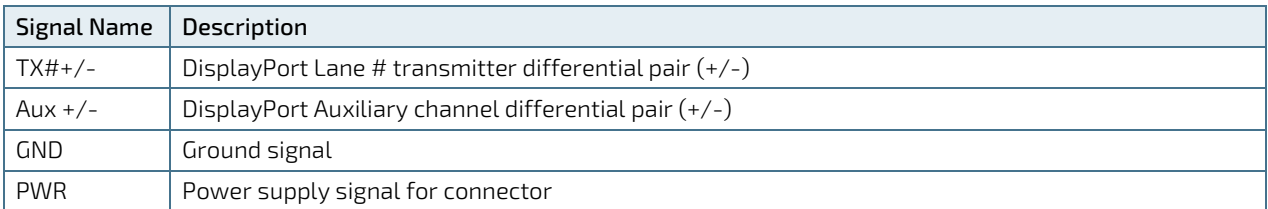

# 12.1.6. Serial Port Connectors (X111, X110)

The two serial ports (X111 and X110) support RS232/422/485 configurations.

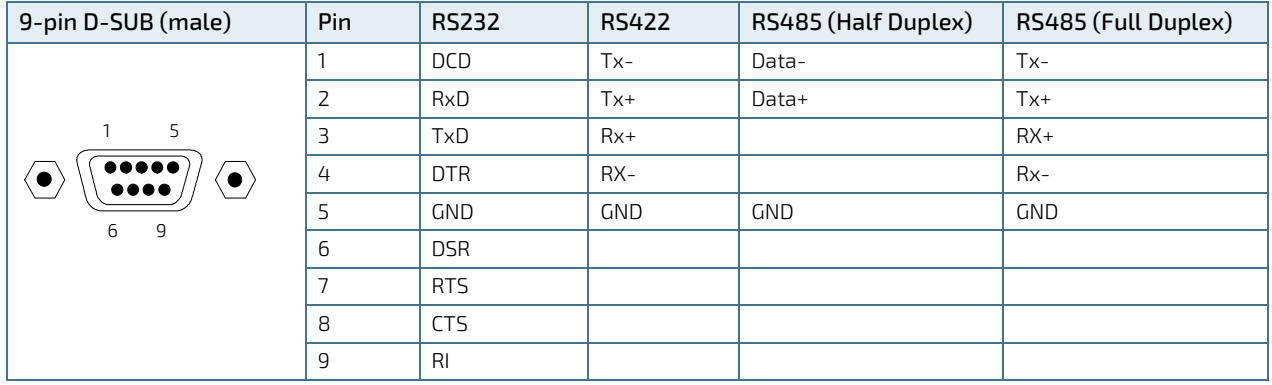

### Table 30: Serial Port Pin Assignment (X110, X111)

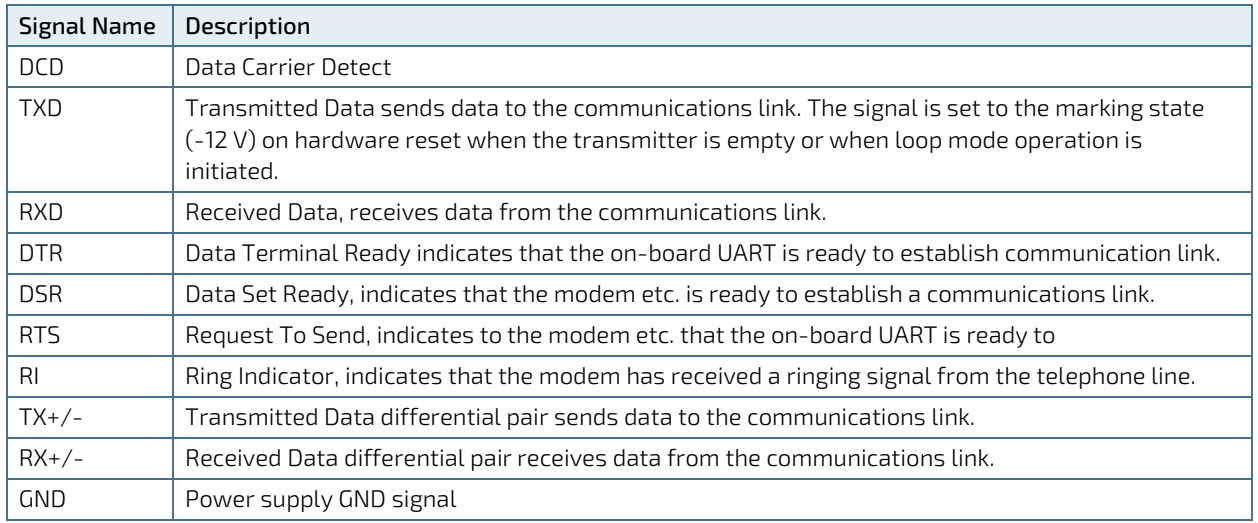

## 12.1.7. Power Button

The power button switches on and switches off the product.

## 12.1.8. Power LED and STAT LED

The PWR and STAT LEDs indicate the product's power and state. For a description of the LED activity, see Chapter [4.1.4: Power LED and State LED.](#page-22-0)

# 12.1.9. Antenna (Ant.1, Ant.2, Ant.3)

The Wi-Fi, LTE (4G) and 5G the antenna connectors are RP-SMA female connectors requiring a RP-SMA male antenna. Up to two antennas can be implemented for either Wi-Fi or LTE (4G)/5G.

Additional antennas may be implemented on the system expansion I/O door if the I/O door is not implemented with another feature.

#### Figure 26: RP-SMA Standard Connector and Antenna

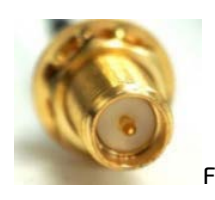

Female

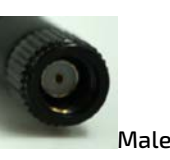

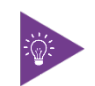

Use a RP-SMA Antenna only. SMA Antenna connections are not electrically compatible.
# 12.2. System Expansion I/O Door Pin Assignments (X201)

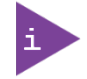

It is only possible to implement one of the system expansion options in the I/O door.

# 12.2.1. Audio Line-out Connector (option)

The audio line-out option is factory installed for use with a 3.5 mm stereo audio jack to enable the connection of external active speakers and headphones, or other output devices.

Table 31: Audio Line-out Pin Assignment

| <b>Pin</b><br>Audio Line out |          | Signal Name | Description    |  |
|------------------------------|----------|-------------|----------------|--|
|                              |          | AUD-LO-L    | Line-out left  |  |
|                              | <u>_</u> | AUO-LO-R    | Line-out right |  |
|                              | ی        | GND         | Ground         |  |

### 12.2.2. Dual CAN Bus Connectors (option)

The dual CAN bus expansion option supports two CAN bus 2.0B ports that are backwards compatible with CAN bus 2.0A and meeting the requirements of ISO 11898-1.

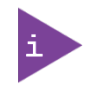

Prerequisite: Motherboards M.2 2280 B socket is not populated with a different M.2 module.

Table 32: Dual CAN Ports Pin Assignment

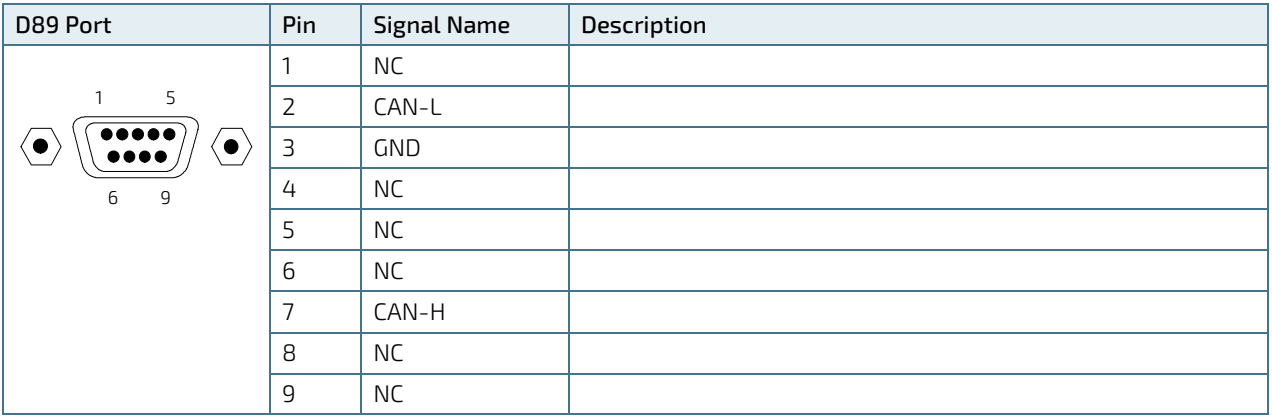

# 12.2.3. Dual EtherCAT Connectors (option)

The EtherCAT expansion option supports two RJ45 EtherCat ports with Auto Crossover and switching between RX and TX.

#### **NOTICE** The EtherCAT RJ45 connectors may only be used for LAN. Use for telecommunications is not possible.

#### Table 33: EtherCAT Port Pin Assignment

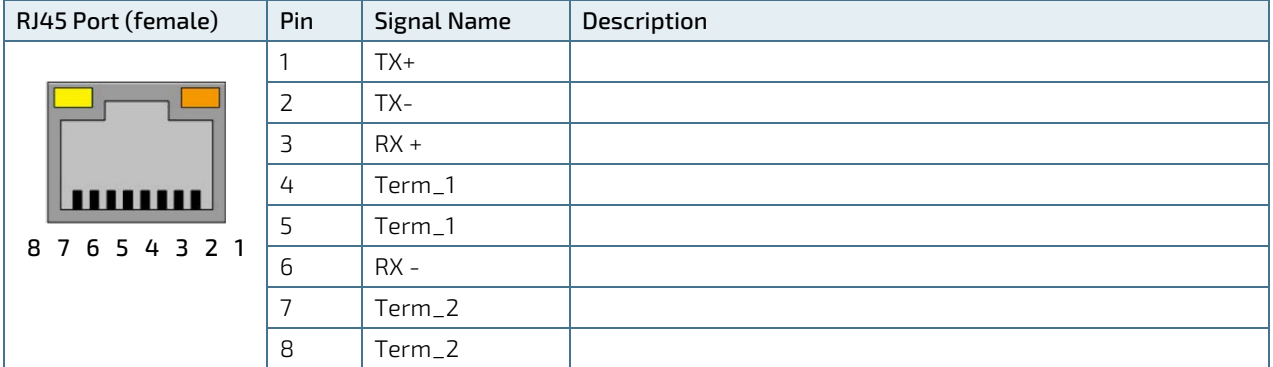

# 12.2.4. Dual LAN Connectors (option)

The dual LAN expansion option supports two isolated GbE LAN ports.

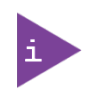

Prerequisite: Motherboards M.2 2280 B socket is not populated with a different M.2 module.

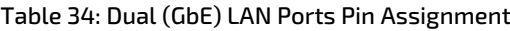

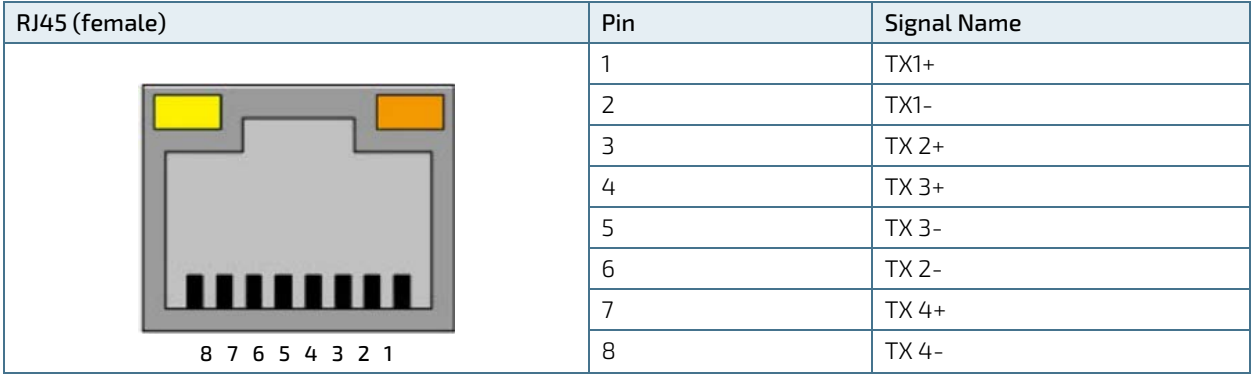

# 12.2.5. Dual RS232 Serial Port Connectors (option)

The dual RS232 expansion option supports two RS232 serial outputs.

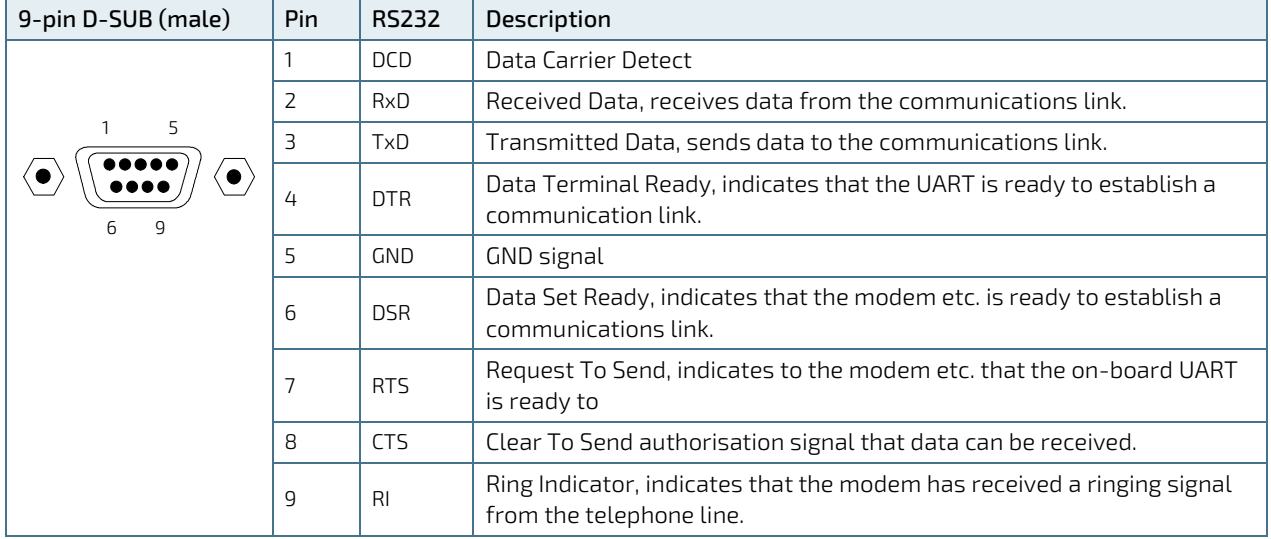

#### Table 35: Dual RS232 Pin Assignment

# 12.2.6. 8- Channel GPIO/DIO Connector (option)

The expansion slot GPIO connector supports eight GPIO bi-directional digital IO signals.

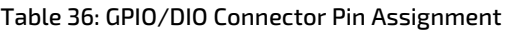

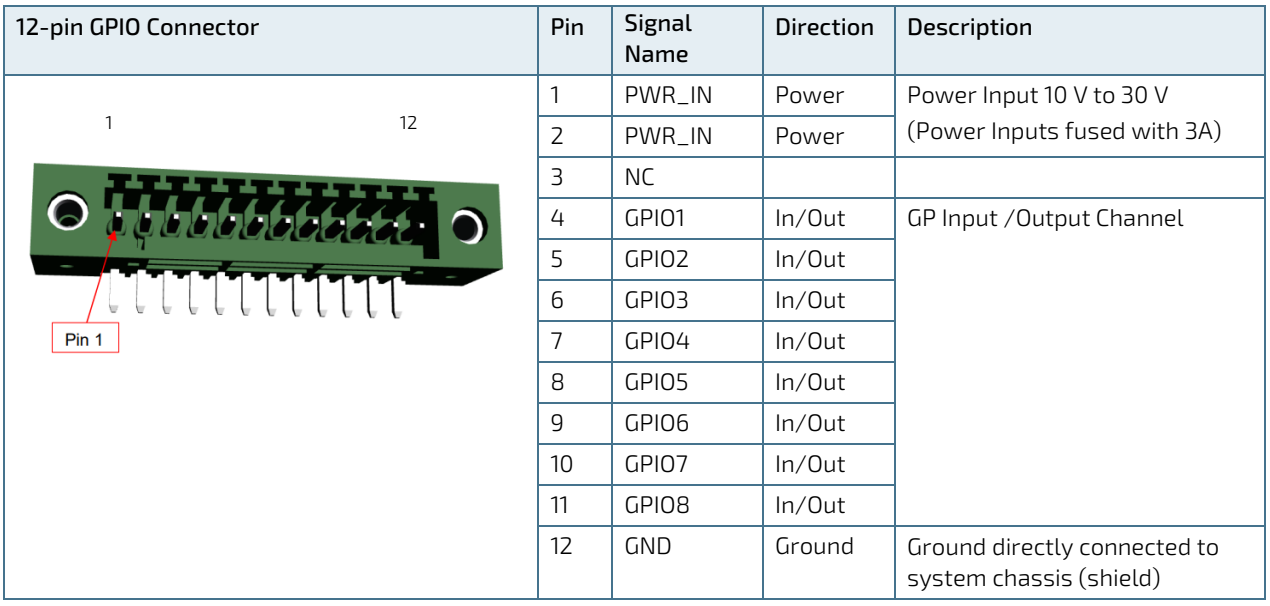

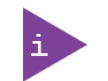

Mating Connector Information:

- 691381030012 WR-TBL Serie 381 or equivalent from Würth Elekronik
- 12-pin 2.50 mm vertical CAB entry plug screw less with Flanges
- Stranded Wire: 24-16 AWG / 0.205-1.31 MM²

# 12.2.7. Dual LAN and Dual DP Connectors (option)

The dual LAN and dual DP expansion option supports two 2.5 GBE RJ45 LAN ports with speed and activity indication LEDs and two DP ports.

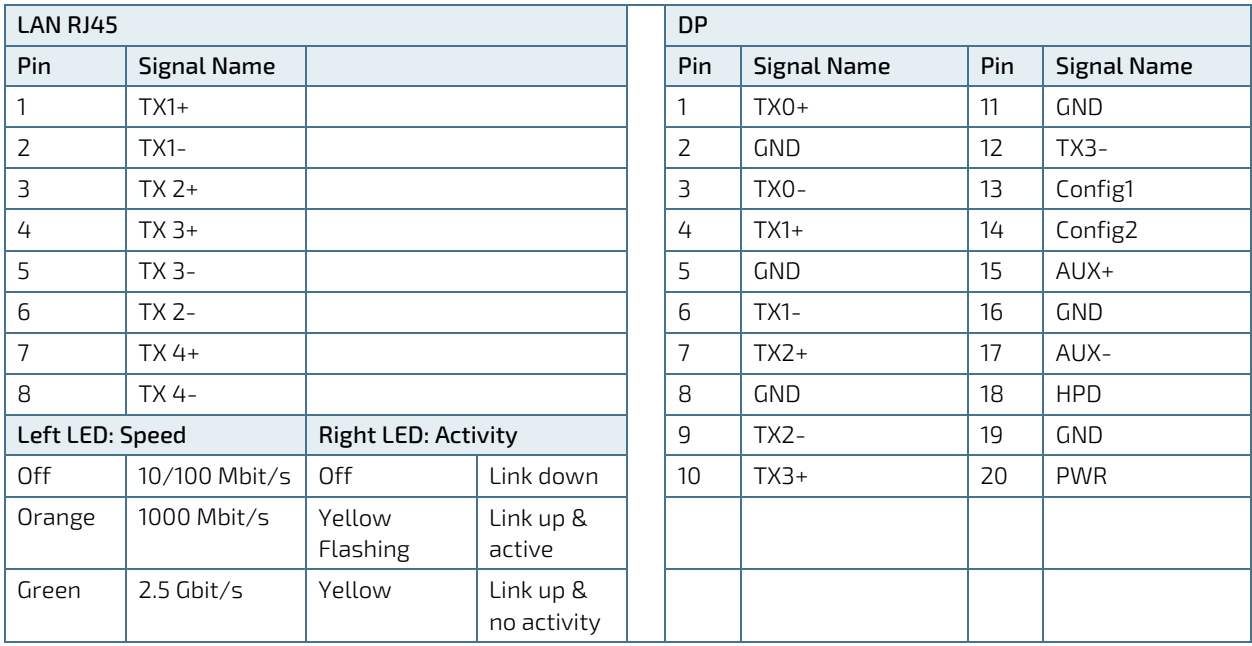

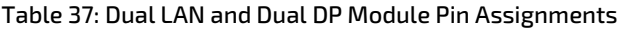

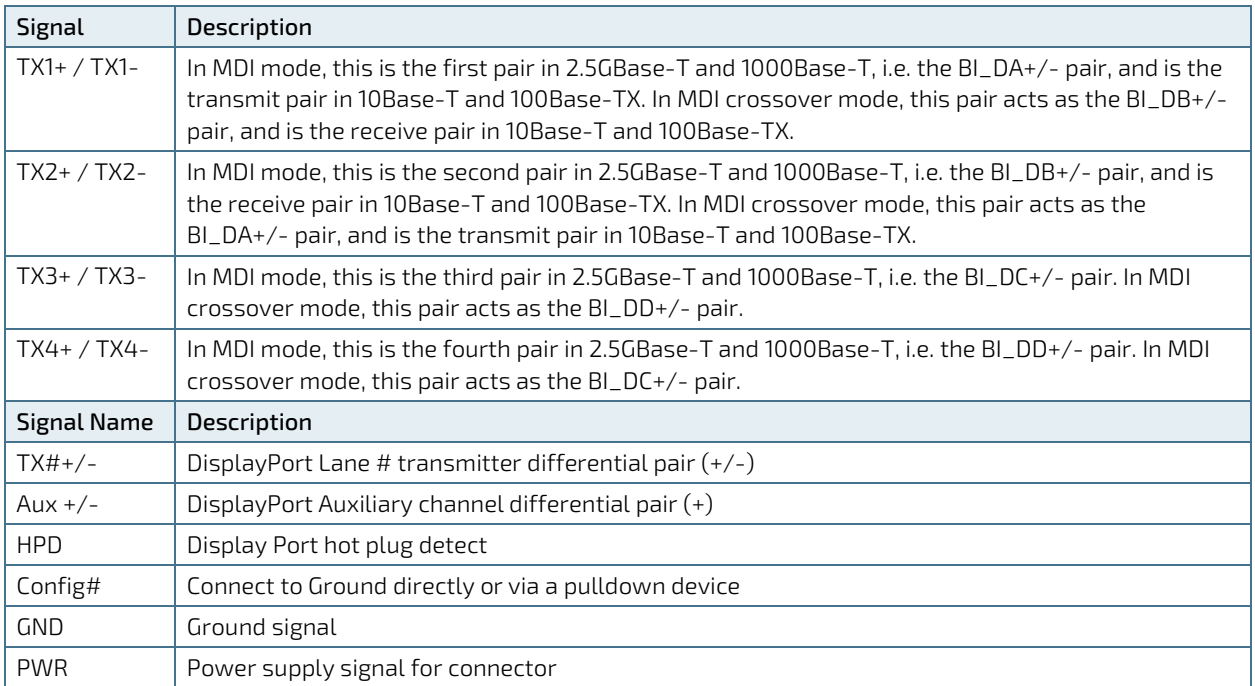

### 12.3. Socket Pin Assignments

### 12.3.1. M.2 Key E 2230 Socket

The M.2 Key E 2230 module socket supports PCIe x1, USB 2.0, UART, PCM and / or CNVi signals. The socket implements a Wi-Fi or CNVi Wi-Fi/Bluetooth module.

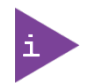

The module type (Key E/CNVi) is auto-detected and re-configured to the appropriate mode.

#### Figure 27: M.2 Key E 2330 Socket

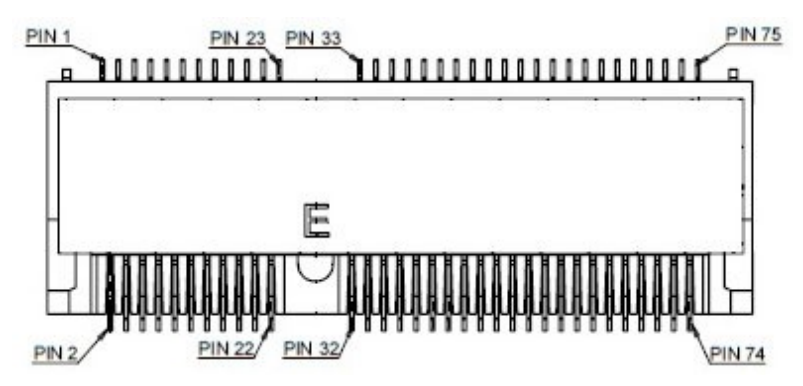

#### Table 38: M.2 Key E 2230 Socket Pin Assignment

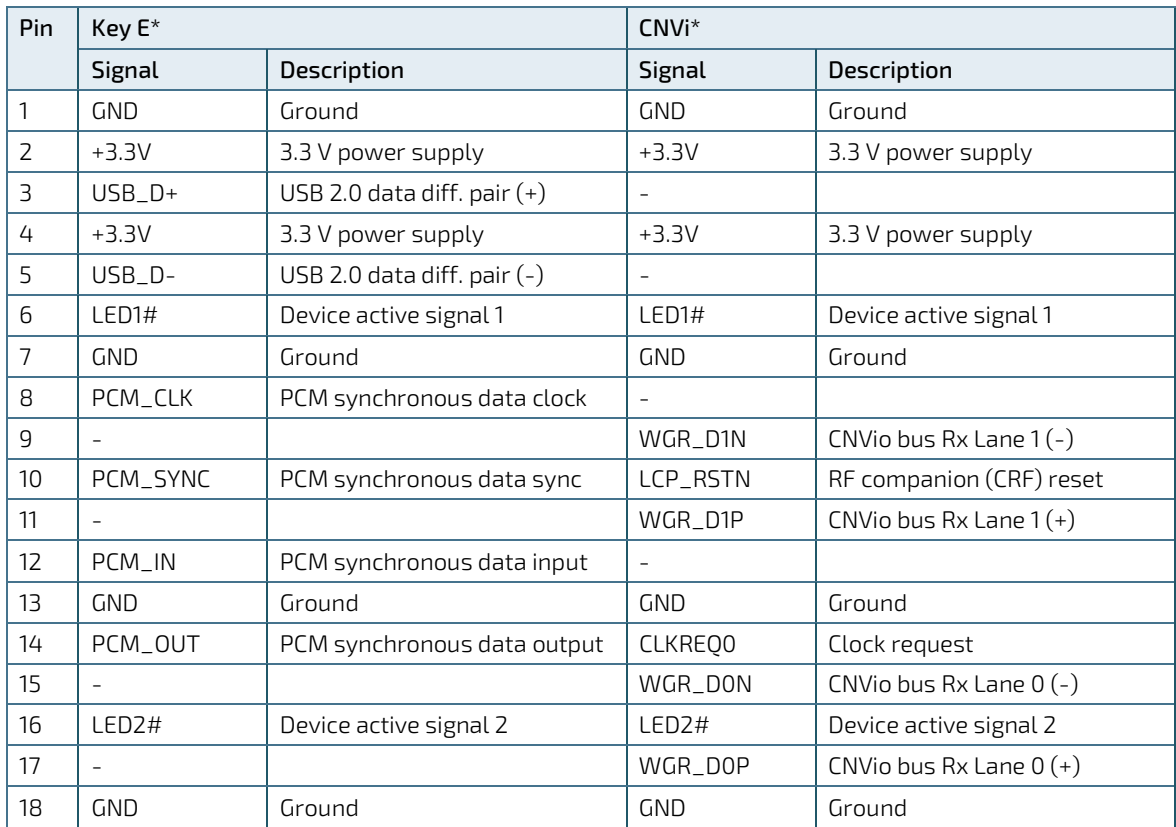

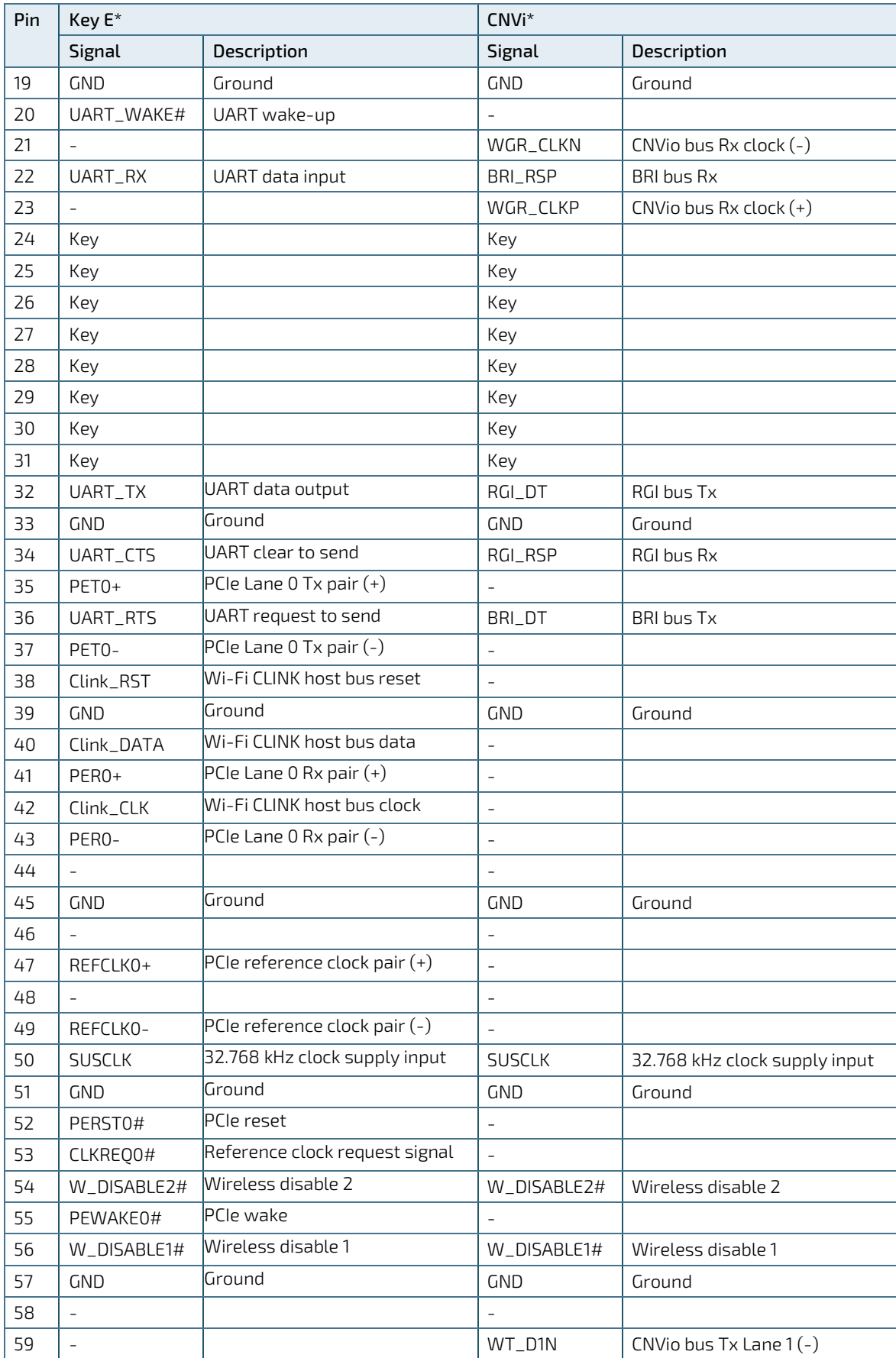

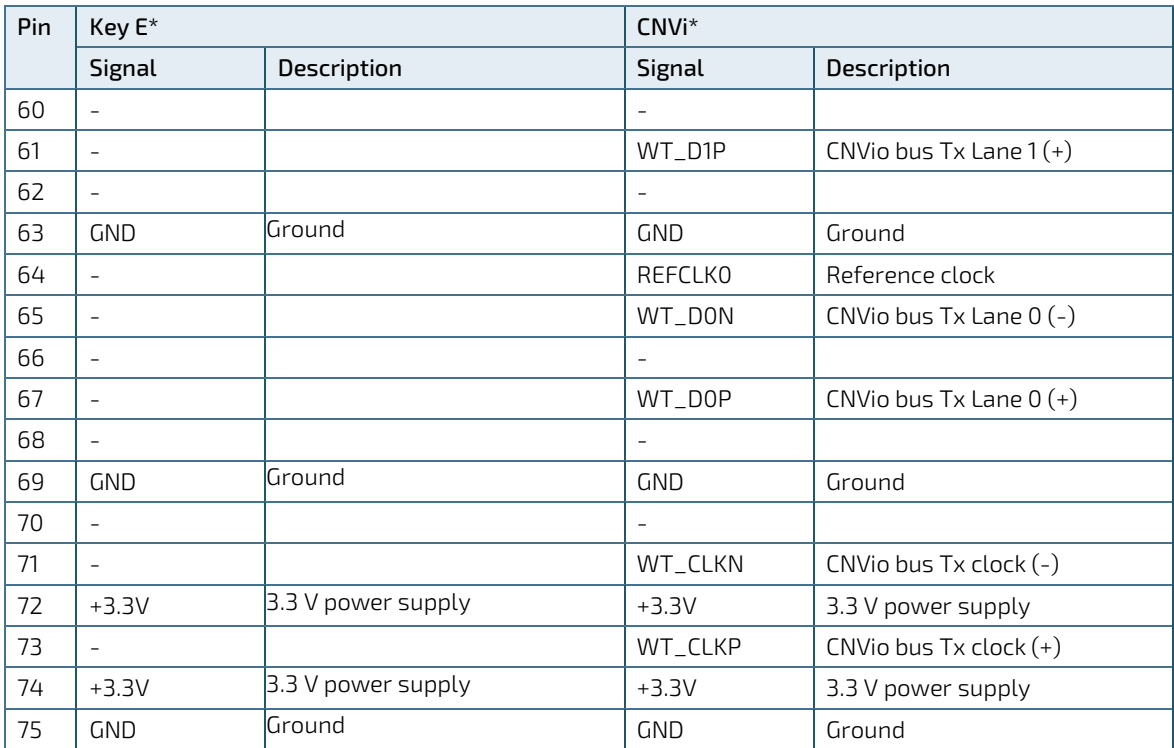

# 12.3.2. M2. Key B 2242 /2280 Socket

The M.2 key B 3042 module (2242/2280) socket supports PCIe x1 / SATA 3.0 and USB 2.0 signals as well as UIM signals connected to the micro SIM card holder. The socket implements a cellular LTE module.

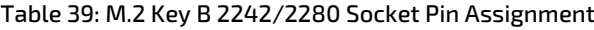

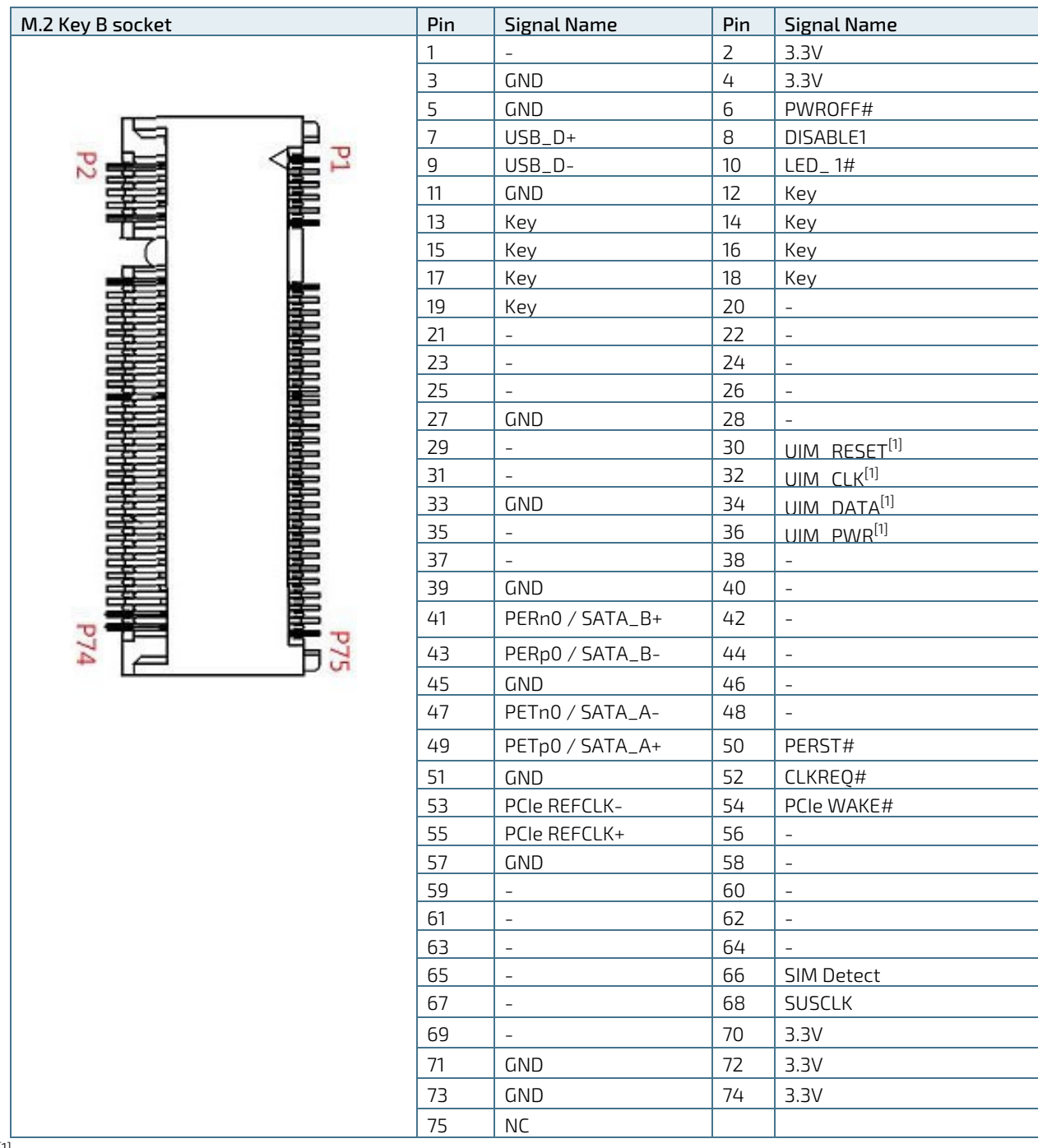

 $^{[1]}$  These pins are connected to the Micro SIM card holder directly.

# 12.3.3. M.2 Key M 2280 Slot Socket

The M.2 key M 2280 module socket supports PCIe x4 signals. The socket implements a SSD (NVMe) module.

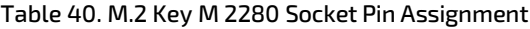

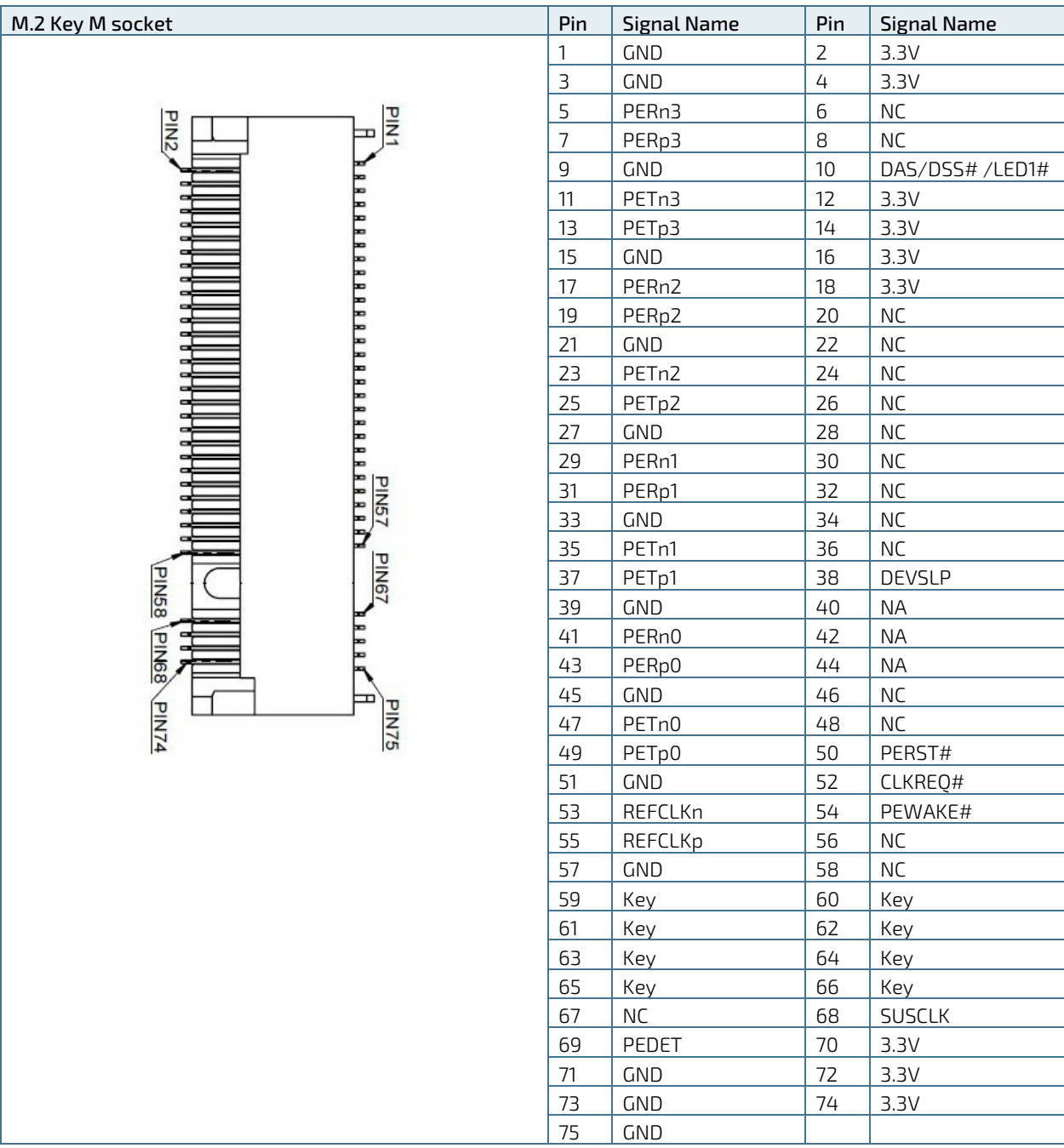

# 12.3.4. Micro SIM Card Holder

The micro SIM card holder or M.2 Key B accommodates a micro SIM card and connects to UIM signals on the M.2 Key B slot.

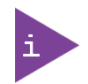

SIM card required by LTG 4G or 5 G implementation only.

#### Table 41: SIM Card Holder Pin Assignment

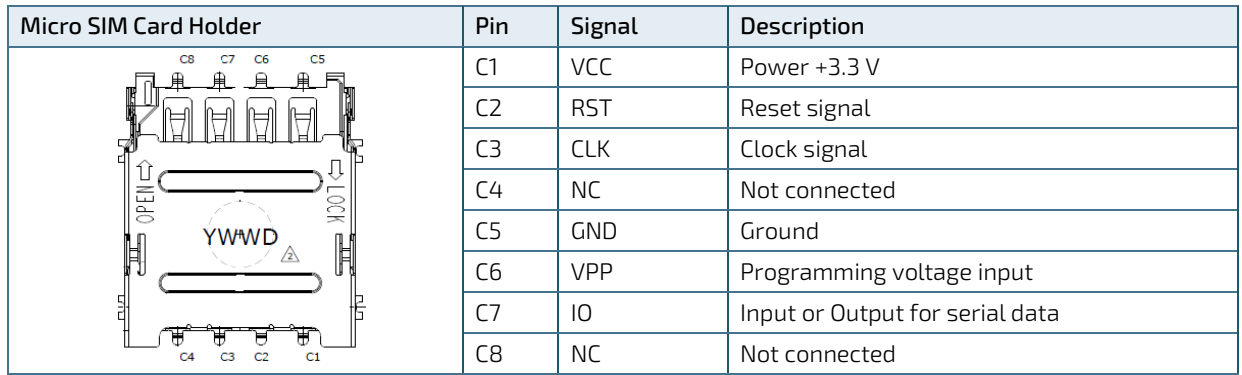

# 12.4. Header and Jumper Pin Assignments

This chapter provides the pin assignment of relevant on-board headers and jumpers.

# 12.4.1. RTC Lithium Battery Power Input Header

The on-board RTC Lithium battery power input header connects to the lithium battery. The lithium battery provides power to the system clock to retain the time when power is switch off.

Table 42: RTC Lithium Battery Connector Pin Assignment

| 2-pin, 1.25 mm Pitch | Pin | Signal Name | Description                                  |
|----------------------|-----|-------------|----------------------------------------------|
| √r−                  |     | $+VRTC$     | Real-time clock backup lithium battery input |
| 2 ∏ ●                |     | GND         | Ground                                       |

# 12.4.2. Clear CMOS Selection Jumper

The Clear COMS Selection jumper resets the Real Time Clock (RTC) and drains the RTC well. The jumper has one position: Pin 1-2 mounted (default position) and Pin 2-3 mounted.

Table 43: Clear CMOS Selection Jumper Pin Assignment

| 3-pin 2.0 mm Pitch | <b>Jumper Position</b> |         | Description                                                            |
|--------------------|------------------------|---------|------------------------------------------------------------------------|
|                    | Pin 1-2                | Pin 2-3 |                                                                        |
| 'n<br><u>  0</u>   |                        |         | Normal Operation (default position)                                    |
| $\overline{\circ}$ |                        |         | Clear CMOS (product does not boot with the<br>jumper in this position) |

X'' = Jumper set (short) and ''-'' = jumper not set (open)

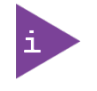

Do not leave the jumper in position 2-3, otherwise if the power is disconnected, the lithium battery will fully deplete within a few weeks.

# 12.4.3. USB Power Selection Jumper

The on-board USB Power selection jumper determines whether the USB ports power up in the S4 or S5 state.

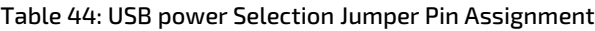

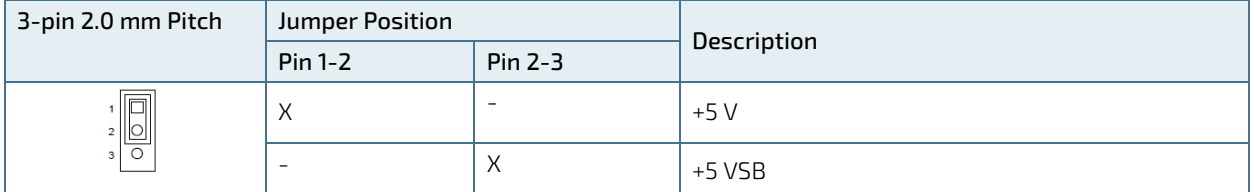

 $X''$  = Jumper set (short) and "-" = jumper not set (open)

# 13/ Maintenance

Maintenance or repair on the product may only be carried out by trained personnel authorized by Kontron. Kontron products require only minimum servicing and maintenance for problem-free operation.

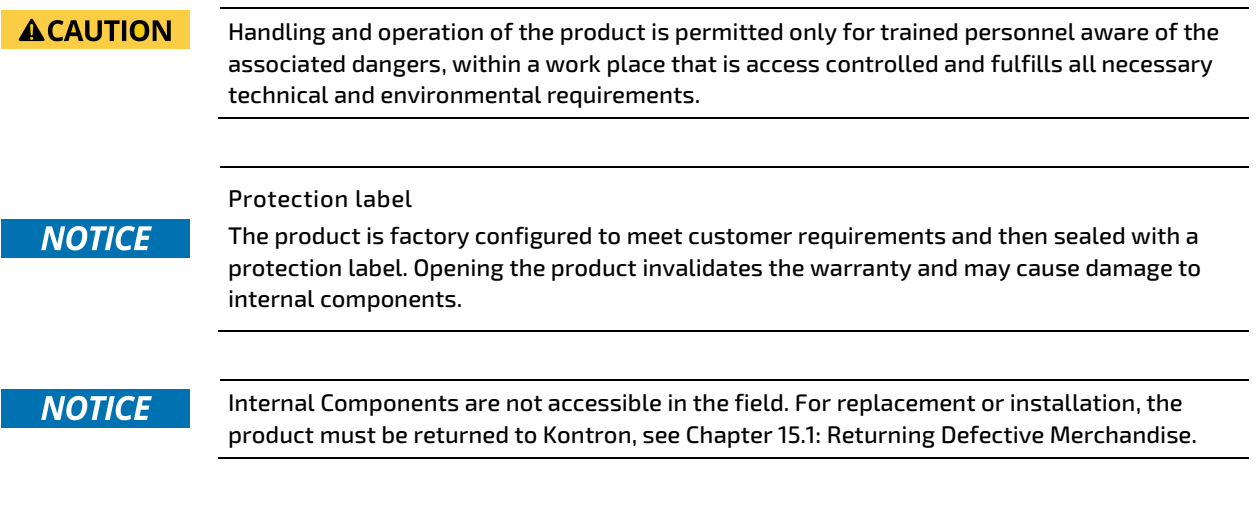

### 13.1. Cleaning

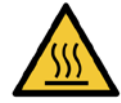

#### Hot Surface

Heatsinks can get very hot. To avoid burns and personal injury:

- Do not touch the heatsink when the product is in operation
- Allow the product to cool before handling
- Wear protective gloves

#### Surface chaude

Le dissipateur thermique peut devenir très chaud. Pour éviter les brûlures et les blessures lors de la manipulation du dissipateur thermique :

- Ne pas toucher pendant le fonctionnement
- Laisser refroidir avant la manipulation
- Portez des gants de protection

To clean the surface of the product, perform the following:

- Close all applications. Shut down properly using the power button and disconnect the power cable from the Power IN connector or the DC power supply. Disconnect all peripherals.
- Allow the product to cool before handling and do not touch the heatsink when the product is in operation.
- Carefully remove dust using a clean soft brush and if light soiling clean the product with a dry cloth.
- 4. Remove stubborn dirt using a mild detergent and a soft cloth.

#### 13.2. Replacing the Lithium Battery

The internal lithium battery BR2032 with cable must be replaced with an identical three Volt lithium battery or a Kontron recommended lithium battery, se[e Table 2: Accessories.](#page-19-0)

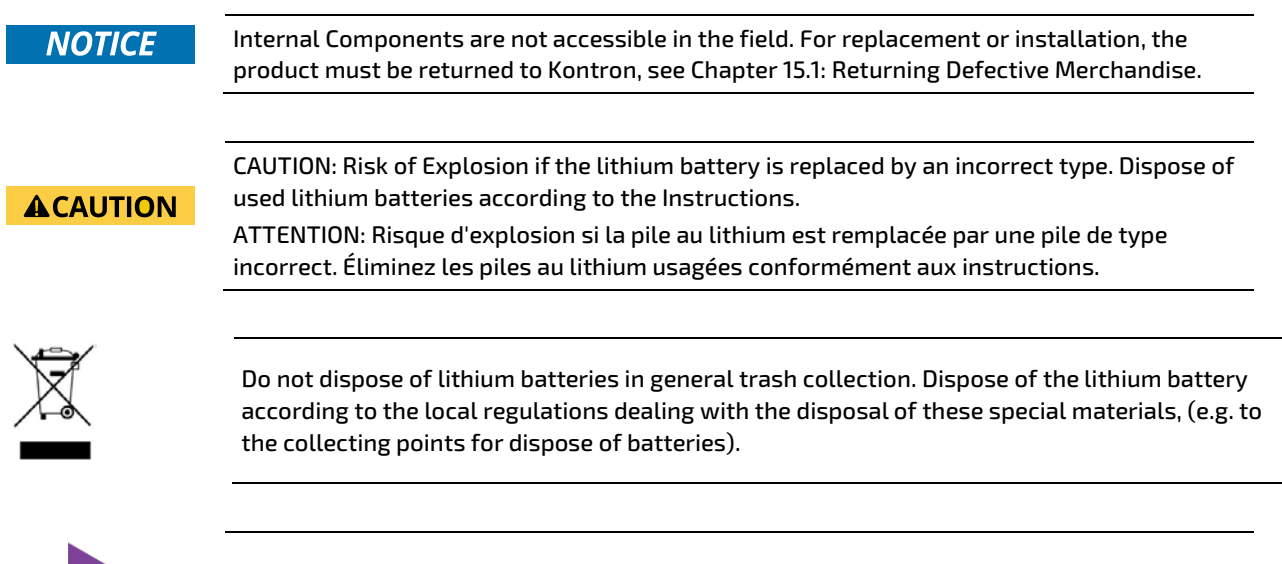

The product is not designed to operate without a lithium battery. If the lithium battery is empty or disconnected, the BIOS settings will be set to the factory defaults.

#### Figure 28: Lithium Battery

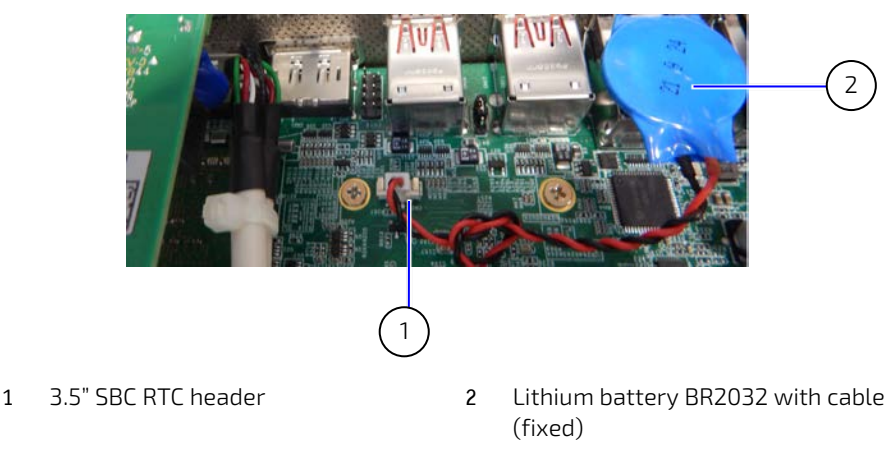

The internal lithium battery BR2032 with cable must be replaced with an identical three Volt lithium battery or a Kontron recommended lithium battery. To replace the lithium battery, perform the following:

- 1. Open the product as described in Chapter [7.2: Opening the Product,](#page-36-0) steps 3 to 7.
- 2. Locate and disconnect the lithium battery cable from the RTC power input header and remove the lithium battery from the top of the housing of the X103 LAN connector.
- Place a new lithium battery of the same type by inserting the new lithium battery's cable connector into the RTC power input header.
- 4. Secure the lithium battery to the top of the housing of the X103 LAN connector.
- 5. Close the product as described in Chapter [7.2: Opening the Product,](#page-36-0) step 8.

# 14/ Storage and Transportation

#### 14.1. Storage

If the product is not in use for an extended period of time, disconnect the product from the main power supply. If it is necessary to store the product, then repack the product as originally delivered to avoid damage. The storage facility must meet the product's environmental storage requirements as stated within this user guide. Kontron recommends keeping the original packaging material for future storage or warranty shipments.

### 14.2. Transportation

To ship the product, use the original packaging, designed to withstand impact and adequately protect the product. When packing or unpacking the product always take shock and ESD protection into consideration and use an EOS/ESD safe working area.

# 15/ Technical Support

Should a problem occur that cannot be solved using the trouble shooting information above, contact Kontron's Support Department:

- Email: [support@kontron.com](mailto:support@kontron.com)
- Phone: +49-821-4086-888

Make sure you have the following information available when you call:

- Product ID Number (PN)
- Serial Number (SN)

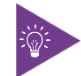

The serial number can be found on the product's type label.

Be ready to explain the nature of your problem to the service technician.

### <span id="page-86-0"></span>15.1. Returning Defective Merchandise

All equipment returned to Kontron must have a Return of Material Authorization (RMA) number assigned exclusively by Kontron. Kontron cannot be held responsible for any loss or damage caused to the equipment received without an RMA number. The buyer accepts responsibility for all freight charges for the return of goods to Kontron's designated facility. Kontron will pay the return freight charges back to the buyer's location in the event that the equipment is repaired or replaced within the stipulated warranty period.

Follow these steps before returning any product to Kontron.

- 1. Visit the RMA Information website[: http://www.kontron.com/support-and-services/support/rma-information](http://www.kontron.com/support-and-services/support/rma-information)
- 2. Download the RMA Request sheet for Kontron Europe GmbH Augsburg and fill out the form. Take care to include a short detailed description of the observed problem or failure and to include the product identification information (Name of product, Product number and Serial number). If a delivery includes more than one product, fill out the above information in the RMA Request form for each product. Send the completed RMA-Request form to the fax or email address given on the RMA Request sheet and Kontron will provide an RMA-Number.
- The goods for repair must be packed properly for shipping, considering shock and ESD protection.

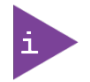

Goods returned to Kontron in non-proper packaging will be considered as customer caused faults and cannot be accepted as warranty repairs.

Include the RMA-Number with the shipping paperwork and send the product to the delivery address provided in the RMA form or received from Kontron RMA Support.

### 15.2. Warranty

Kontron defines product warranty in accordance with regional warranty definitions. Claims are at Kontron's discretion and limited to the defect being of a material nature. To find out more about the warranty conditions and the defined warranty period for your region, follow the steps below:

1. Visit Kontron's Term and Conditions webpage.

<http://www.kontron.com/terms-and-conditions>

2. Click on your region's General Terms and Conditions of Sale.

### 15.2.1. Limitation/Exemption from Warranty Obligation

In general, Kontron shall not be required to honor the warranty, even during the warranty period, and shall be exempted from the statutory accident liability obligations in the event of damage caused to the product due to failure to observe the following:

- General safety instructions for IT equipment within this user guide.
- $\blacktriangleright$  Warning labels on the product and warning symbols within this user guide.
- Information and hints within this user guide.

Additionally, alterations or modifications to the product that are not explicitly approved by Kontron, described in this user guide, or received from Kontron Support as a special handling instruction will void your warranty.

Due to their limited service life, parts that by their nature are subject to a particularly high degree of wear (wearing parts) are excluded from the warranty beyond that provided by law.

# List of Acronyms

### Table 45: List of Acronyms

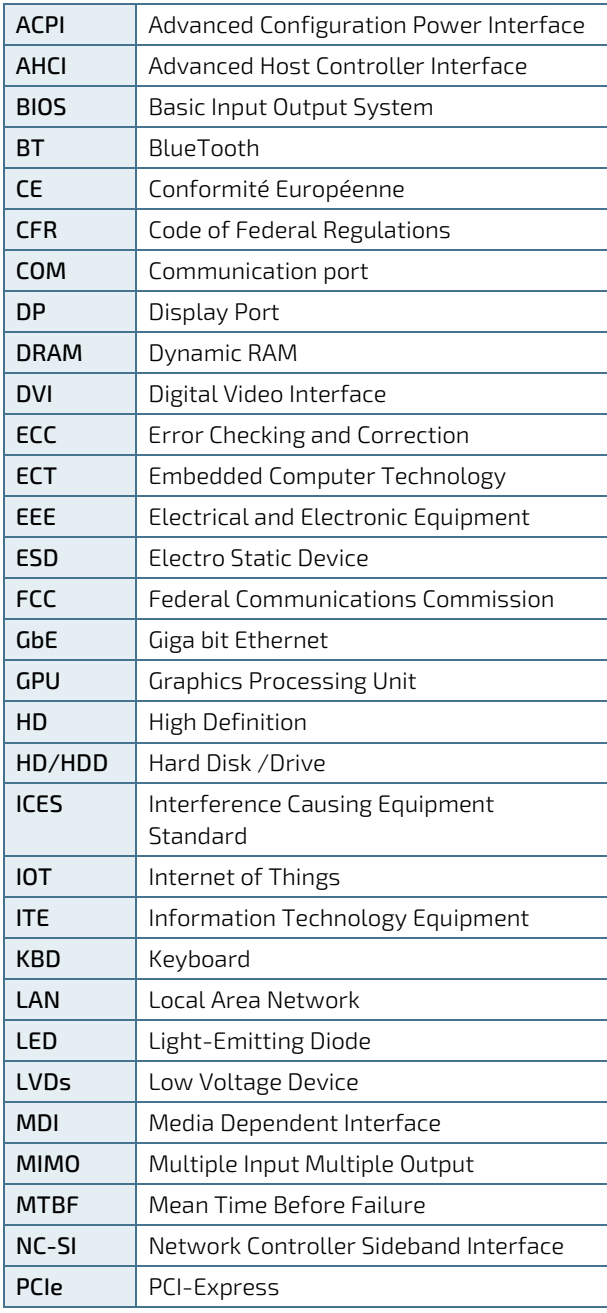

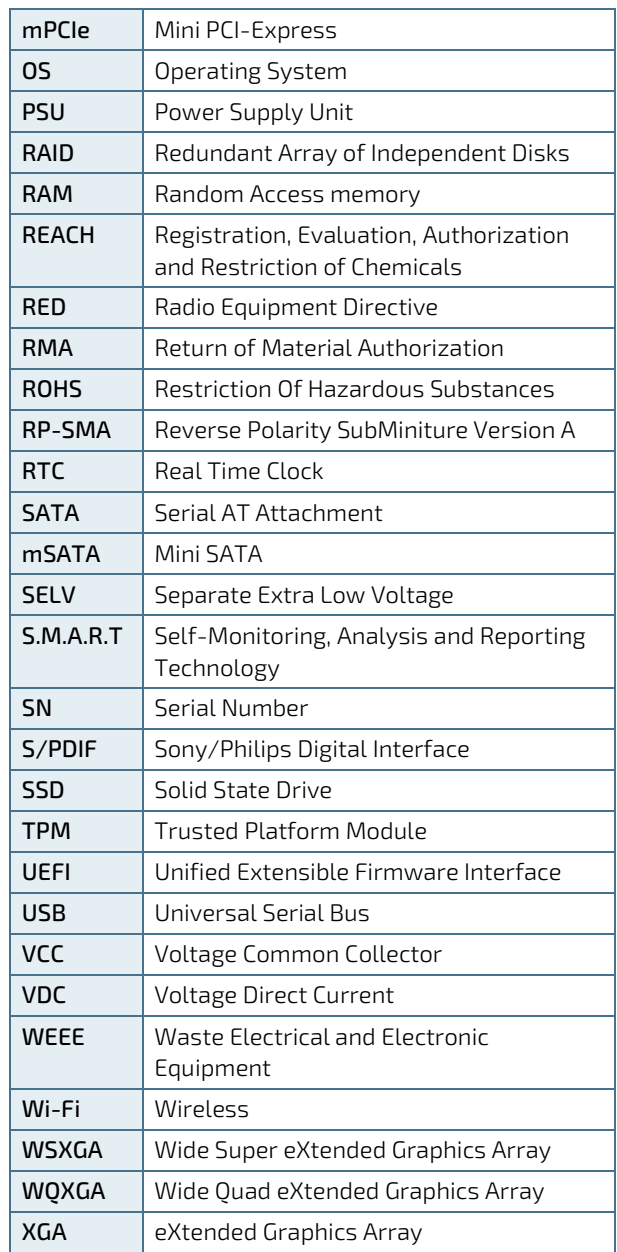

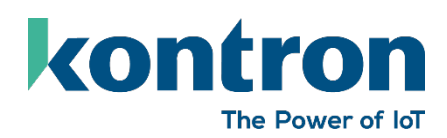

#### About Kontron

Kontron is a global leader in IoT/Embedded Computing Technology (ECT). Kontron offers individual solutions in the areas of Internet of Things (IoT) and Industry 4.0 through a combined portfolio of hardware, software and services. With its standard and customized products based on highly reliable state-of-the-art technologies, Kontron provides secure and innovative applications for a wide variety of industries. As a result, customers benefit from accelerated time-to-market, lower total cost of ownership, extended product lifecycles and the best fully integrated applications.

For more information, please visit[: www.kontron.com](http://www.kontron.com/) 

#### GLOBAL HEADQUARTERS

 $\blacktriangledown$ 

#### Kontron Europe GmbH

Gutenbergstraße 2 85737 Ismaning Germany Tel.: + 49 821 4086-0 Fax: + 49 821 4086-111 [info@kontron.com](mailto:info@kontron.com)